# **Wiki-Benutzerhandbuch**

Dieses Dokument wurde erzeugt mit BlueSpice

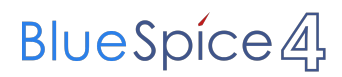

#### Seiten ohne Freigabemechanismus

Mitmachen im Wiki

Erste Schritte im Wiki

Regeln im Umgang miteinander

- Datenschutz ist wichtig
- Tipps für einen guten Artikel
- Die Hilfe im Überblick
- Navigation im Wiki
- Visueller Editor und Quellcode
- Responsive Design
- Seiten erstellen und bearbeiten
- Seitenlayout
- Texte formatieren
- Links einfügen
- Bilder und Dateien einfügen
- Kategorien zuordnen
- Unterseiten im Wiki
- Vorlagen nutzen

### Inhaltsverzeichnis

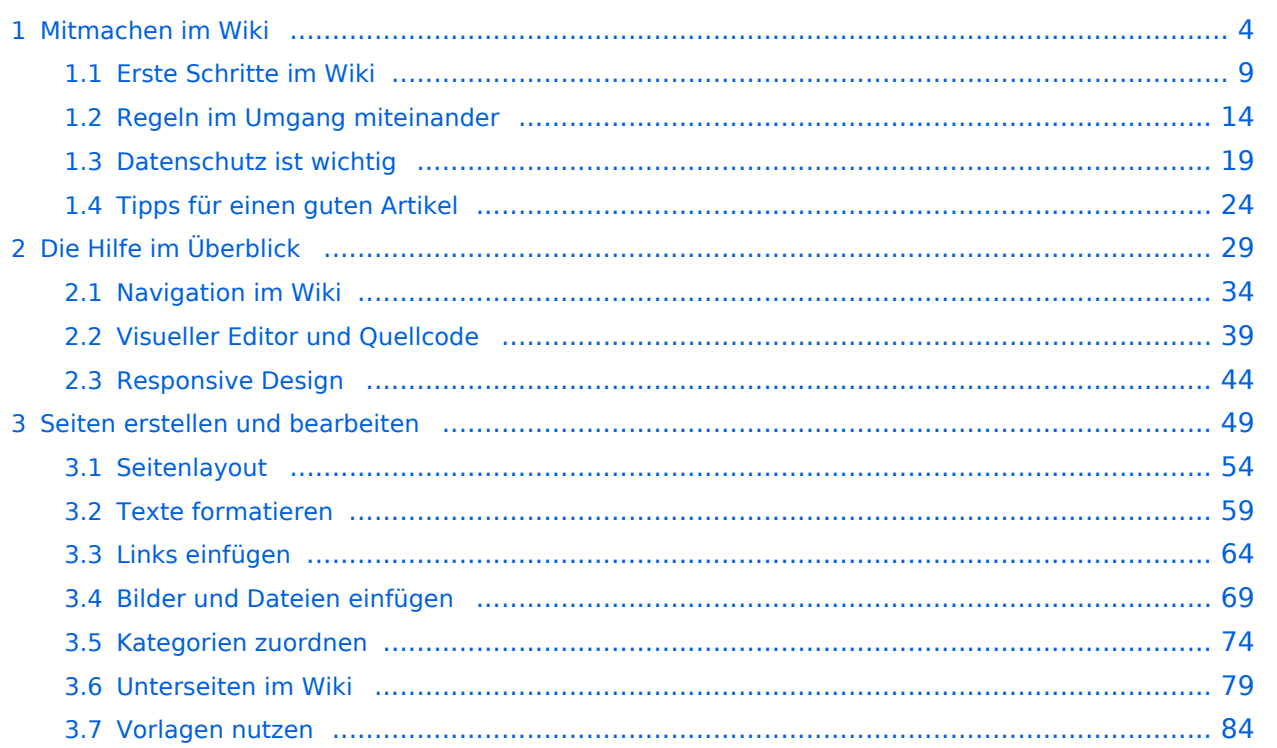

#### <span id="page-3-0"></span>**1 Mitmachen im Wiki**

[Versionsgeschichte interaktiv durchsuchen](https://wiki.oevsv.at) [VisuellWikitext](https://wiki.oevsv.at)

#### **[Version vom 12. März 2021, 17:25 Uhr](#page-43-0) ( [Quelltext anzeigen\)](#page-43-0)**

[OE1VCC](https://wiki.oevsv.at/wiki/Benutzerin:OE1VCC) ([Diskussion](https://wiki.oevsv.at/w/index.php?title=Benutzerin_Diskussion:OE1VCC&action=view) | [Beiträge\)](https://wiki.oevsv.at/wiki/Spezial:Beitr%C3%A4ge/OE1VCC)

(Die Seite wurde neu angelegt: "=Responsive Design= Das Wiki ist mit verschiedenen Endgeräten nutzbar - vom Desktop bis zum Smartphone. Ein sogenanntes "Responsive Design" ermöglicht...") [Markierung](https://wiki.oevsv.at/wiki/Spezial:Markierungen): 2017-Quelltext-Bearbeitung

**[Aktuelle Version vom 2. September](#page-43-0)  [2021, 12:41 Uhr](#page-43-0) ([Quelltext anzeigen](#page-43-0))** [OE1VCC](https://wiki.oevsv.at/wiki/Benutzerin:OE1VCC) [\(Diskussion](https://wiki.oevsv.at/w/index.php?title=Benutzerin_Diskussion:OE1VCC&action=view) | [Beiträge\)](https://wiki.oevsv.at/wiki/Spezial:Beitr%C3%A4ge/OE1VCC)

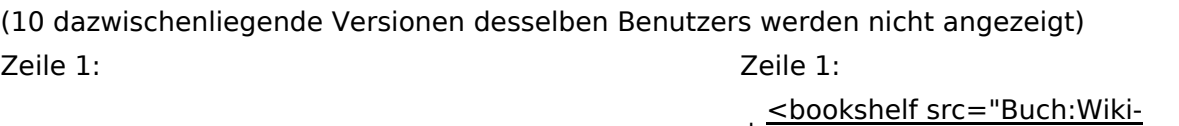

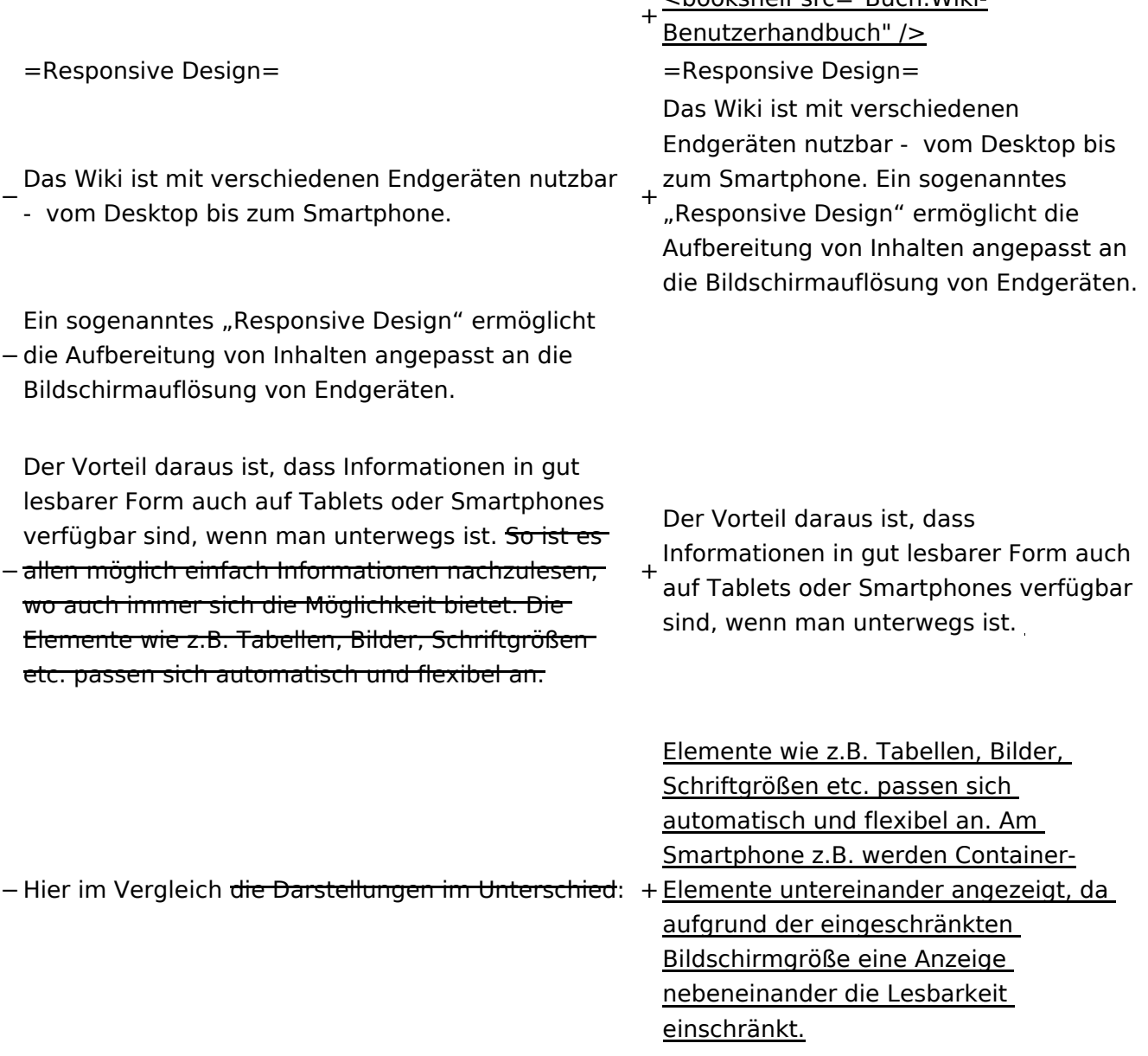

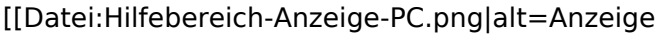

- am PC mit ein Skalierung 1920 x
- − 1080|zentriert|mini|600px|Anzeige am PC mit ein Skalierung 1920 x 1080]]
- [[Datei:Hilfebereich-Anzeige-Smartphone.
- − png|alt=Anzeige am Smartphone|zentriert|mini| 600px|Anzeige am Smartphone]]
- +
	- + {| class="wikitable"
	- + Hier im Vergleich eine beispielhafte
	- Darstellung:
	- + !Anzeige am Desktop-Bildschirm
	- + !Anzeige am Smartphone
	- $+$  $|-$ 
		- |[[Datei:Hilfebereich-Anzeige-PC. png|alt=Anzeige am Desktop-
	- + Bildschirmmit einer Skalierung 1920 x 1080|zentriert|mini|800x800px|Anzeige am Desktop-Bildschirm mit einer Skalierung 1920 x 1080]]

|[[Datei:Hilfebereich-Anzeige-

- Smartphone.png|alt=Anzeige am
- + Smartphone|zentriert|mini|600x600px |Anzeige am Smartphone]]
- $+1$ }
- +
- + ===QR-Code einer Seite aufrufen===
- + Für jede Seite findest Du einen QR-Code
	- in den Seitenwerkzeugen.
- +
- $+$  <br />

[[Datei:Hilfebereich-QR-Code.

- png|alt=QR-Code
- + anzeigen|zentriert|mini|600x600px|QR-Code anzeigen]]
- +
- +
	- Durch Scannen mittels Smartphone
- + kommst Du immer direkt zur Wiki-Seite.
- +
- + \_\_NOTOC\_\_
- + \_\_NOSTASH\_\_
- + NODISCUSSION
- + \_\_HIDETITLE\_\_

### Aktuelle Version vom 2. September 2021, 12:41 Uhr

### **Responsive Design**

Das Wiki ist mit verschiedenen Endgeräten nutzbar - vom Desktop bis zum Smartphone. Ein sogenanntes "Responsive Design" ermöglicht die Aufbereitung von Inhalten angepasst an die Bildschirmauflösung von Endgeräten.

Der Vorteil daraus ist, dass Informationen in gut lesbarer Form auch auf Tablets oder Smartphones verfügbar sind, wenn man unterwegs ist.

Elemente wie z.B. Tabellen, Bilder, Schriftgrößen etc. passen sich automatisch und flexibel an. Am Smartphone z.B. werden Container-Elemente untereinander angezeigt, da aufgrund der eingeschränkten Bildschirmgröße eine Anzeige nebeneinander die Lesbarkeit einschränkt.

**Hier im Vergleich eine beispielhafte Darstellung:**

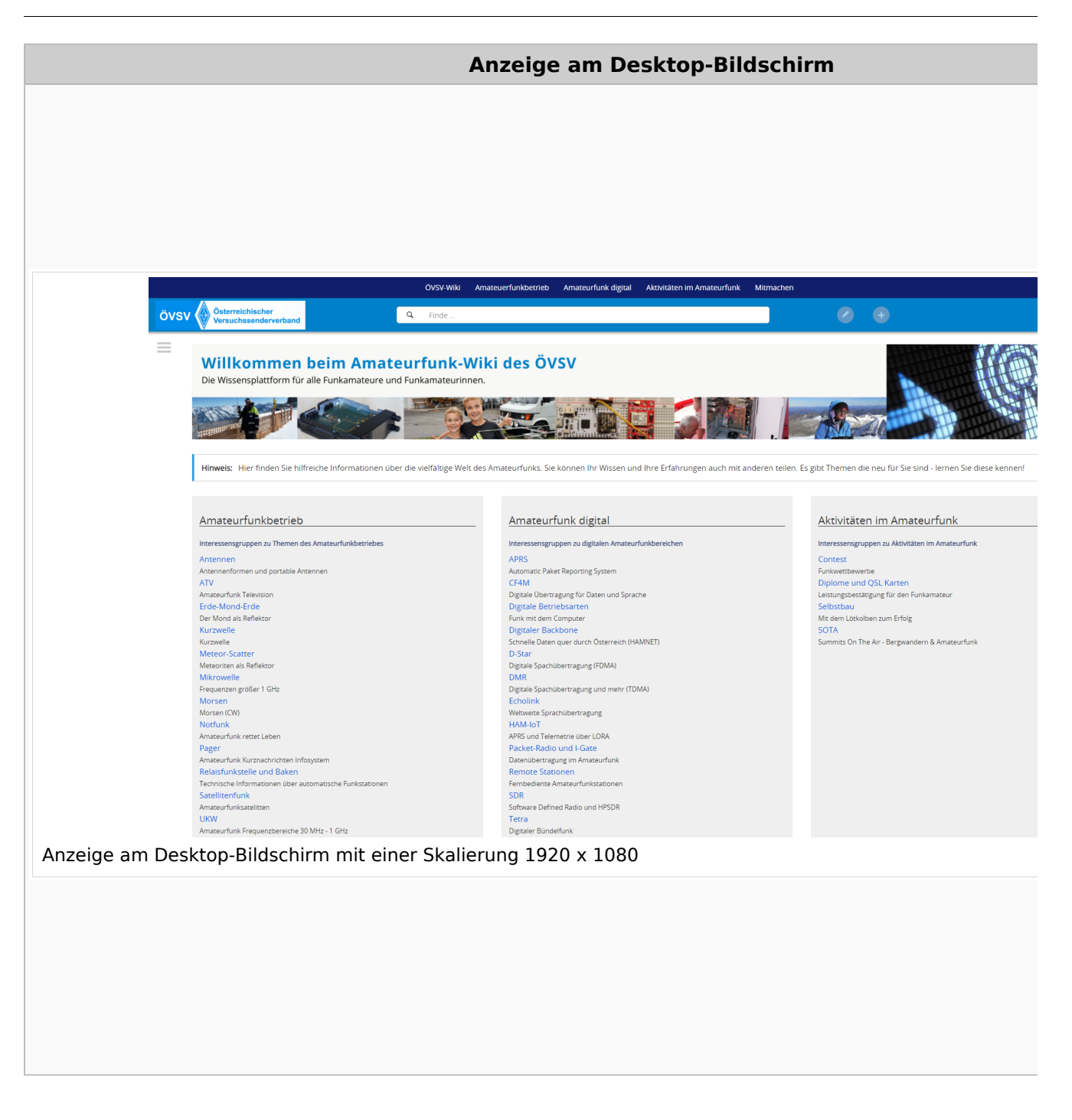

#### **QR\-Code einer Seite aufrufen**

Für jede Seite findest Du einen QR-Code in den Seitenwerkzeugen.

#### Wiki-Benutzerhandbuch

# **BlueSpice4**

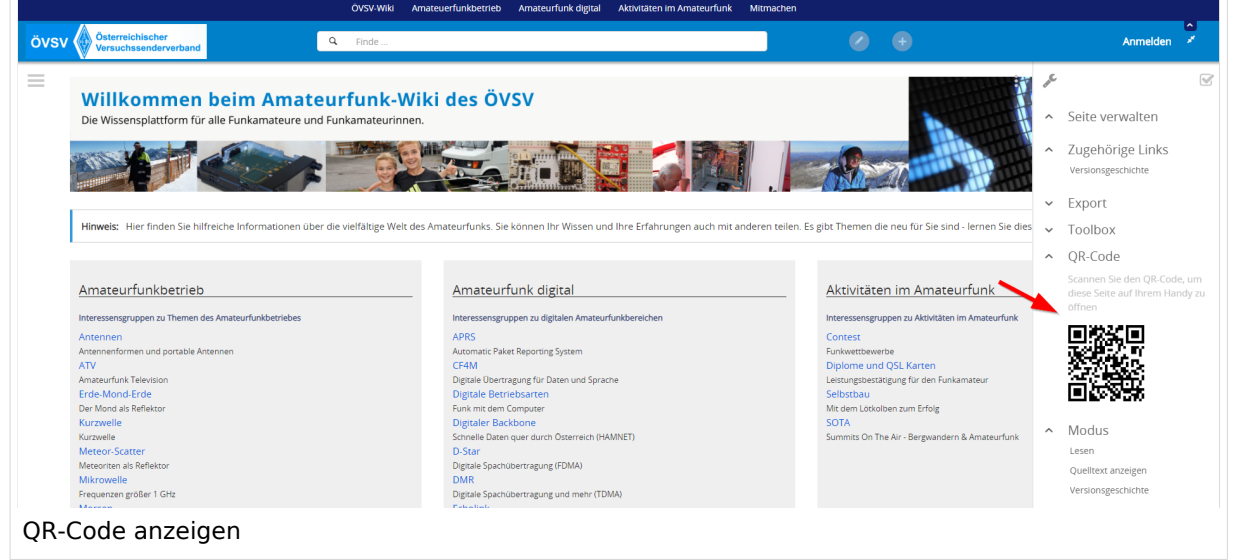

Durch Scannen mittels Smartphone kommst Du immer direkt zur Wiki-Seite.

#### <span id="page-8-0"></span>**1.1 Erste Schritte im Wiki**

[Versionsgeschichte interaktiv durchsuchen](https://wiki.oevsv.at) [VisuellWikitext](https://wiki.oevsv.at)

#### **[Version vom 12. März 2021, 17:25 Uhr](#page-43-0) ( [Quelltext anzeigen\)](#page-43-0)**

[OE1VCC](https://wiki.oevsv.at/wiki/Benutzerin:OE1VCC) ([Diskussion](https://wiki.oevsv.at/w/index.php?title=Benutzerin_Diskussion:OE1VCC&action=view) | [Beiträge\)](https://wiki.oevsv.at/wiki/Spezial:Beitr%C3%A4ge/OE1VCC)

(Die Seite wurde neu angelegt: "=Responsive Design= Das Wiki ist mit verschiedenen Endgeräten nutzbar - vom Desktop bis zum Smartphone. Ein sogenanntes "Responsive Design" ermöglicht...") [Markierung](https://wiki.oevsv.at/wiki/Spezial:Markierungen): 2017-Quelltext-Bearbeitung

**[Aktuelle Version vom 2. September](#page-43-0)  [2021, 12:41 Uhr](#page-43-0) ([Quelltext anzeigen](#page-43-0))** [OE1VCC](https://wiki.oevsv.at/wiki/Benutzerin:OE1VCC) [\(Diskussion](https://wiki.oevsv.at/w/index.php?title=Benutzerin_Diskussion:OE1VCC&action=view) | [Beiträge\)](https://wiki.oevsv.at/wiki/Spezial:Beitr%C3%A4ge/OE1VCC)

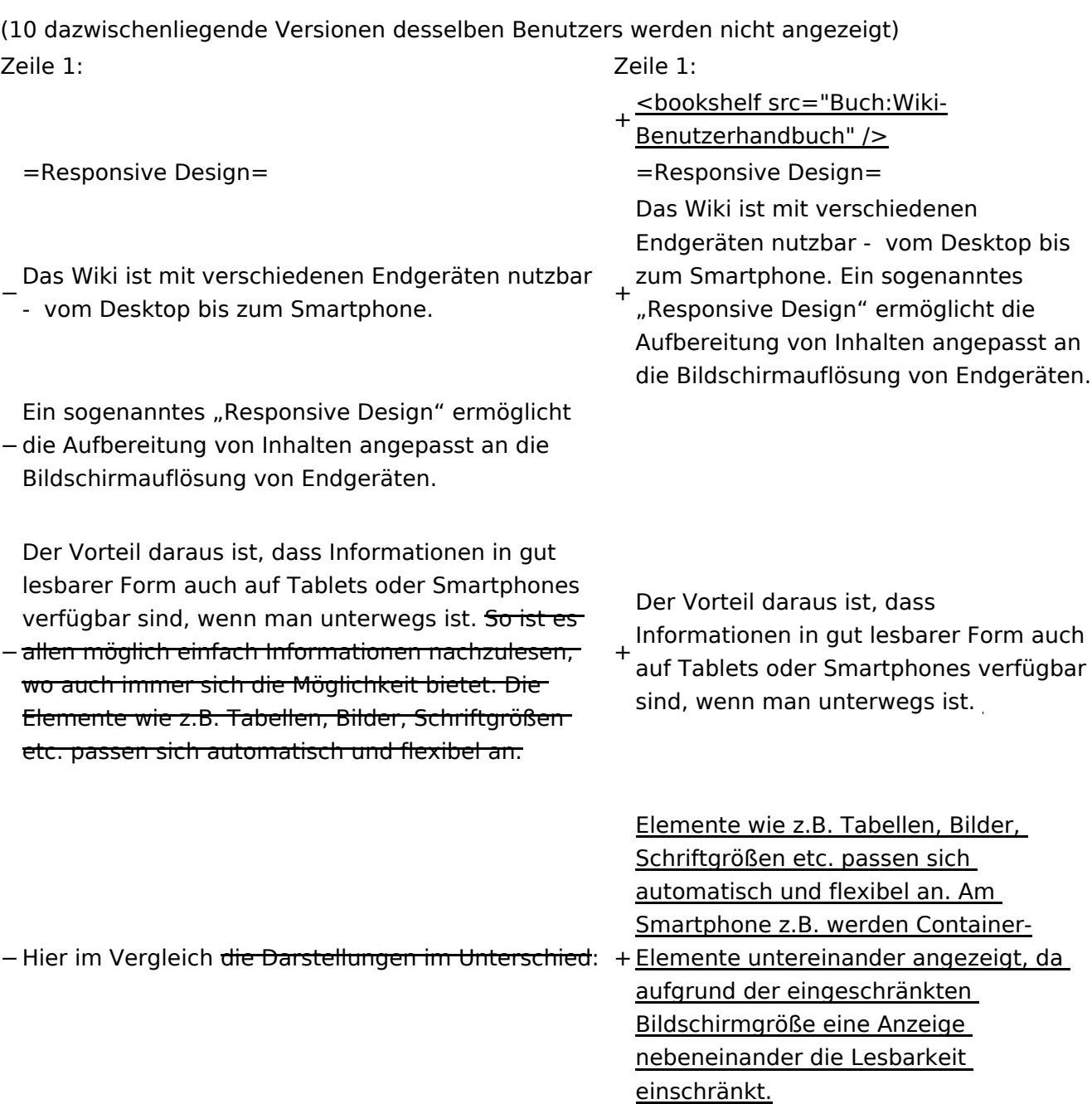

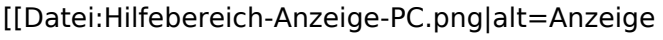

- am PC mit ein Skalierung 1920 x
- − 1080|zentriert|mini|600px|Anzeige am PC mit ein Skalierung 1920 x 1080]]
- [[Datei:Hilfebereich-Anzeige-Smartphone.
- − png|alt=Anzeige am Smartphone|zentriert|mini| 600px|Anzeige am Smartphone]]
- +
	- + {| class="wikitable"
	- + Hier im Vergleich eine beispielhafte
	- Darstellung:
	- + !Anzeige am Desktop-Bildschirm
	- + !Anzeige am Smartphone
	- $+$  $|-$ 
		- |[[Datei:Hilfebereich-Anzeige-PC. png|alt=Anzeige am Desktop-
	- + Bildschirmmit einer Skalierung 1920 x 1080|zentriert|mini|800x800px|Anzeige am Desktop-Bildschirm mit einer Skalierung 1920 x 1080]]

|[[Datei:Hilfebereich-Anzeige-

- Smartphone.png|alt=Anzeige am
- + Smartphone|zentriert|mini|600x600px |Anzeige am Smartphone]]
- $+1$ }
- +
- + ===QR-Code einer Seite aufrufen===
- + Für jede Seite findest Du einen QR-Code
- in den Seitenwerkzeugen.
- +
- $+$  <br />

[[Datei:Hilfebereich-QR-Code.

- png|alt=QR-Code
- + anzeigen|zentriert|mini|600x600px|QR-Code anzeigen]]
- +
- +
	- Durch Scannen mittels Smartphone
- + kommst Du immer direkt zur Wiki-Seite.
- +
- + \_\_NOTOC\_\_
- + \_\_NOSTASH\_\_
- + NODISCUSSION
- + \_\_HIDETITLE\_\_

### Aktuelle Version vom 2. September 2021, 12:41 Uhr

### **Responsive Design**

Das Wiki ist mit verschiedenen Endgeräten nutzbar - vom Desktop bis zum Smartphone. Ein sogenanntes "Responsive Design" ermöglicht die Aufbereitung von Inhalten angepasst an die Bildschirmauflösung von Endgeräten.

Der Vorteil daraus ist, dass Informationen in gut lesbarer Form auch auf Tablets oder Smartphones verfügbar sind, wenn man unterwegs ist.

Elemente wie z.B. Tabellen, Bilder, Schriftgrößen etc. passen sich automatisch und flexibel an. Am Smartphone z.B. werden Container-Elemente untereinander angezeigt, da aufgrund der eingeschränkten Bildschirmgröße eine Anzeige nebeneinander die Lesbarkeit einschränkt.

**Hier im Vergleich eine beispielhafte Darstellung:**

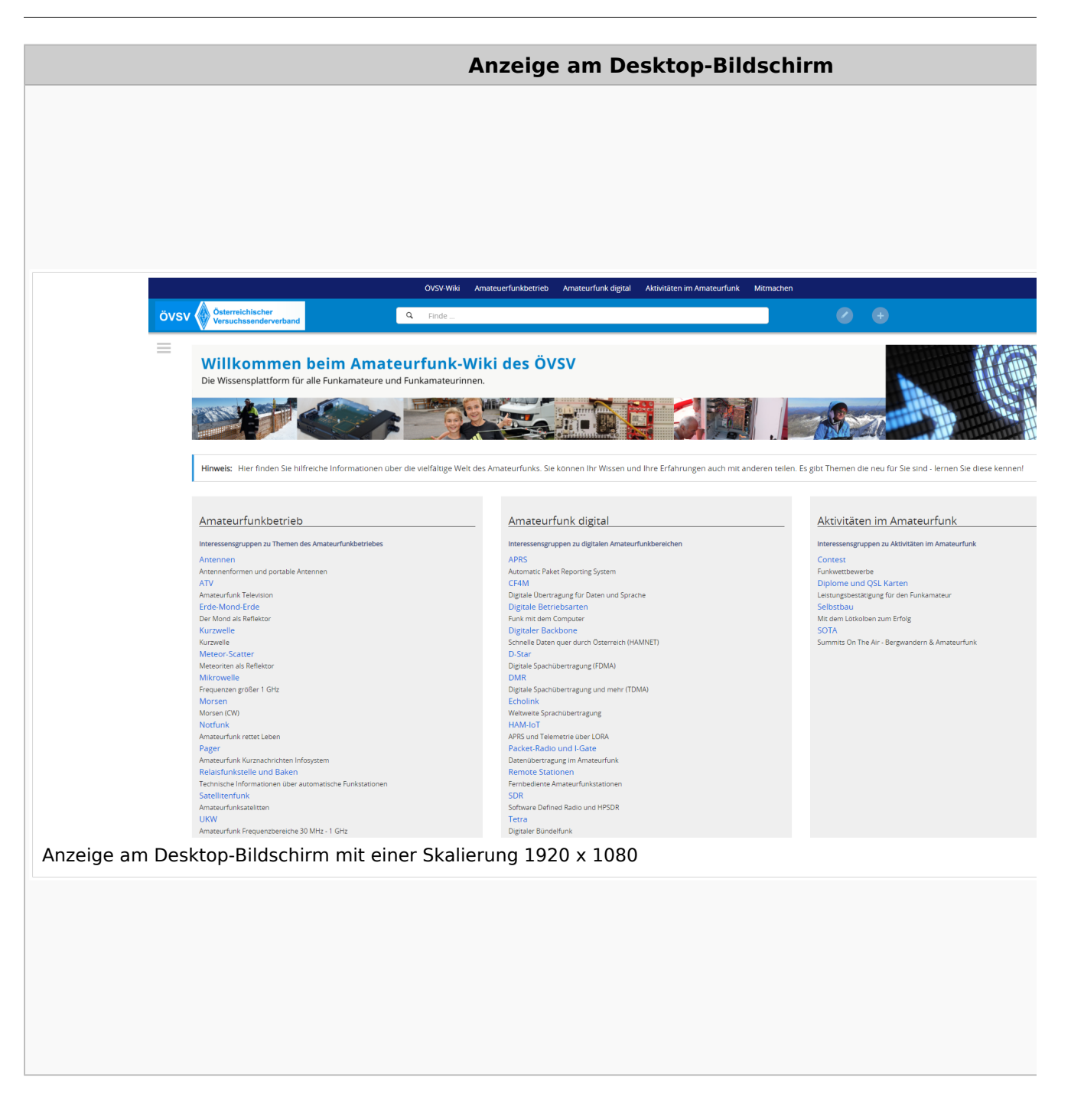

#### **QR\-Code einer Seite aufrufen**

Für jede Seite findest Du einen QR-Code in den Seitenwerkzeugen.

#### Wiki-Benutzerhandbuch

# **BlueSpice4**

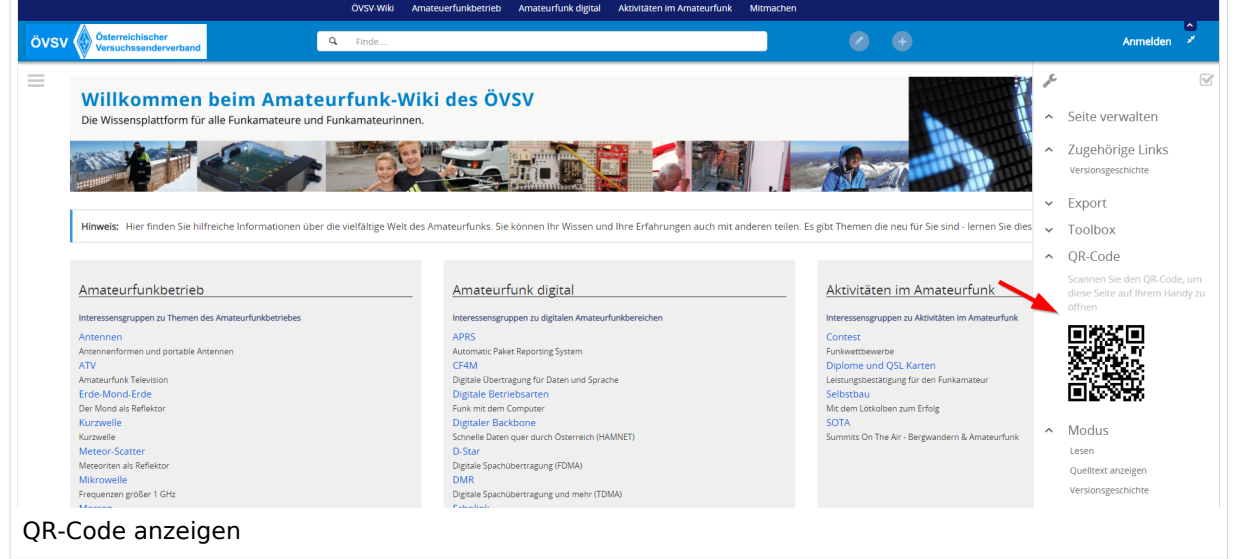

Durch Scannen mittels Smartphone kommst Du immer direkt zur Wiki-Seite.

### <span id="page-13-0"></span>**1.2 Regeln im Umgang miteinander**

[Versionsgeschichte interaktiv durchsuchen](https://wiki.oevsv.at) [VisuellWikitext](https://wiki.oevsv.at)

#### **[Version vom 12. März 2021, 17:25 Uhr](#page-43-0) ( [Quelltext anzeigen\)](#page-43-0)**

[OE1VCC](https://wiki.oevsv.at/wiki/Benutzerin:OE1VCC) ([Diskussion](https://wiki.oevsv.at/w/index.php?title=Benutzerin_Diskussion:OE1VCC&action=view) | [Beiträge\)](https://wiki.oevsv.at/wiki/Spezial:Beitr%C3%A4ge/OE1VCC)

(Die Seite wurde neu angelegt: "=Responsive Design= Das Wiki ist mit verschiedenen Endgeräten nutzbar - vom Desktop bis zum Smartphone. Ein sogenanntes "Responsive Design" ermöglicht...") [Markierung](https://wiki.oevsv.at/wiki/Spezial:Markierungen): 2017-Quelltext-Bearbeitung

**[Aktuelle Version vom 2. September](#page-43-0)  [2021, 12:41 Uhr](#page-43-0) ([Quelltext anzeigen](#page-43-0))** [OE1VCC](https://wiki.oevsv.at/wiki/Benutzerin:OE1VCC) [\(Diskussion](https://wiki.oevsv.at/w/index.php?title=Benutzerin_Diskussion:OE1VCC&action=view) | [Beiträge\)](https://wiki.oevsv.at/wiki/Spezial:Beitr%C3%A4ge/OE1VCC)

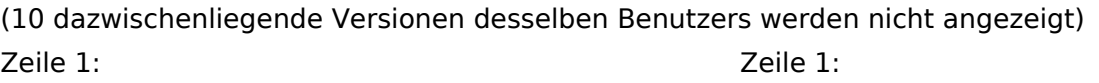

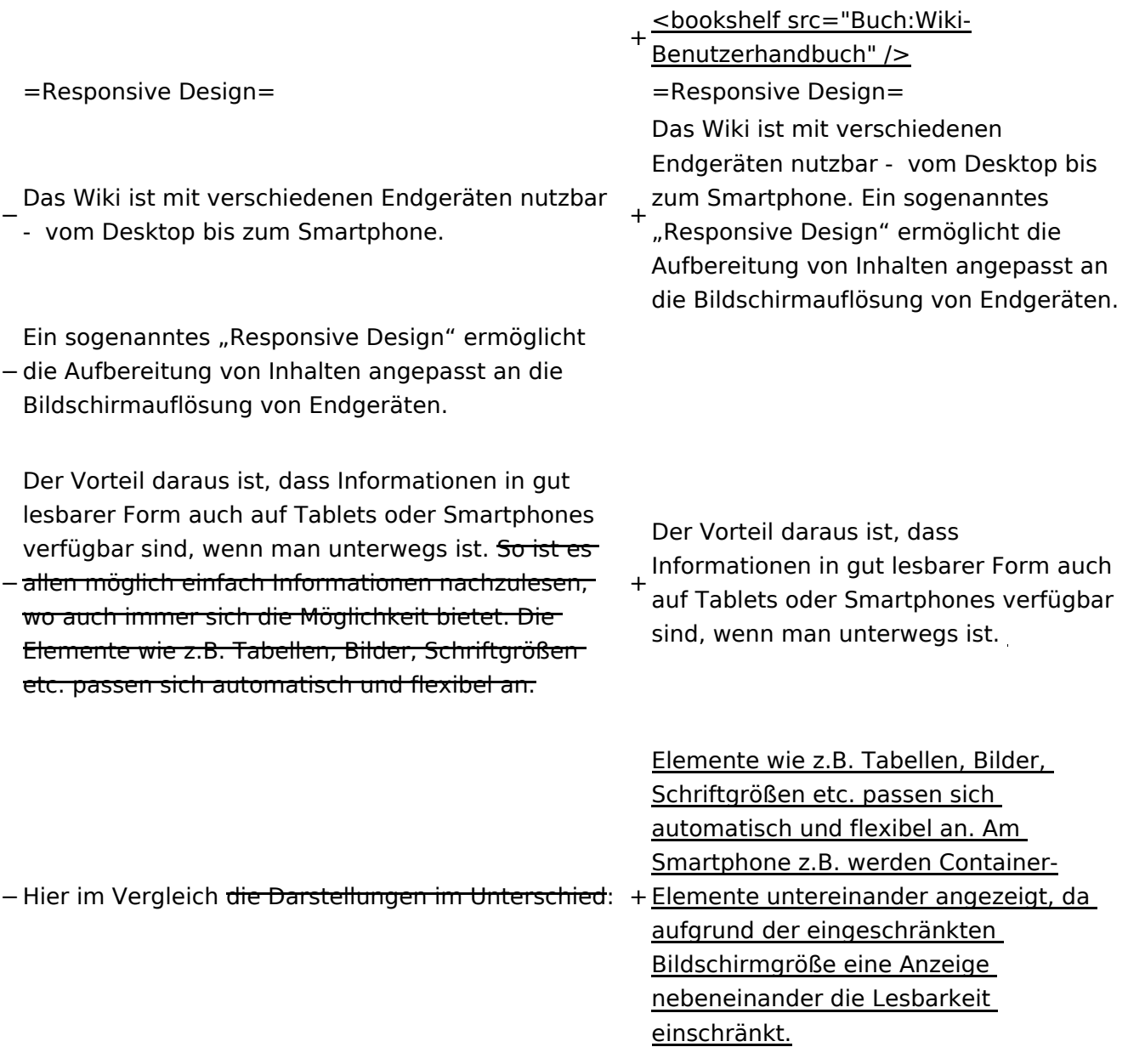

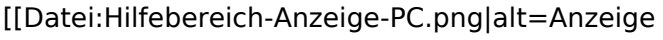

- am PC mit ein Skalierung 1920 x
- − 1080|zentriert|mini|600px|Anzeige am PC mit ein Skalierung 1920 x 1080]]
- [[Datei:Hilfebereich-Anzeige-Smartphone.
- − png|alt=Anzeige am Smartphone|zentriert|mini| 600px|Anzeige am Smartphone]]
- +
	- + {| class="wikitable"
	- + Hier im Vergleich eine beispielhafte
	- Darstellung:
	- + !Anzeige am Desktop-Bildschirm
	- + !Anzeige am Smartphone
	- $+$  $|-$ 
		- |[[Datei:Hilfebereich-Anzeige-PC. png|alt=Anzeige am Desktop-
	- + Bildschirmmit einer Skalierung 1920 x 1080|zentriert|mini|800x800px|Anzeige am Desktop-Bildschirm mit einer Skalierung 1920 x 1080]]

|[[Datei:Hilfebereich-Anzeige-

- Smartphone.png|alt=Anzeige am
- + Smartphone|zentriert|mini|600x600px |Anzeige am Smartphone]]
- $+1$ }
- +
- + ===QR-Code einer Seite aufrufen===
- + Für jede Seite findest Du einen QR-Code
- in den Seitenwerkzeugen.
- +
- $+$  <br />

[[Datei:Hilfebereich-QR-Code.

- png|alt=QR-Code
- + anzeigen|zentriert|mini|600x600px|QR-Code anzeigen]]
- +
- +
	- Durch Scannen mittels Smartphone
- + kommst Du immer direkt zur Wiki-Seite.
- +
- + \_\_NOTOC\_\_
- + \_\_NOSTASH\_\_
- + NODISCUSSION
- + \_\_HIDETITLE\_\_

### Aktuelle Version vom 2. September 2021, 12:41 Uhr

### **Responsive Design**

Das Wiki ist mit verschiedenen Endgeräten nutzbar - vom Desktop bis zum Smartphone. Ein sogenanntes "Responsive Design" ermöglicht die Aufbereitung von Inhalten angepasst an die Bildschirmauflösung von Endgeräten.

Der Vorteil daraus ist, dass Informationen in gut lesbarer Form auch auf Tablets oder Smartphones verfügbar sind, wenn man unterwegs ist.

Elemente wie z.B. Tabellen, Bilder, Schriftgrößen etc. passen sich automatisch und flexibel an. Am Smartphone z.B. werden Container-Elemente untereinander angezeigt, da aufgrund der eingeschränkten Bildschirmgröße eine Anzeige nebeneinander die Lesbarkeit einschränkt.

**Hier im Vergleich eine beispielhafte Darstellung:**

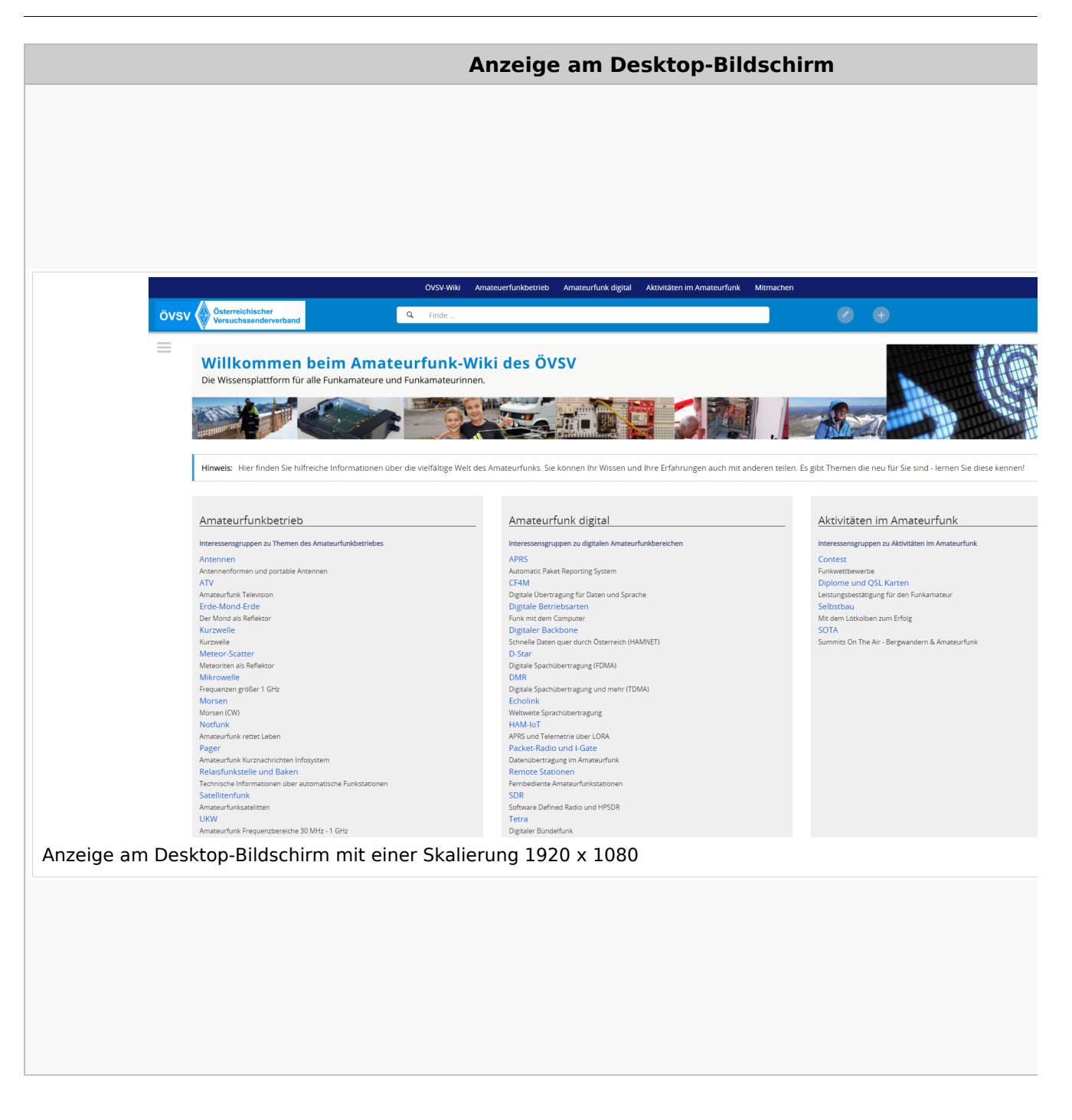

#### **QR\-Code einer Seite aufrufen**

Für jede Seite findest Du einen QR-Code in den Seitenwerkzeugen.

#### Wiki-Benutzerhandbuch

# **BlueSpice4**

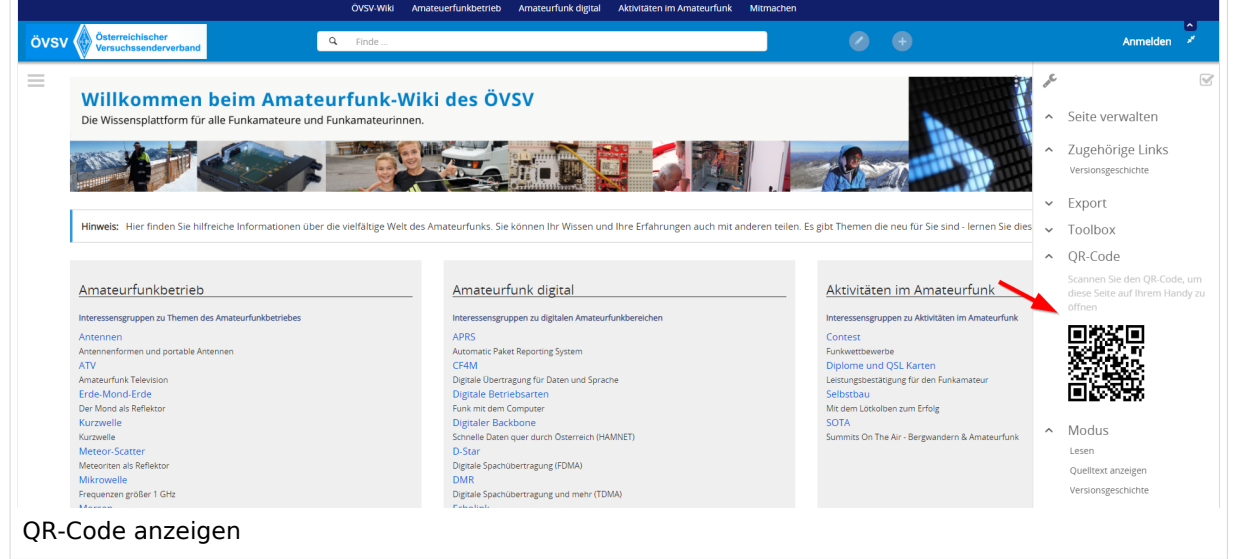

Durch Scannen mittels Smartphone kommst Du immer direkt zur Wiki-Seite.

### <span id="page-18-0"></span>**1.3 Datenschutz ist wichtig**

[Versionsgeschichte interaktiv durchsuchen](https://wiki.oevsv.at) [VisuellWikitext](https://wiki.oevsv.at)

#### **[Version vom 12. März 2021, 17:25 Uhr](#page-43-0) ( [Quelltext anzeigen\)](#page-43-0)**

[OE1VCC](https://wiki.oevsv.at/wiki/Benutzerin:OE1VCC) ([Diskussion](https://wiki.oevsv.at/w/index.php?title=Benutzerin_Diskussion:OE1VCC&action=view) | [Beiträge\)](https://wiki.oevsv.at/wiki/Spezial:Beitr%C3%A4ge/OE1VCC)

(Die Seite wurde neu angelegt: "=Responsive Design= Das Wiki ist mit verschiedenen Endgeräten nutzbar - vom Desktop bis zum Smartphone. Ein sogenanntes "Responsive Design" ermöglicht...") [Markierung](https://wiki.oevsv.at/wiki/Spezial:Markierungen): 2017-Quelltext-Bearbeitung

**[Aktuelle Version vom 2. September](#page-43-0)  [2021, 12:41 Uhr](#page-43-0) ([Quelltext anzeigen](#page-43-0))** [OE1VCC](https://wiki.oevsv.at/wiki/Benutzerin:OE1VCC) [\(Diskussion](https://wiki.oevsv.at/w/index.php?title=Benutzerin_Diskussion:OE1VCC&action=view) | [Beiträge\)](https://wiki.oevsv.at/wiki/Spezial:Beitr%C3%A4ge/OE1VCC)

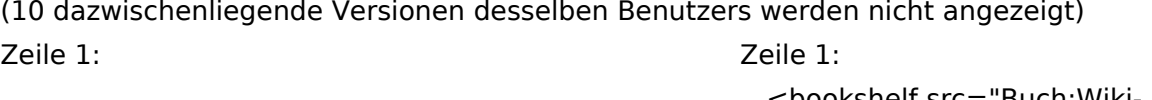

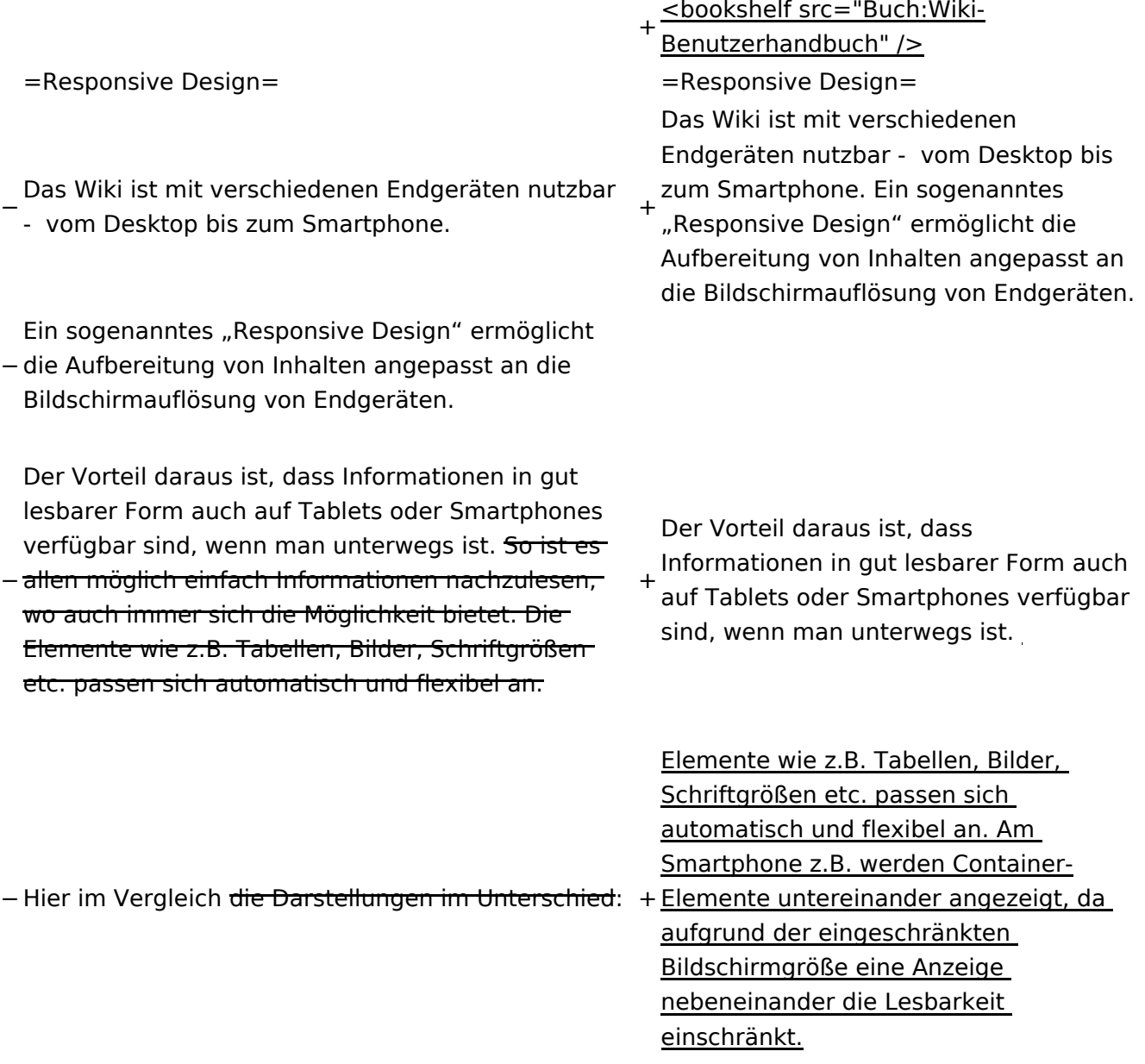

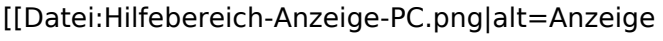

- am PC mit ein Skalierung 1920 x
- − 1080|zentriert|mini|600px|Anzeige am PC mit ein Skalierung 1920 x 1080]]
- [[Datei:Hilfebereich-Anzeige-Smartphone.
- − png|alt=Anzeige am Smartphone|zentriert|mini| 600px|Anzeige am Smartphone]]
- +
	- + {| class="wikitable"
	- + Hier im Vergleich eine beispielhafte
	- Darstellung:
	- + !Anzeige am Desktop-Bildschirm
	- + !Anzeige am Smartphone
	- $+$  $|-$ 
		- |[[Datei:Hilfebereich-Anzeige-PC. png|alt=Anzeige am Desktop-
	- + Bildschirmmit einer Skalierung 1920 x 1080|zentriert|mini|800x800px|Anzeige am Desktop-Bildschirm mit einer Skalierung 1920 x 1080]]

|[[Datei:Hilfebereich-Anzeige-

- Smartphone.png|alt=Anzeige am
- + Smartphone|zentriert|mini|600x600px |Anzeige am Smartphone]]
- $+1$ }
- +
- + ===QR-Code einer Seite aufrufen===
- + Für jede Seite findest Du einen QR-Code
	- in den Seitenwerkzeugen.
- +
- $+$  <br />

[[Datei:Hilfebereich-QR-Code.

- png|alt=QR-Code
- + anzeigen|zentriert|mini|600x600px|QR-Code anzeigen]]
- +
- +
	- Durch Scannen mittels Smartphone
- + kommst Du immer direkt zur Wiki-Seite.
- +
- + \_\_NOTOC\_\_
- + \_\_NOSTASH\_\_
- + NODISCUSSION
- + \_\_HIDETITLE\_\_

### Aktuelle Version vom 2. September 2021, 12:41 Uhr

### **Responsive Design**

Das Wiki ist mit verschiedenen Endgeräten nutzbar - vom Desktop bis zum Smartphone. Ein sogenanntes "Responsive Design" ermöglicht die Aufbereitung von Inhalten angepasst an die Bildschirmauflösung von Endgeräten.

Der Vorteil daraus ist, dass Informationen in gut lesbarer Form auch auf Tablets oder Smartphones verfügbar sind, wenn man unterwegs ist.

Elemente wie z.B. Tabellen, Bilder, Schriftgrößen etc. passen sich automatisch und flexibel an. Am Smartphone z.B. werden Container-Elemente untereinander angezeigt, da aufgrund der eingeschränkten Bildschirmgröße eine Anzeige nebeneinander die Lesbarkeit einschränkt.

**Hier im Vergleich eine beispielhafte Darstellung:**

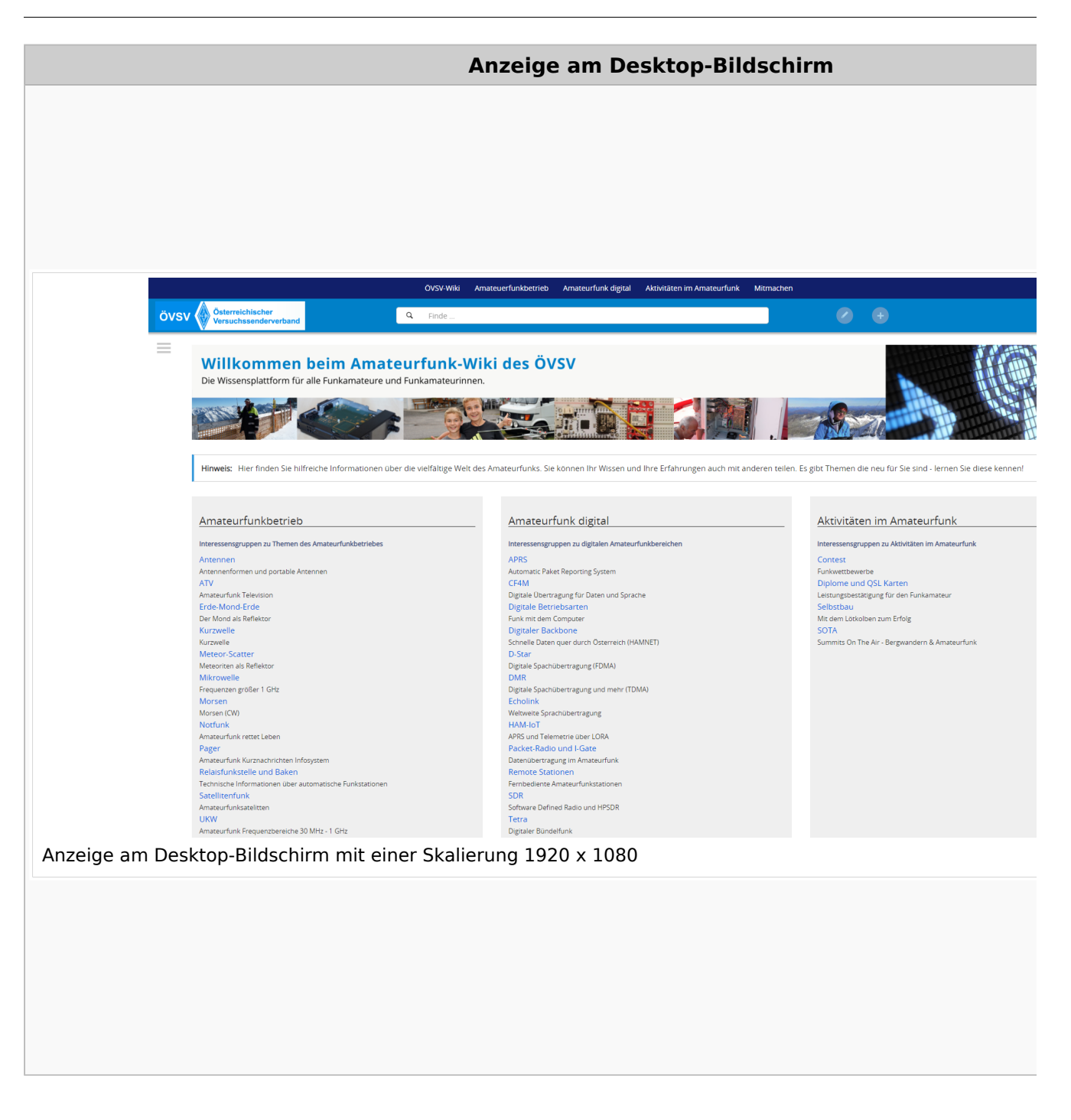

#### **QR\-Code einer Seite aufrufen**

Für jede Seite findest Du einen QR-Code in den Seitenwerkzeugen.

#### Wiki-Benutzerhandbuch

# **BlueSpice4**

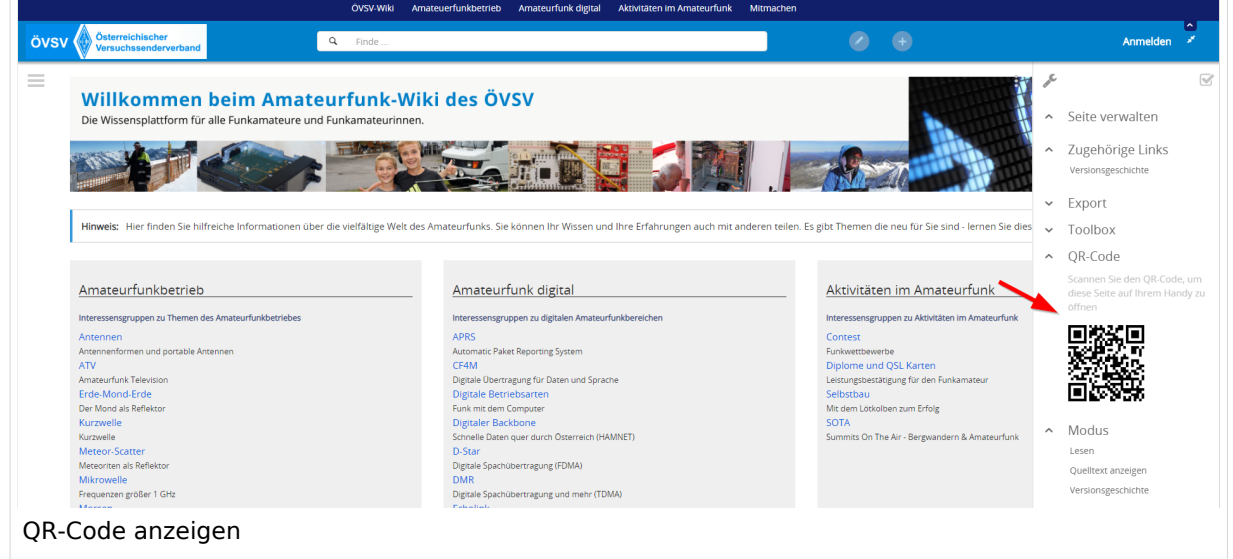

Durch Scannen mittels Smartphone kommst Du immer direkt zur Wiki-Seite.

### <span id="page-23-0"></span>**1.4 Tipps für einen guten Artikel**

[Versionsgeschichte interaktiv durchsuchen](https://wiki.oevsv.at) [VisuellWikitext](https://wiki.oevsv.at)

#### **[Version vom 12. März 2021, 17:25 Uhr](#page-43-0) ( [Quelltext anzeigen\)](#page-43-0)**

[OE1VCC](https://wiki.oevsv.at/wiki/Benutzerin:OE1VCC) ([Diskussion](https://wiki.oevsv.at/w/index.php?title=Benutzerin_Diskussion:OE1VCC&action=view) | [Beiträge\)](https://wiki.oevsv.at/wiki/Spezial:Beitr%C3%A4ge/OE1VCC)

(Die Seite wurde neu angelegt: "=Responsive Design= Das Wiki ist mit verschiedenen Endgeräten nutzbar - vom Desktop bis zum Smartphone. Ein sogenanntes "Responsive Design" ermöglicht...") [Markierung](https://wiki.oevsv.at/wiki/Spezial:Markierungen): 2017-Quelltext-Bearbeitung

**[Aktuelle Version vom 2. September](#page-43-0)  [2021, 12:41 Uhr](#page-43-0) ([Quelltext anzeigen](#page-43-0))** [OE1VCC](https://wiki.oevsv.at/wiki/Benutzerin:OE1VCC) [\(Diskussion](https://wiki.oevsv.at/w/index.php?title=Benutzerin_Diskussion:OE1VCC&action=view) | [Beiträge\)](https://wiki.oevsv.at/wiki/Spezial:Beitr%C3%A4ge/OE1VCC)

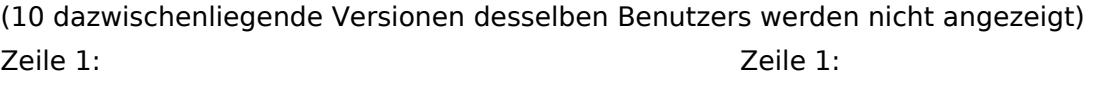

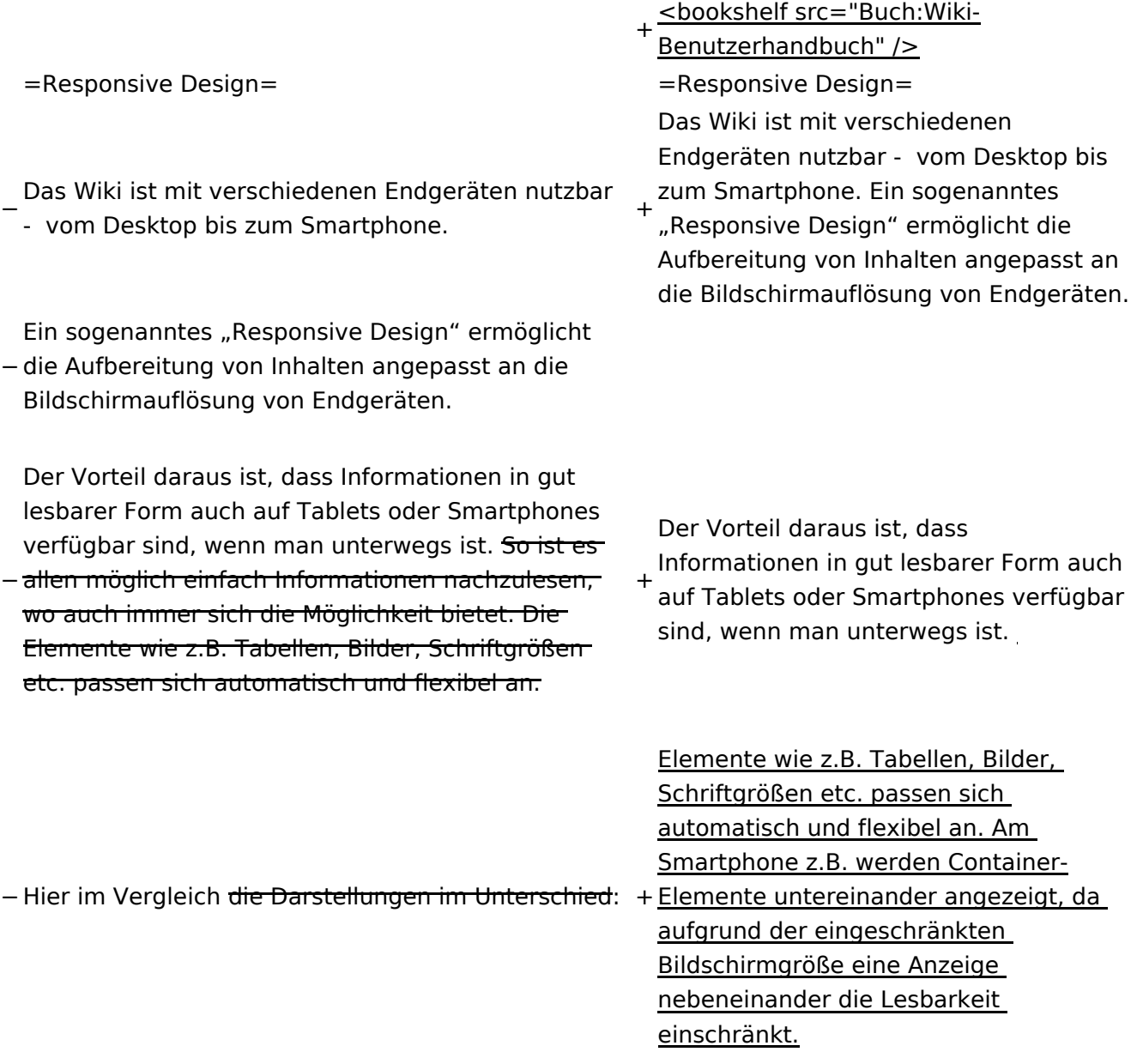

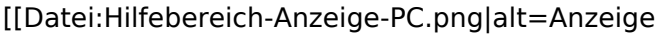

- am PC mit ein Skalierung 1920 x
- − 1080|zentriert|mini|600px|Anzeige am PC mit ein Skalierung 1920 x 1080]]
- [[Datei:Hilfebereich-Anzeige-Smartphone.
- − png|alt=Anzeige am Smartphone|zentriert|mini| 600px|Anzeige am Smartphone]]
- +
	- + {| class="wikitable"
	- + Hier im Vergleich eine beispielhafte
	- Darstellung:
	- + !Anzeige am Desktop-Bildschirm
	- + !Anzeige am Smartphone
	- $+$  $|-$ 
		- |[[Datei:Hilfebereich-Anzeige-PC. png|alt=Anzeige am Desktop-
	- + Bildschirmmit einer Skalierung 1920 x 1080|zentriert|mini|800x800px|Anzeige am Desktop-Bildschirm mit einer Skalierung 1920 x 1080]]
		- |[[Datei:Hilfebereich-Anzeige-
	- Smartphone.png|alt=Anzeige am
	- + Smartphone|zentriert|mini|600x600px |Anzeige am Smartphone]]
	- $+1$ }
	- +
	- + ===QR-Code einer Seite aufrufen===
	- + Für jede Seite findest Du einen QR-Code
		- in den Seitenwerkzeugen.
	- +
	- $+$  <br />

[[Datei:Hilfebereich-QR-Code.

- png|alt=QR-Code
- + anzeigen|zentriert|mini|600x600px|QR-Code anzeigen]]
- +
- +
	- Durch Scannen mittels Smartphone
- + kommst Du immer direkt zur Wiki-Seite.
- +
- + \_\_NOTOC\_\_
- + \_\_NOSTASH\_\_
- + NODISCUSSION
- + \_\_HIDETITLE\_\_

### Aktuelle Version vom 2. September 2021, 12:41 Uhr

### **Responsive Design**

Das Wiki ist mit verschiedenen Endgeräten nutzbar - vom Desktop bis zum Smartphone. Ein sogenanntes "Responsive Design" ermöglicht die Aufbereitung von Inhalten angepasst an die Bildschirmauflösung von Endgeräten.

Der Vorteil daraus ist, dass Informationen in gut lesbarer Form auch auf Tablets oder Smartphones verfügbar sind, wenn man unterwegs ist.

Elemente wie z.B. Tabellen, Bilder, Schriftgrößen etc. passen sich automatisch und flexibel an. Am Smartphone z.B. werden Container-Elemente untereinander angezeigt, da aufgrund der eingeschränkten Bildschirmgröße eine Anzeige nebeneinander die Lesbarkeit einschränkt.

**Hier im Vergleich eine beispielhafte Darstellung:**

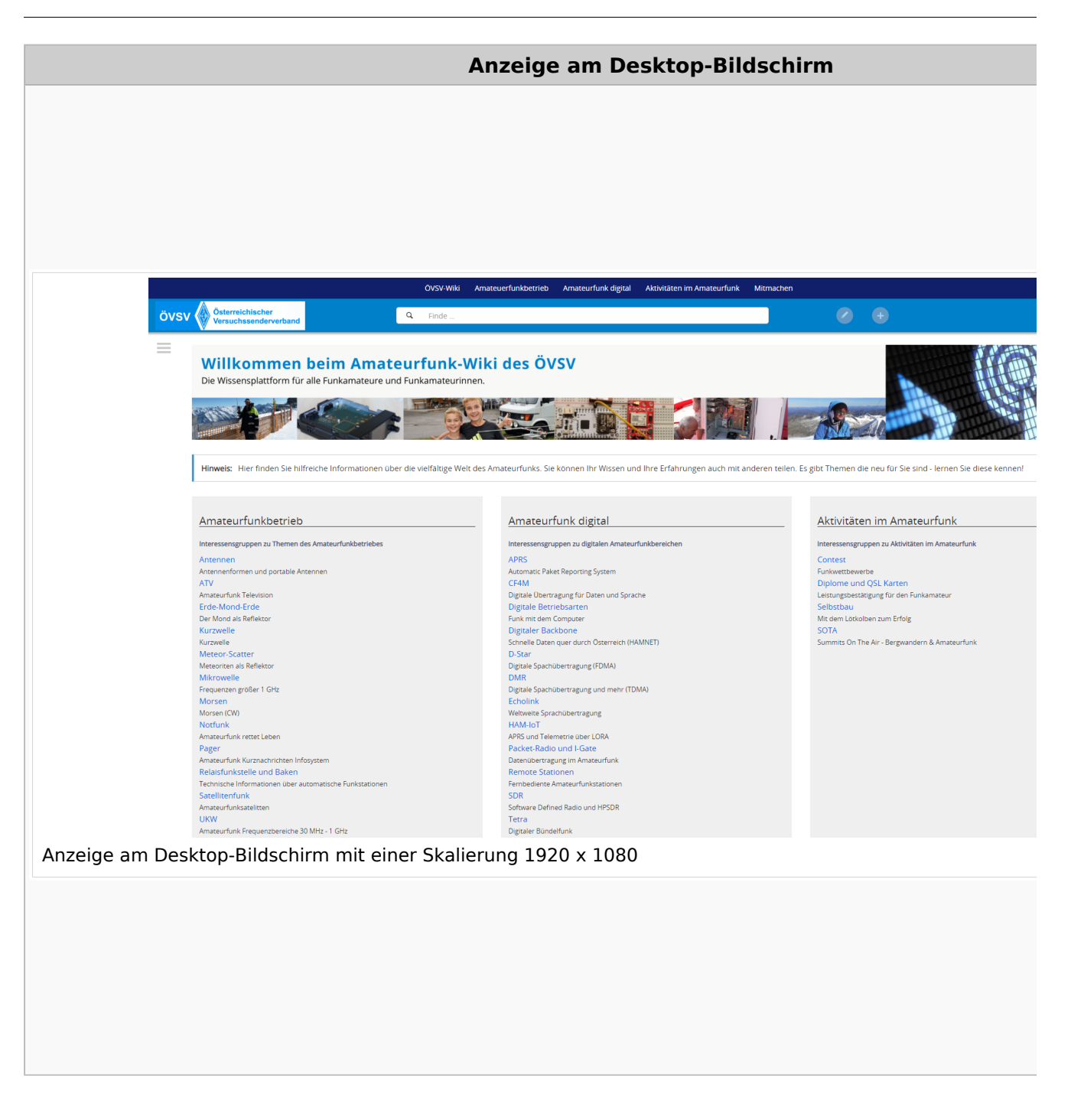

#### **QR\-Code einer Seite aufrufen**

Für jede Seite findest Du einen QR-Code in den Seitenwerkzeugen.

#### Wiki-Benutzerhandbuch

# **BlueSpice4**

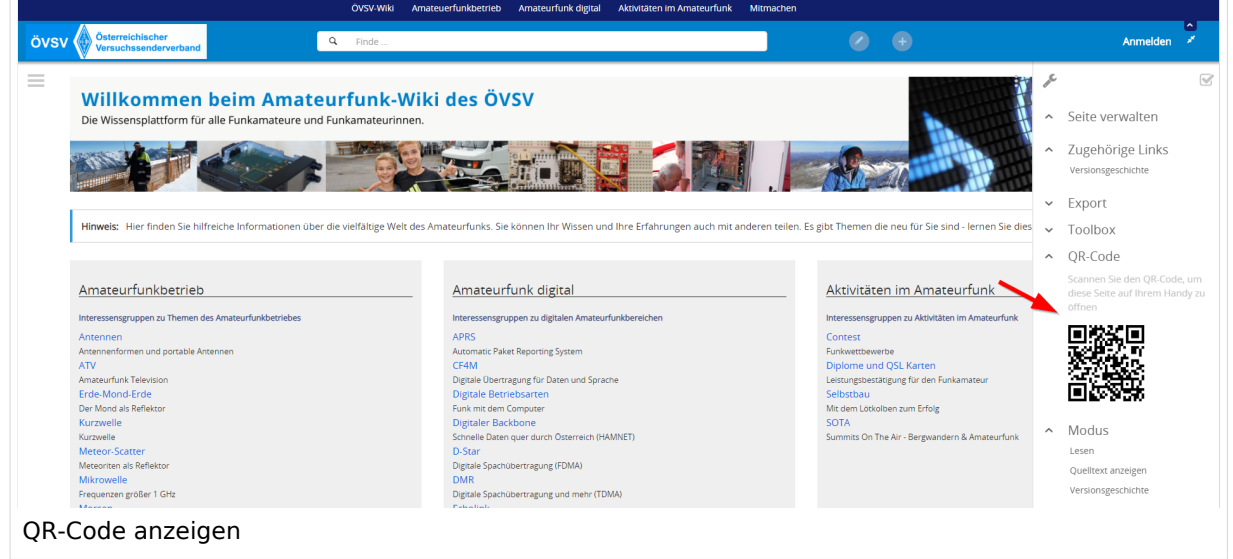

Durch Scannen mittels Smartphone kommst Du immer direkt zur Wiki-Seite.

### <span id="page-28-0"></span>**2 Die Hilfe im Überblick**

[Versionsgeschichte interaktiv durchsuchen](https://wiki.oevsv.at) [VisuellWikitext](https://wiki.oevsv.at)

#### **[Version vom 12. März 2021, 17:25 Uhr](#page-43-0) ( [Quelltext anzeigen\)](#page-43-0)**

[OE1VCC](https://wiki.oevsv.at/wiki/Benutzerin:OE1VCC) ([Diskussion](https://wiki.oevsv.at/w/index.php?title=Benutzerin_Diskussion:OE1VCC&action=view) | [Beiträge\)](https://wiki.oevsv.at/wiki/Spezial:Beitr%C3%A4ge/OE1VCC)

(Die Seite wurde neu angelegt: "=Responsive Design= Das Wiki ist mit verschiedenen Endgeräten nutzbar - vom Desktop bis zum Smartphone. Ein sogenanntes "Responsive Design" ermöglicht...") [Markierung](https://wiki.oevsv.at/wiki/Spezial:Markierungen): 2017-Quelltext-Bearbeitung

**[Aktuelle Version vom 2. September](#page-43-0)  [2021, 12:41 Uhr](#page-43-0) ([Quelltext anzeigen](#page-43-0))** [OE1VCC](https://wiki.oevsv.at/wiki/Benutzerin:OE1VCC) [\(Diskussion](https://wiki.oevsv.at/w/index.php?title=Benutzerin_Diskussion:OE1VCC&action=view) | [Beiträge\)](https://wiki.oevsv.at/wiki/Spezial:Beitr%C3%A4ge/OE1VCC)

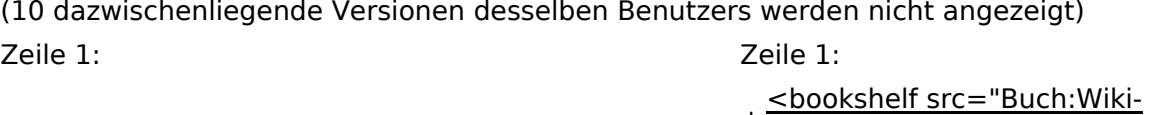

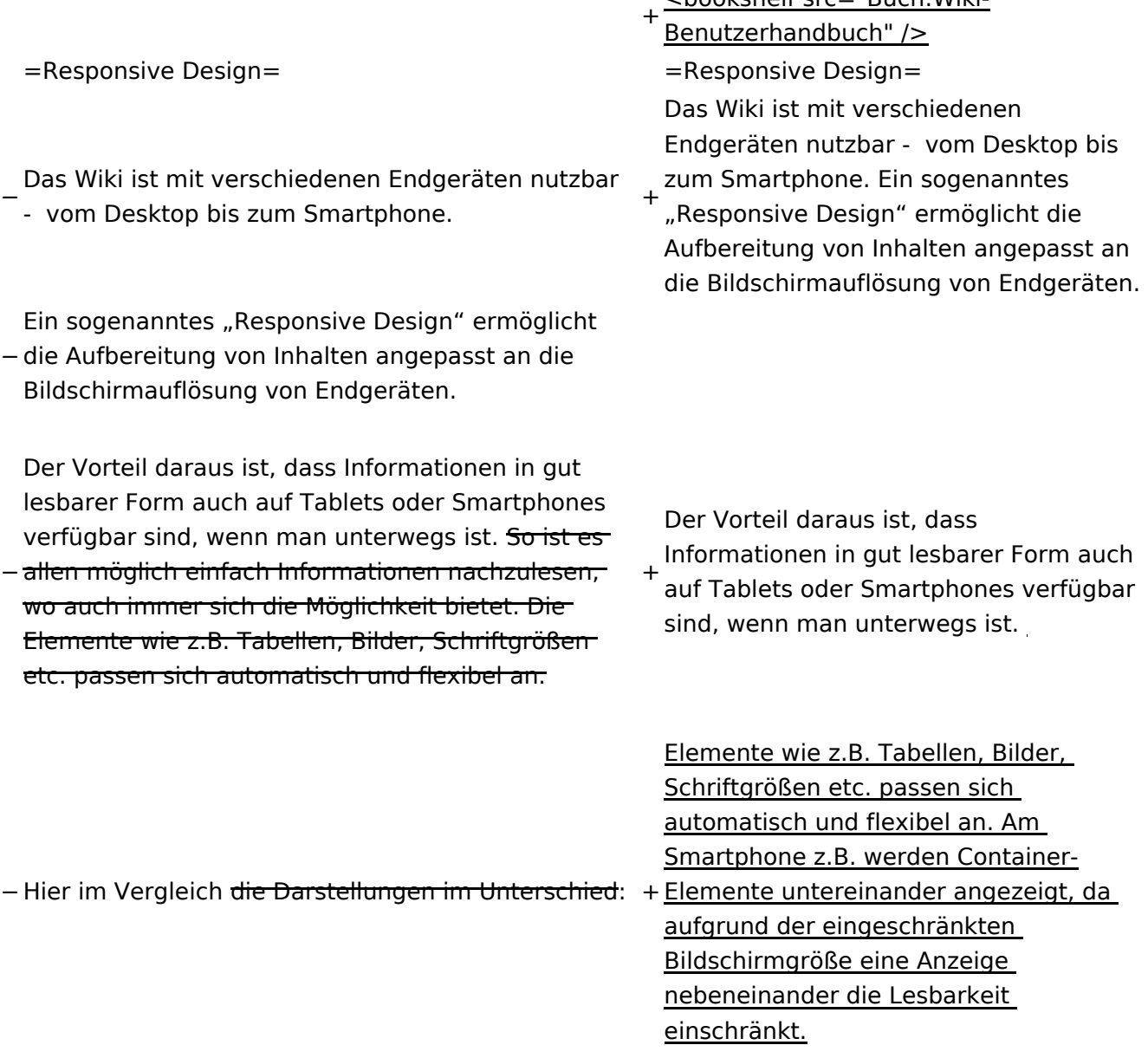

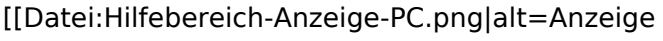

- am PC mit ein Skalierung 1920 x
- − 1080|zentriert|mini|600px|Anzeige am PC mit ein Skalierung 1920 x 1080]]
- [[Datei:Hilfebereich-Anzeige-Smartphone.
- − png|alt=Anzeige am Smartphone|zentriert|mini| 600px|Anzeige am Smartphone]]
- +
	- + {| class="wikitable"
	- + Hier im Vergleich eine beispielhafte
	- Darstellung:
	- + !Anzeige am Desktop-Bildschirm
	- + !Anzeige am Smartphone
	- $+$  $|-$ 
		- |[[Datei:Hilfebereich-Anzeige-PC. png|alt=Anzeige am Desktop-
	- + Bildschirmmit einer Skalierung 1920 x 1080|zentriert|mini|800x800px|Anzeige am Desktop-Bildschirm mit einer Skalierung 1920 x 1080]]

|[[Datei:Hilfebereich-Anzeige-

- Smartphone.png|alt=Anzeige am
- + Smartphone|zentriert|mini|600x600px |Anzeige am Smartphone]]
- $+1$ }
- +
- + ===QR-Code einer Seite aufrufen===
- + Für jede Seite findest Du einen QR-Code
	- in den Seitenwerkzeugen.
- +
- $+$  <br />

[[Datei:Hilfebereich-QR-Code.

- png|alt=QR-Code
- + anzeigen|zentriert|mini|600x600px|QR-Code anzeigen]]
- +
- +
	- Durch Scannen mittels Smartphone
- + kommst Du immer direkt zur Wiki-Seite.
- +
- + \_\_NOTOC\_\_
- + \_\_NOSTASH\_\_
- + NODISCUSSION
- + \_\_HIDETITLE\_\_

### Aktuelle Version vom 2. September 2021, 12:41 Uhr

### **Responsive Design**

Das Wiki ist mit verschiedenen Endgeräten nutzbar - vom Desktop bis zum Smartphone. Ein sogenanntes "Responsive Design" ermöglicht die Aufbereitung von Inhalten angepasst an die Bildschirmauflösung von Endgeräten.

Der Vorteil daraus ist, dass Informationen in gut lesbarer Form auch auf Tablets oder Smartphones verfügbar sind, wenn man unterwegs ist.

Elemente wie z.B. Tabellen, Bilder, Schriftgrößen etc. passen sich automatisch und flexibel an. Am Smartphone z.B. werden Container-Elemente untereinander angezeigt, da aufgrund der eingeschränkten Bildschirmgröße eine Anzeige nebeneinander die Lesbarkeit einschränkt.

**Hier im Vergleich eine beispielhafte Darstellung:**

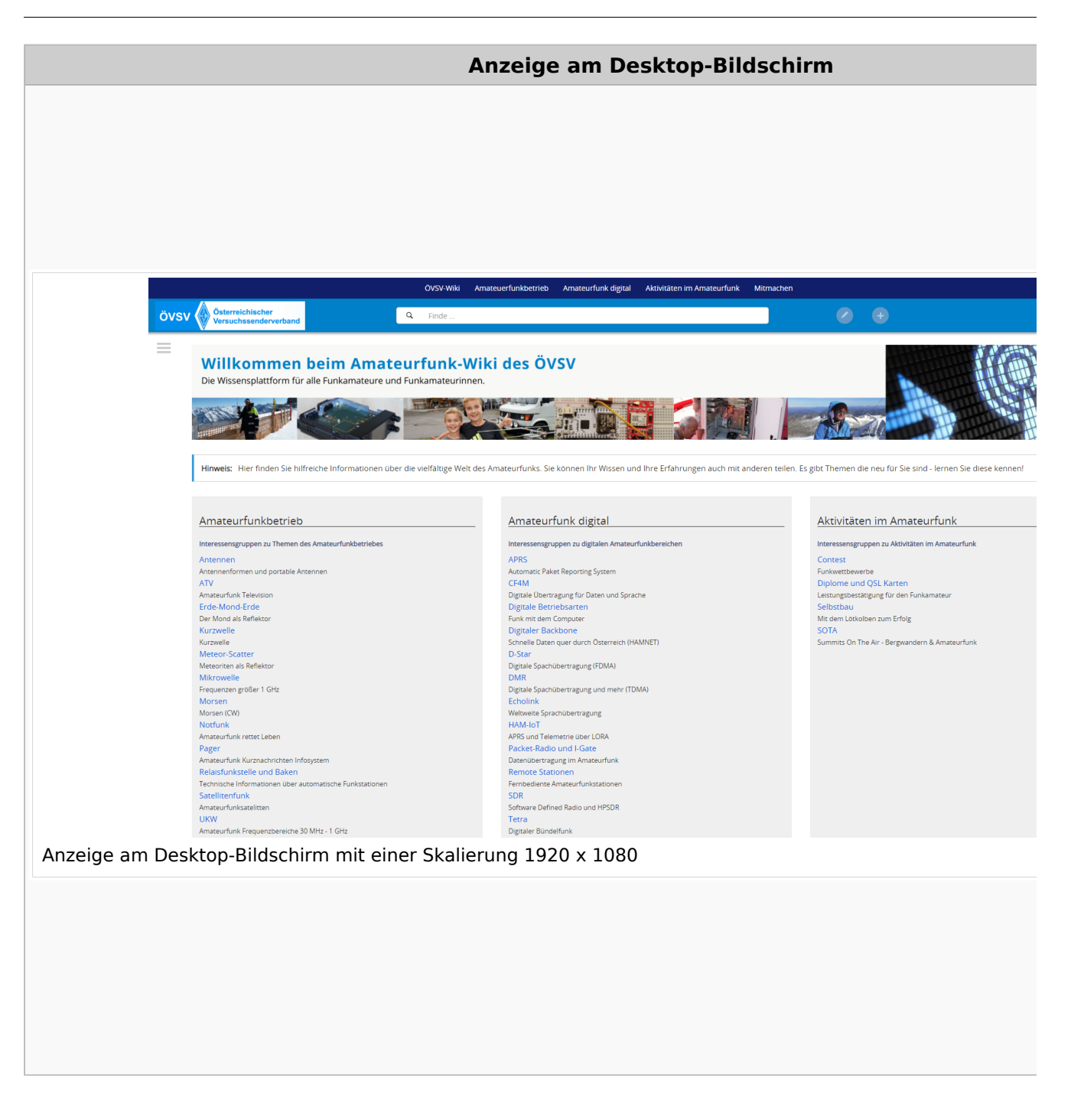

#### **QR\-Code einer Seite aufrufen**

Für jede Seite findest Du einen QR-Code in den Seitenwerkzeugen.

#### Wiki-Benutzerhandbuch

# **BlueSpice4**

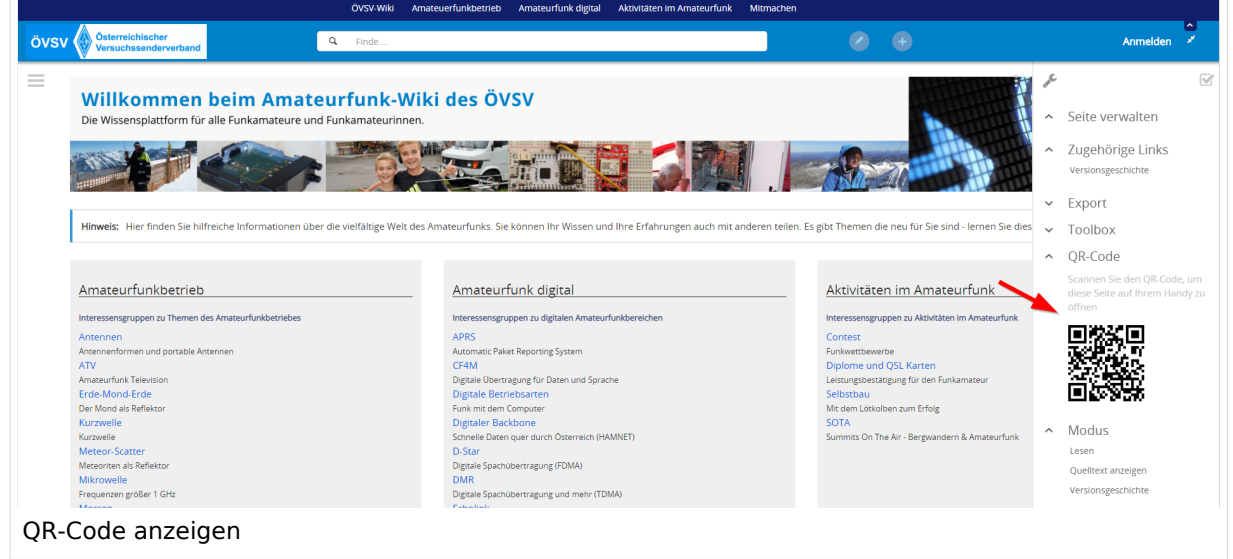

Durch Scannen mittels Smartphone kommst Du immer direkt zur Wiki-Seite.

### <span id="page-33-0"></span>**2.1 Navigation im Wiki**

[Versionsgeschichte interaktiv durchsuchen](https://wiki.oevsv.at) [VisuellWikitext](https://wiki.oevsv.at)

#### **[Version vom 12. März 2021, 17:25 Uhr](#page-43-0) ( [Quelltext anzeigen\)](#page-43-0)**

[OE1VCC](https://wiki.oevsv.at/wiki/Benutzerin:OE1VCC) ([Diskussion](https://wiki.oevsv.at/w/index.php?title=Benutzerin_Diskussion:OE1VCC&action=view) | [Beiträge\)](https://wiki.oevsv.at/wiki/Spezial:Beitr%C3%A4ge/OE1VCC)

(Die Seite wurde neu angelegt: "=Responsive Design= Das Wiki ist mit verschiedenen Endgeräten nutzbar - vom Desktop bis zum Smartphone. Ein sogenanntes "Responsive Design" ermöglicht...") [Markierung](https://wiki.oevsv.at/wiki/Spezial:Markierungen): 2017-Quelltext-Bearbeitung

**[Aktuelle Version vom 2. September](#page-43-0)  [2021, 12:41 Uhr](#page-43-0) ([Quelltext anzeigen](#page-43-0))** [OE1VCC](https://wiki.oevsv.at/wiki/Benutzerin:OE1VCC) [\(Diskussion](https://wiki.oevsv.at/w/index.php?title=Benutzerin_Diskussion:OE1VCC&action=view) | [Beiträge\)](https://wiki.oevsv.at/wiki/Spezial:Beitr%C3%A4ge/OE1VCC)

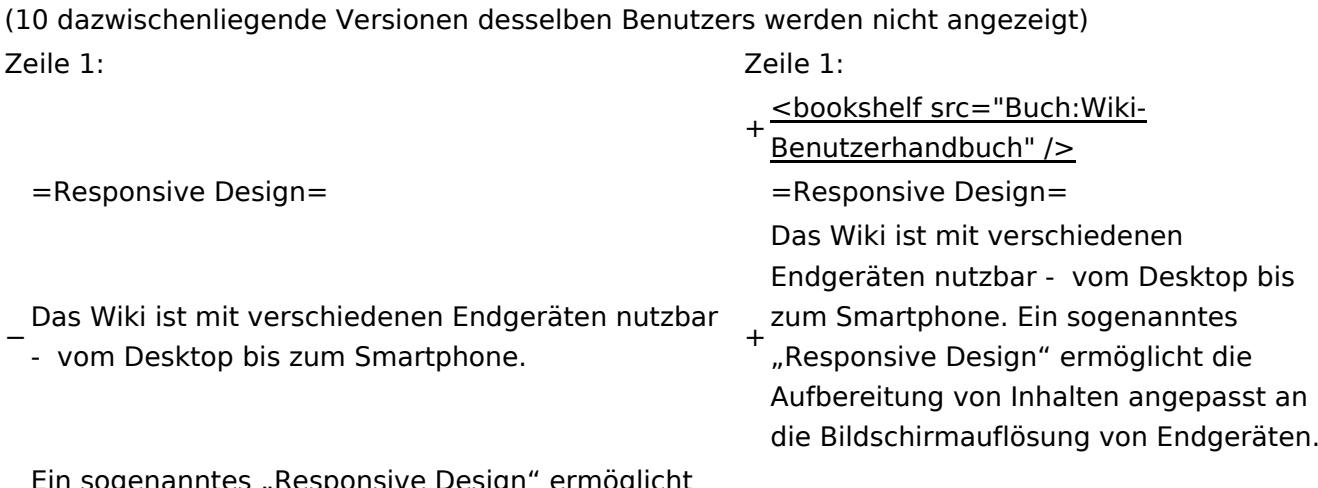

− die Aufbereitung von Inhalten angepasst an die igenanntes "Responsive Design Bildschirmauflösung von Endgeräten.

− allen möglich einfach Informationen nachzulesen, Der Vorteil daraus ist, dass Informationen in gut lesbarer Form auch auf Tablets oder Smartphones verfügbar sind, wenn man unterwegs ist. So ist eswo auch immer sich die Möglichkeit bietet. Die Elemente wie z.B. Tabellen, Bilder, Schriftgrößen etc. passen sich automatisch und flexibel an.

+ Der Vorteil daraus ist, dass Informationen in gut lesbarer Form auch auf Tablets oder Smartphones verfügbar sind, wenn man unterwegs ist.

− Hier im Vergleich <del>die Darstellungen im Unterschied</del>: +Elemente untereinander angezeigt, da Elemente wie z.B. Tabellen, Bilder, Schriftgrößen etc. passen sich automatisch und flexibel an. Am Smartphone z.B. werden Containeraufgrund der eingeschränkten Bildschirmgröße eine Anzeige nebeneinander die Lesbarkeit einschränkt.

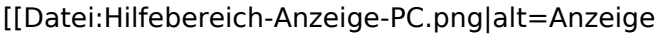

- am PC mit ein Skalierung 1920 x
- − 1080|zentriert|mini|600px|Anzeige am PC mit ein Skalierung 1920 x 1080]]
- [[Datei:Hilfebereich-Anzeige-Smartphone.
- − png|alt=Anzeige am Smartphone|zentriert|mini| 600px|Anzeige am Smartphone]]
- +
	- + {| class="wikitable"
	- + Hier im Vergleich eine beispielhafte
	- Darstellung:
	- + !Anzeige am Desktop-Bildschirm
	- + !Anzeige am Smartphone
	- $+$  $|-$ 
		- |[[Datei:Hilfebereich-Anzeige-PC. png|alt=Anzeige am Desktop-
	- + Bildschirmmit einer Skalierung 1920 x 1080|zentriert|mini|800x800px|Anzeige am Desktop-Bildschirm mit einer Skalierung 1920 x 1080]]

|[[Datei:Hilfebereich-Anzeige-

- Smartphone.png|alt=Anzeige am
- + Smartphone|zentriert|mini|600x600px |Anzeige am Smartphone]]
- $+1$ }
- +
- + ===QR-Code einer Seite aufrufen===
- + Für jede Seite findest Du einen QR-Code
	- in den Seitenwerkzeugen.
- +
- $+$  <br />

[[Datei:Hilfebereich-QR-Code.

- png|alt=QR-Code
- + anzeigen|zentriert|mini|600x600px|QR-Code anzeigen]]
- +
- +
	- Durch Scannen mittels Smartphone
- + kommst Du immer direkt zur Wiki-Seite.
- +
- + \_\_NOTOC\_\_
- + \_\_NOSTASH\_\_
- + NODISCUSSION
- + \_\_HIDETITLE\_\_

### Aktuelle Version vom 2. September 2021, 12:41 Uhr

### **Responsive Design**

Das Wiki ist mit verschiedenen Endgeräten nutzbar - vom Desktop bis zum Smartphone. Ein sogenanntes "Responsive Design" ermöglicht die Aufbereitung von Inhalten angepasst an die Bildschirmauflösung von Endgeräten.

Der Vorteil daraus ist, dass Informationen in gut lesbarer Form auch auf Tablets oder Smartphones verfügbar sind, wenn man unterwegs ist.

Elemente wie z.B. Tabellen, Bilder, Schriftgrößen etc. passen sich automatisch und flexibel an. Am Smartphone z.B. werden Container-Elemente untereinander angezeigt, da aufgrund der eingeschränkten Bildschirmgröße eine Anzeige nebeneinander die Lesbarkeit einschränkt.

**Hier im Vergleich eine beispielhafte Darstellung:**
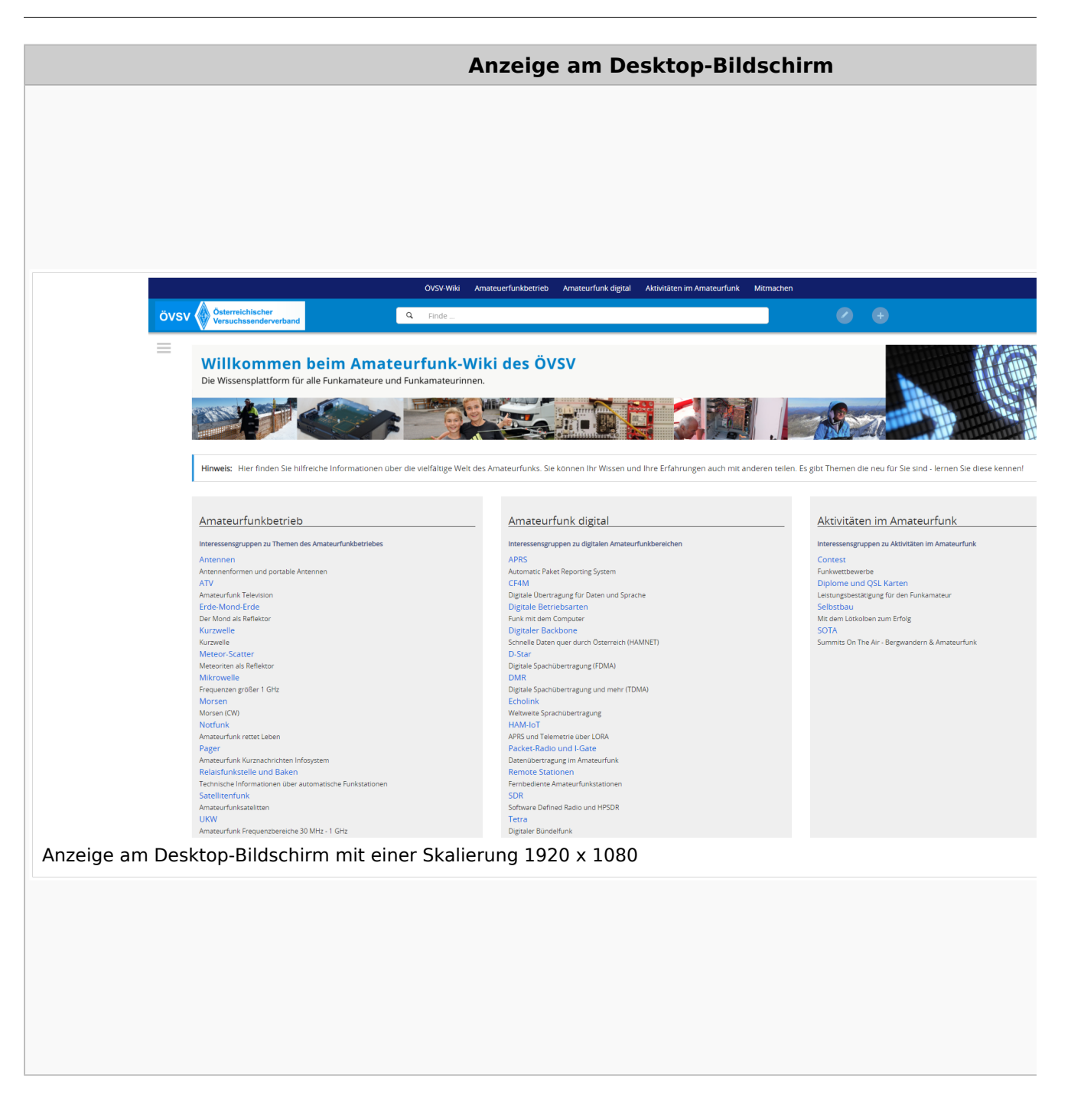

### **QR\-Code einer Seite aufrufen**

#### Wiki-Benutzerhandbuch

# **BlueSpice4**

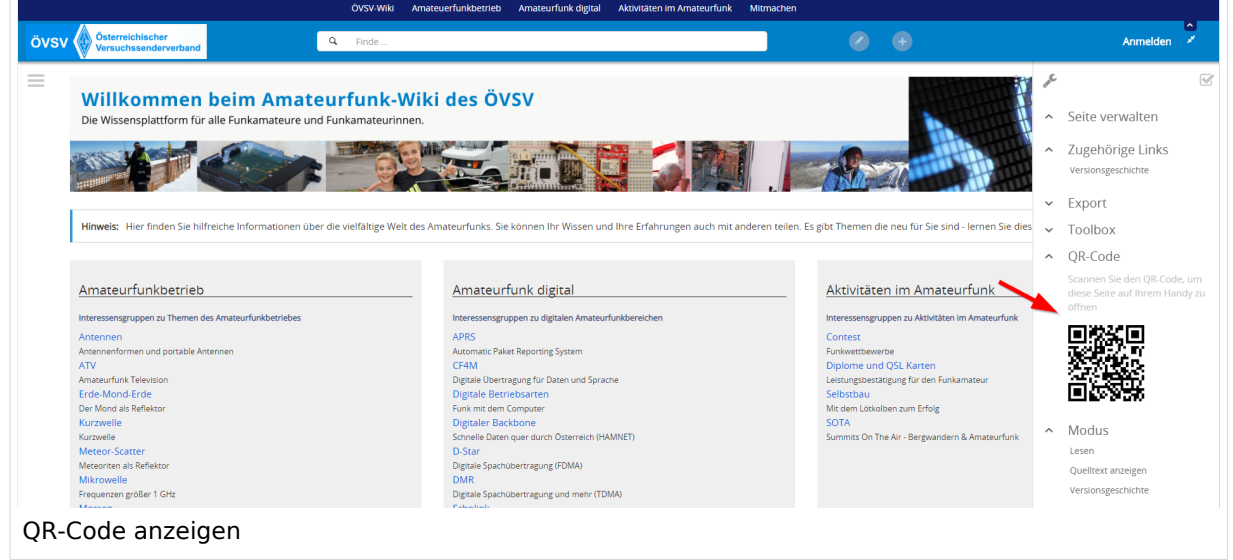

Durch Scannen mittels Smartphone kommst Du immer direkt zur Wiki-Seite.

### **2.2 Visueller Editor und Quellcode**

[Versionsgeschichte interaktiv durchsuchen](https://wiki.oevsv.at) [VisuellWikitext](https://wiki.oevsv.at)

#### **[Version vom 12. März 2021, 17:25 Uhr](#page-43-0) ( [Quelltext anzeigen\)](#page-43-0)**

[OE1VCC](https://wiki.oevsv.at/wiki/Benutzerin:OE1VCC) ([Diskussion](https://wiki.oevsv.at/w/index.php?title=Benutzerin_Diskussion:OE1VCC&action=view) | [Beiträge\)](https://wiki.oevsv.at/wiki/Spezial:Beitr%C3%A4ge/OE1VCC)

(Die Seite wurde neu angelegt: "=Responsive Design= Das Wiki ist mit verschiedenen Endgeräten nutzbar - vom Desktop bis zum Smartphone. Ein sogenanntes "Responsive Design" ermöglicht...") [Markierung](https://wiki.oevsv.at/wiki/Spezial:Markierungen): 2017-Quelltext-Bearbeitung

**[Aktuelle Version vom 2. September](#page-43-0)  [2021, 12:41 Uhr](#page-43-0) ([Quelltext anzeigen](#page-43-0))** [OE1VCC](https://wiki.oevsv.at/wiki/Benutzerin:OE1VCC) [\(Diskussion](https://wiki.oevsv.at/w/index.php?title=Benutzerin_Diskussion:OE1VCC&action=view) | [Beiträge\)](https://wiki.oevsv.at/wiki/Spezial:Beitr%C3%A4ge/OE1VCC)

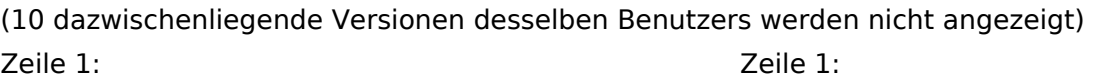

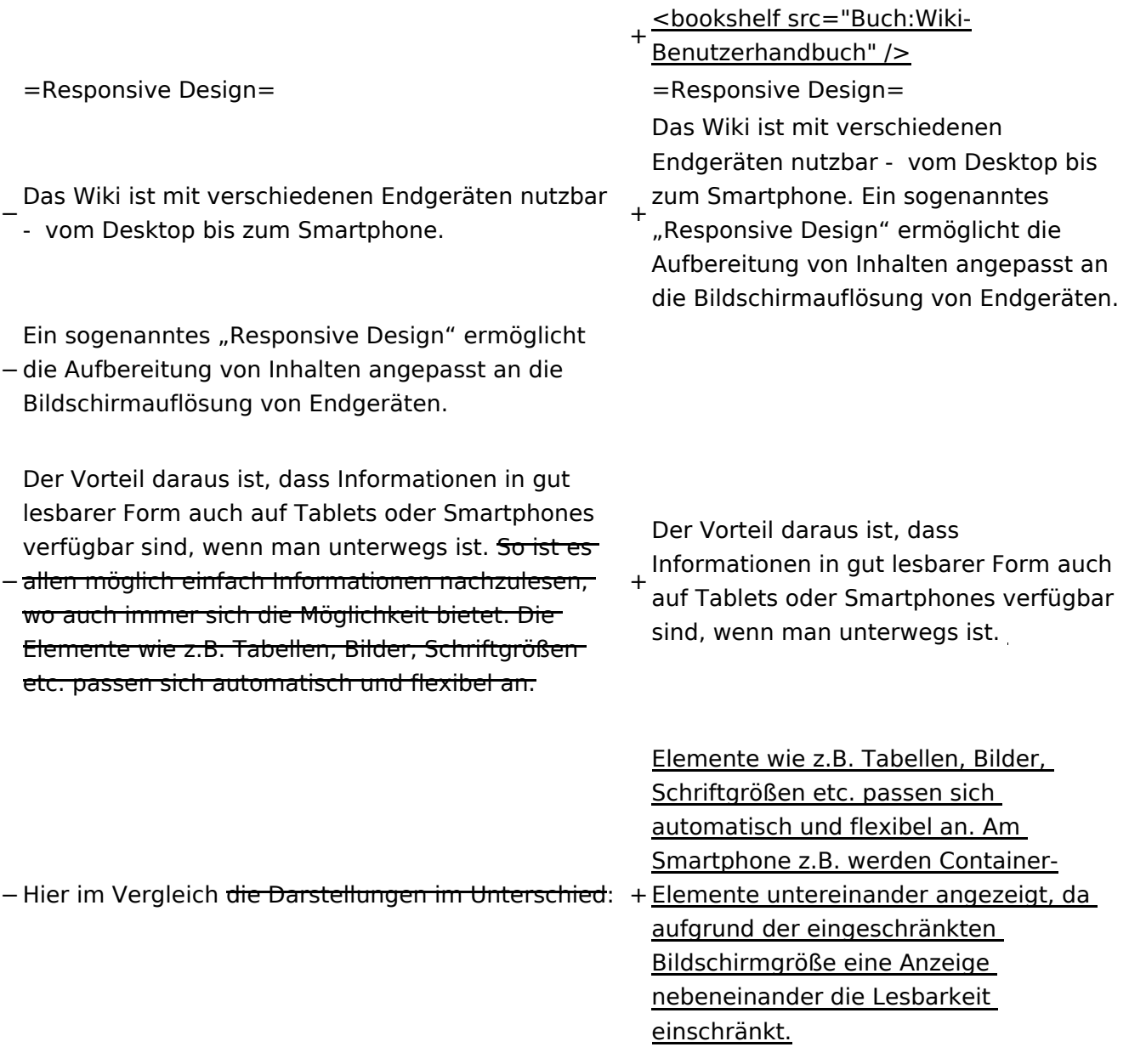

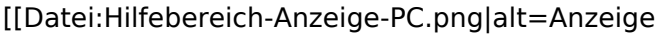

- am PC mit ein Skalierung 1920 x
- − 1080|zentriert|mini|600px|Anzeige am PC mit ein Skalierung 1920 x 1080]]
- [[Datei:Hilfebereich-Anzeige-Smartphone.
- − png|alt=Anzeige am Smartphone|zentriert|mini| 600px|Anzeige am Smartphone]]
- +
	- + {| class="wikitable"
	- + Hier im Vergleich eine beispielhafte
	- Darstellung:
	- + !Anzeige am Desktop-Bildschirm
	- + !Anzeige am Smartphone
	- $+$  $|-$ 
		- |[[Datei:Hilfebereich-Anzeige-PC. png|alt=Anzeige am Desktop-
	- + Bildschirmmit einer Skalierung 1920 x 1080|zentriert|mini|800x800px|Anzeige am Desktop-Bildschirm mit einer Skalierung 1920 x 1080]]

|[[Datei:Hilfebereich-Anzeige-

- Smartphone.png|alt=Anzeige am
- + Smartphone|zentriert|mini|600x600px |Anzeige am Smartphone]]
- $+1$ }
- +
- + ===QR-Code einer Seite aufrufen===
- + Für jede Seite findest Du einen QR-Code
	- in den Seitenwerkzeugen.
- +
- $+$   $tr$  />

[[Datei:Hilfebereich-QR-Code.

- png|alt=QR-Code
- + anzeigen|zentriert|mini|600x600px|QR-Code anzeigen]]
- +
- +
	- Durch Scannen mittels Smartphone
- + kommst Du immer direkt zur Wiki-Seite.
- +
- + \_\_NOTOC\_\_
- + \_\_NOSTASH\_\_
- + NODISCUSSION
- + \_\_HIDETITLE\_\_

### Aktuelle Version vom 2. September 2021, 12:41 Uhr

### **Responsive Design**

Das Wiki ist mit verschiedenen Endgeräten nutzbar - vom Desktop bis zum Smartphone. Ein sogenanntes "Responsive Design" ermöglicht die Aufbereitung von Inhalten angepasst an die Bildschirmauflösung von Endgeräten.

Der Vorteil daraus ist, dass Informationen in gut lesbarer Form auch auf Tablets oder Smartphones verfügbar sind, wenn man unterwegs ist.

Elemente wie z.B. Tabellen, Bilder, Schriftgrößen etc. passen sich automatisch und flexibel an. Am Smartphone z.B. werden Container-Elemente untereinander angezeigt, da aufgrund der eingeschränkten Bildschirmgröße eine Anzeige nebeneinander die Lesbarkeit einschränkt.

**Hier im Vergleich eine beispielhafte Darstellung:**

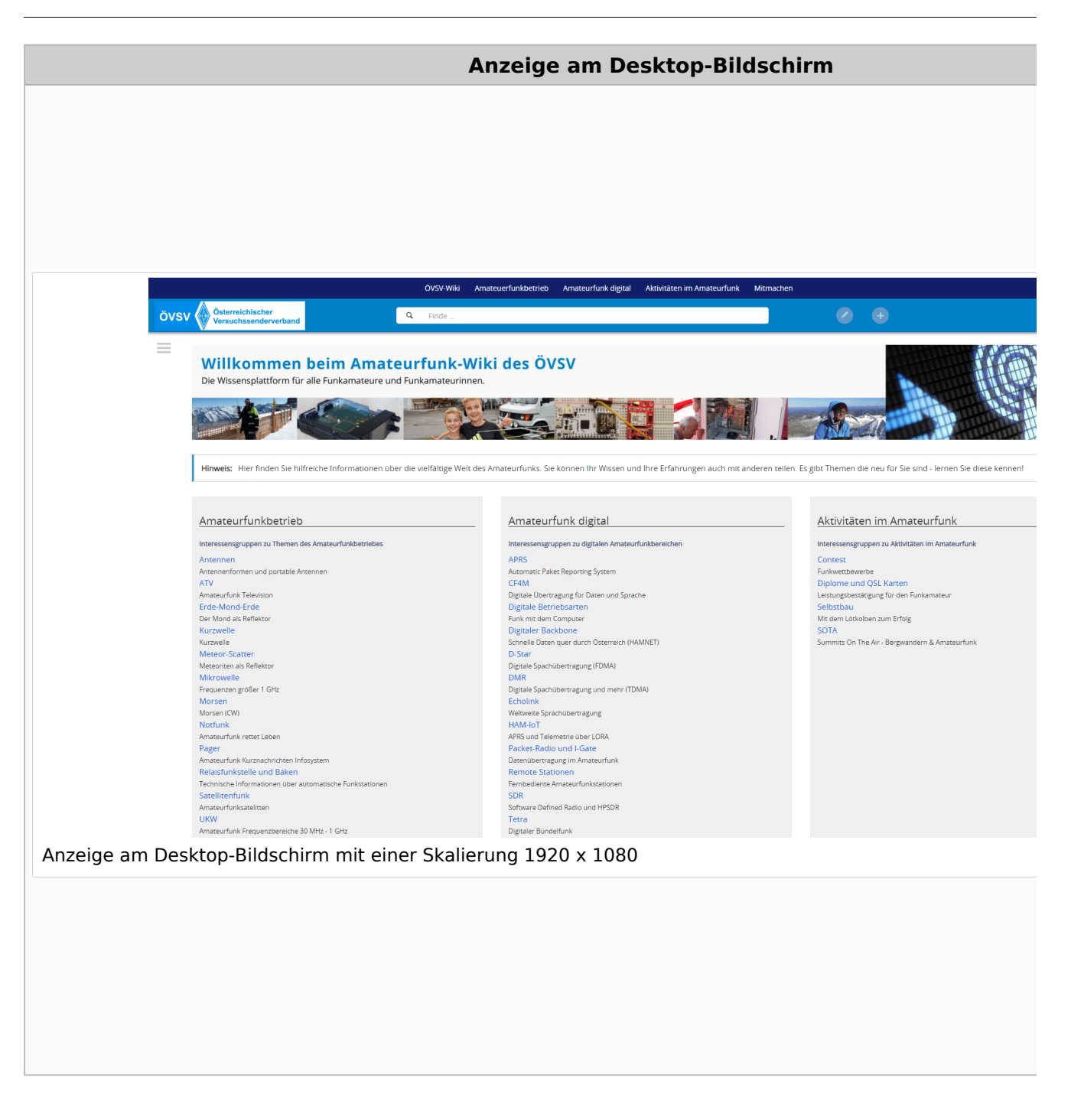

### **QR\-Code einer Seite aufrufen**

#### Wiki-Benutzerhandbuch

# **BlueSpice4**

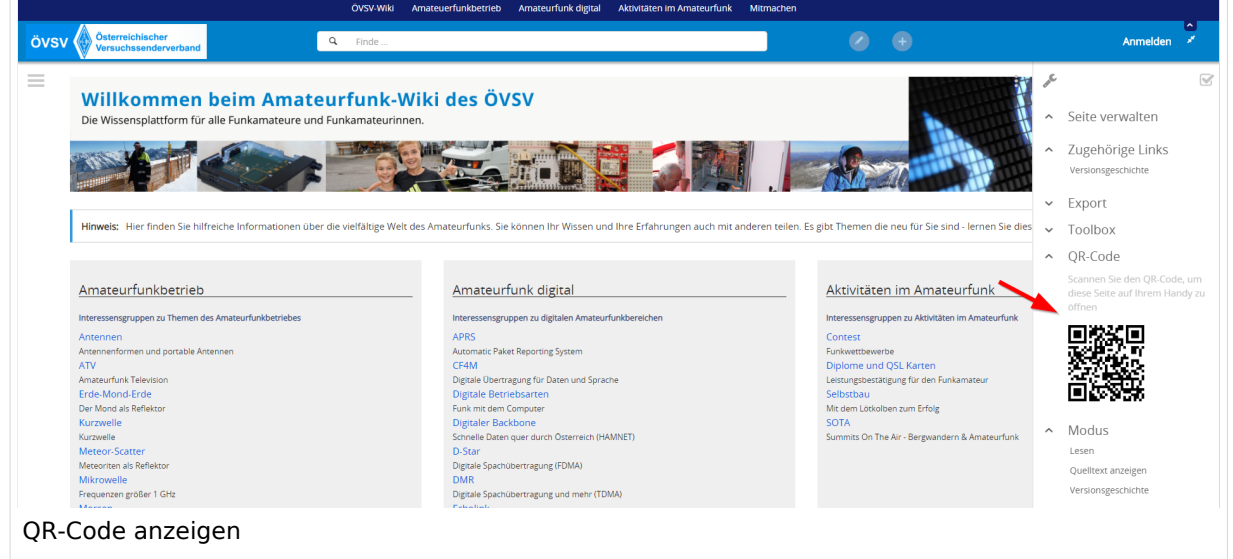

Durch Scannen mittels Smartphone kommst Du immer direkt zur Wiki-Seite.

### <span id="page-43-0"></span>**2.3 Responsive Design**

[Versionsgeschichte interaktiv durchsuchen](https://wiki.oevsv.at) [VisuellWikitext](https://wiki.oevsv.at)

#### **[Version vom 12. März 2021, 17:25 Uhr](#page-43-0) ( [Quelltext anzeigen\)](#page-43-0)**

[OE1VCC](https://wiki.oevsv.at/wiki/Benutzerin:OE1VCC) ([Diskussion](https://wiki.oevsv.at/w/index.php?title=Benutzerin_Diskussion:OE1VCC&action=view) | [Beiträge\)](https://wiki.oevsv.at/wiki/Spezial:Beitr%C3%A4ge/OE1VCC)

(Die Seite wurde neu angelegt: "=Responsive Design= Das Wiki ist mit verschiedenen Endgeräten nutzbar - vom Desktop bis zum Smartphone. Ein sogenanntes "Responsive Design" ermöglicht...") [Markierung](https://wiki.oevsv.at/wiki/Spezial:Markierungen): 2017-Quelltext-Bearbeitung

**[Aktuelle Version vom 2. September](#page-43-0)  [2021, 12:41 Uhr](#page-43-0) ([Quelltext anzeigen](#page-43-0))** [OE1VCC](https://wiki.oevsv.at/wiki/Benutzerin:OE1VCC) [\(Diskussion](https://wiki.oevsv.at/w/index.php?title=Benutzerin_Diskussion:OE1VCC&action=view) | [Beiträge\)](https://wiki.oevsv.at/wiki/Spezial:Beitr%C3%A4ge/OE1VCC)

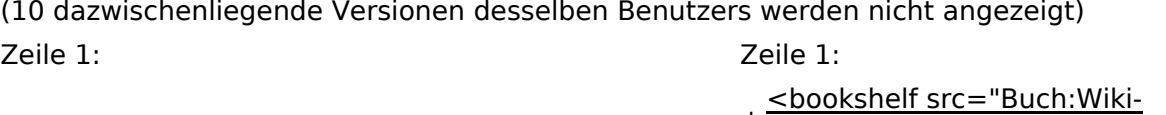

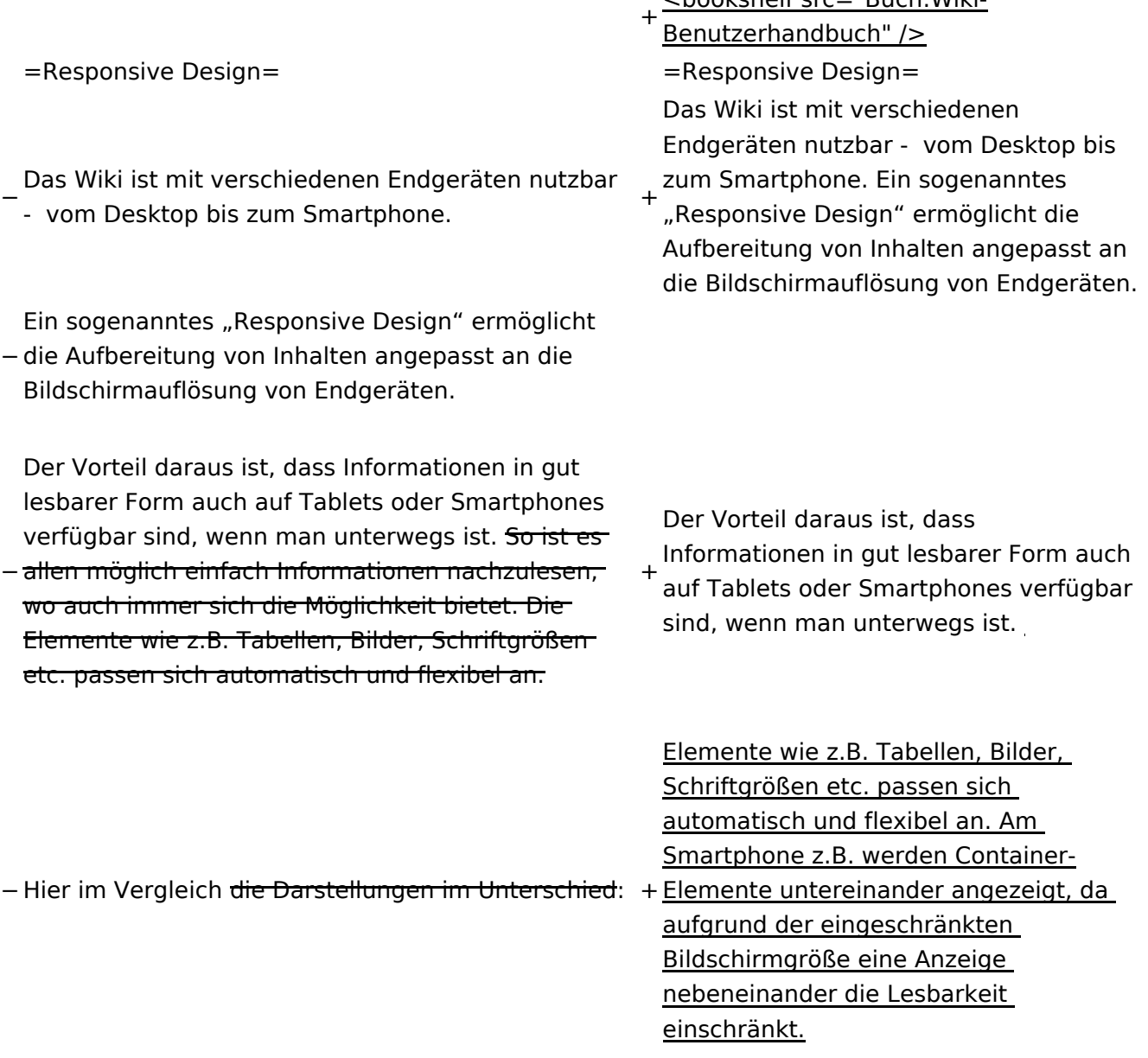

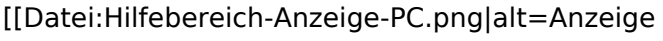

- am PC mit ein Skalierung 1920 x
- − 1080|zentriert|mini|600px|Anzeige am PC mit ein Skalierung 1920 x 1080]]
- [[Datei:Hilfebereich-Anzeige-Smartphone.
- − png|alt=Anzeige am Smartphone|zentriert|mini| 600px|Anzeige am Smartphone]]
- +
	- + {| class="wikitable"
	- + Hier im Vergleich eine beispielhafte
	- Darstellung:
	- + !Anzeige am Desktop-Bildschirm
	- + !Anzeige am Smartphone
	- $+$  $|-$ 
		- |[[Datei:Hilfebereich-Anzeige-PC. png|alt=Anzeige am Desktop-
	- + Bildschirmmit einer Skalierung 1920 x 1080|zentriert|mini|800x800px|Anzeige am Desktop-Bildschirm mit einer Skalierung 1920 x 1080]]

|[[Datei:Hilfebereich-Anzeige-

- Smartphone.png|alt=Anzeige am
- + Smartphone|zentriert|mini|600x600px |Anzeige am Smartphone]]
- $+1$ }
- +
- + ===QR-Code einer Seite aufrufen===
- + Für jede Seite findest Du einen QR-Code
	- in den Seitenwerkzeugen.
- +
- $+$   $tr$  />

[[Datei:Hilfebereich-QR-Code.

- png|alt=QR-Code
- + anzeigen|zentriert|mini|600x600px|QR-Code anzeigen]]
- +
- +
	- Durch Scannen mittels Smartphone
- + kommst Du immer direkt zur Wiki-Seite.
- +
- + \_\_NOTOC\_\_
- + \_\_NOSTASH\_\_
- + NODISCUSSION
- + \_\_HIDETITLE\_\_

### Aktuelle Version vom 2. September 2021, 12:41 Uhr

### **Responsive Design**

Das Wiki ist mit verschiedenen Endgeräten nutzbar - vom Desktop bis zum Smartphone. Ein sogenanntes "Responsive Design" ermöglicht die Aufbereitung von Inhalten angepasst an die Bildschirmauflösung von Endgeräten.

Der Vorteil daraus ist, dass Informationen in gut lesbarer Form auch auf Tablets oder Smartphones verfügbar sind, wenn man unterwegs ist.

Elemente wie z.B. Tabellen, Bilder, Schriftgrößen etc. passen sich automatisch und flexibel an. Am Smartphone z.B. werden Container-Elemente untereinander angezeigt, da aufgrund der eingeschränkten Bildschirmgröße eine Anzeige nebeneinander die Lesbarkeit einschränkt.

**Hier im Vergleich eine beispielhafte Darstellung:**

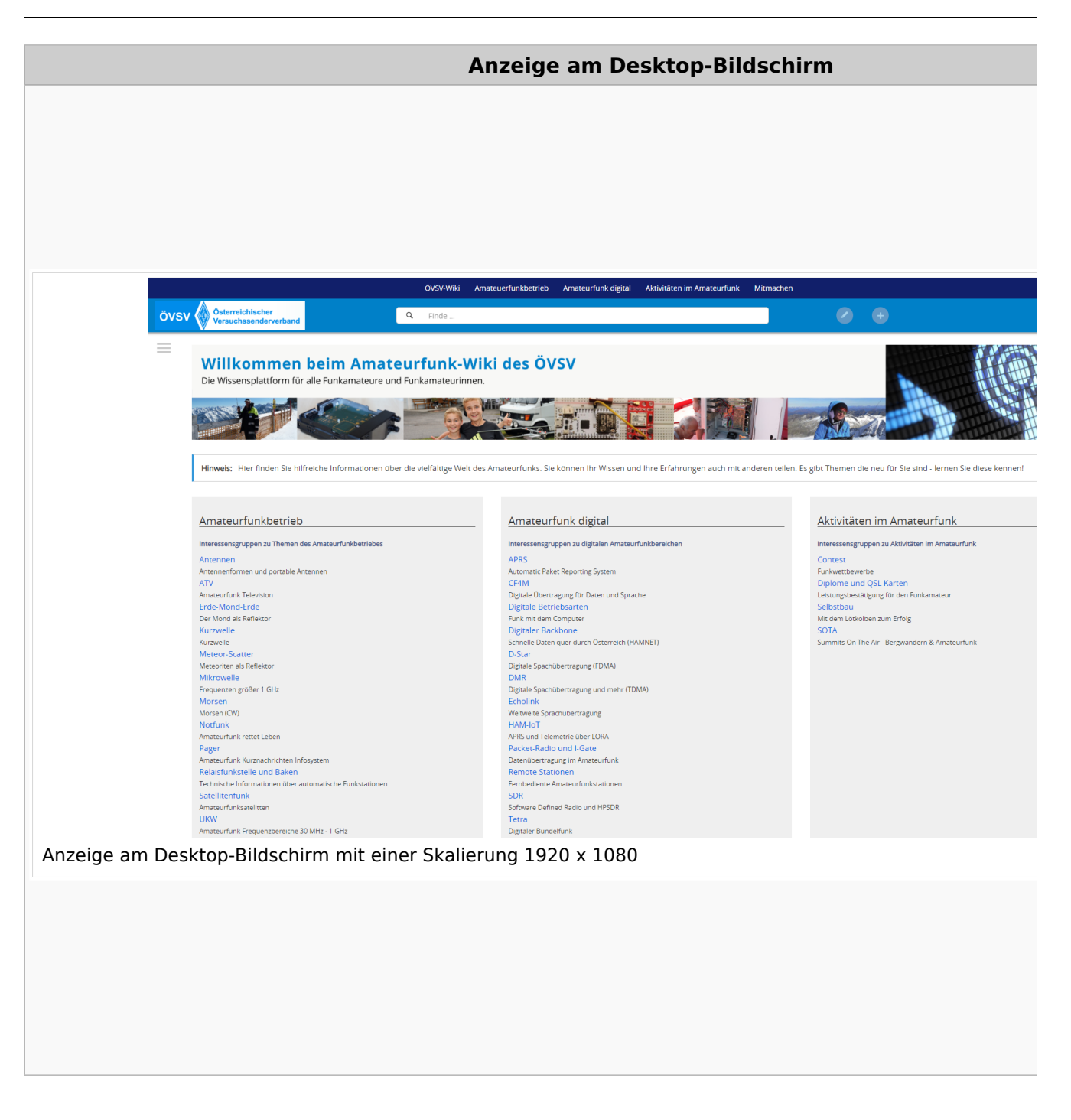

### **QR\-Code einer Seite aufrufen**

#### Wiki-Benutzerhandbuch

# **BlueSpice4**

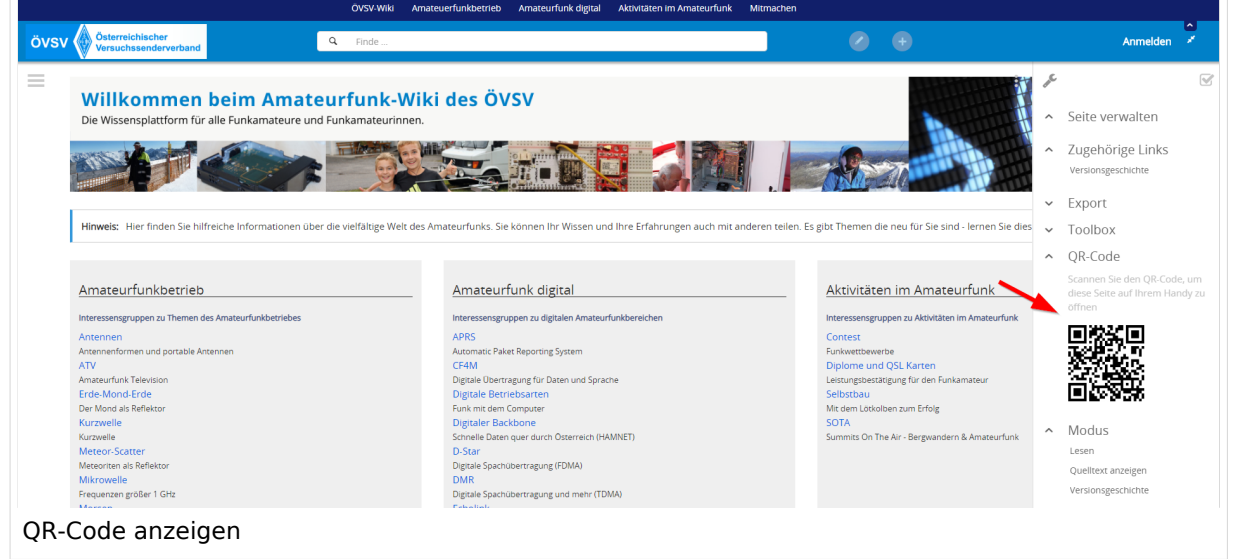

Durch Scannen mittels Smartphone kommst Du immer direkt zur Wiki-Seite.

### **3 Seiten erstellen und bearbeiten**

[Versionsgeschichte interaktiv durchsuchen](https://wiki.oevsv.at) [VisuellWikitext](https://wiki.oevsv.at)

#### **[Version vom 12. März 2021, 17:25 Uhr](#page-43-0) ( [Quelltext anzeigen\)](#page-43-0)**

[OE1VCC](https://wiki.oevsv.at/wiki/Benutzerin:OE1VCC) ([Diskussion](https://wiki.oevsv.at/w/index.php?title=Benutzerin_Diskussion:OE1VCC&action=view) | [Beiträge\)](https://wiki.oevsv.at/wiki/Spezial:Beitr%C3%A4ge/OE1VCC)

(Die Seite wurde neu angelegt: "=Responsive Design= Das Wiki ist mit verschiedenen Endgeräten nutzbar - vom Desktop bis zum Smartphone. Ein sogenanntes "Responsive Design" ermöglicht...") [Markierung](https://wiki.oevsv.at/wiki/Spezial:Markierungen): 2017-Quelltext-Bearbeitung

**[Aktuelle Version vom 2. September](#page-43-0)  [2021, 12:41 Uhr](#page-43-0) ([Quelltext anzeigen](#page-43-0))** [OE1VCC](https://wiki.oevsv.at/wiki/Benutzerin:OE1VCC) [\(Diskussion](https://wiki.oevsv.at/w/index.php?title=Benutzerin_Diskussion:OE1VCC&action=view) | [Beiträge\)](https://wiki.oevsv.at/wiki/Spezial:Beitr%C3%A4ge/OE1VCC)

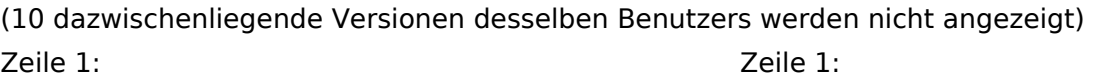

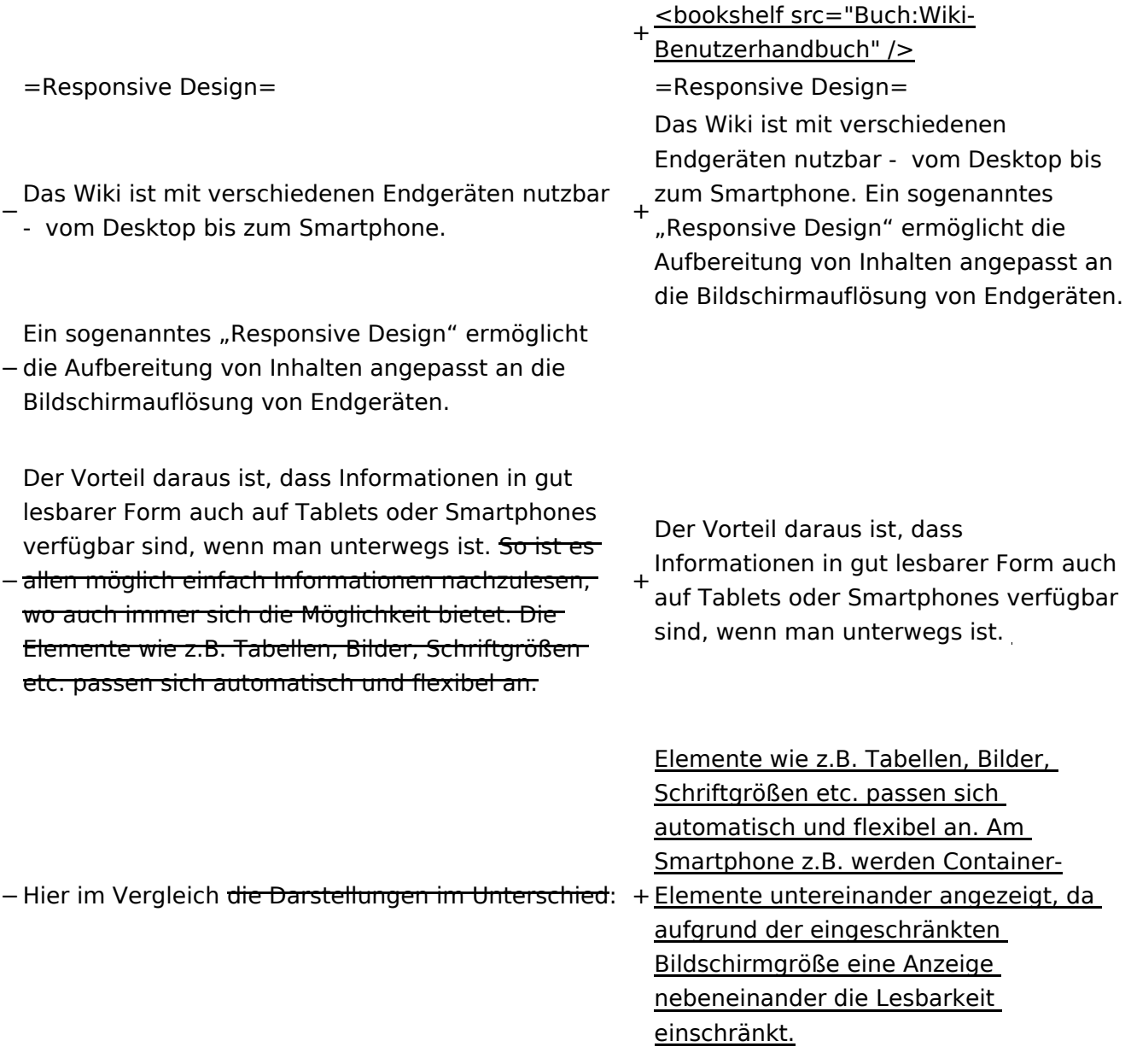

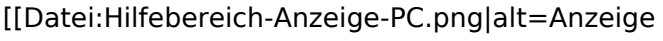

- am PC mit ein Skalierung 1920 x
- − 1080|zentriert|mini|600px|Anzeige am PC mit ein Skalierung 1920 x 1080]]
- [[Datei:Hilfebereich-Anzeige-Smartphone.
- − png|alt=Anzeige am Smartphone|zentriert|mini| 600px|Anzeige am Smartphone]]
- +
	- + {| class="wikitable"
	- + Hier im Vergleich eine beispielhafte
	- Darstellung:
	- + !Anzeige am Desktop-Bildschirm
	- + !Anzeige am Smartphone
	- $+$  $|-$ 
		- |[[Datei:Hilfebereich-Anzeige-PC. png|alt=Anzeige am Desktop-
	- + Bildschirmmit einer Skalierung 1920 x 1080|zentriert|mini|800x800px|Anzeige am Desktop-Bildschirm mit einer Skalierung 1920 x 1080]]
		- |[[Datei:Hilfebereich-Anzeige-
	- Smartphone.png|alt=Anzeige am
	- + Smartphone|zentriert|mini|600x600px |Anzeige am Smartphone]]
	- $+1$ }
	- +
	- + ===QR-Code einer Seite aufrufen===
	- + Für jede Seite findest Du einen QR-Code
		- in den Seitenwerkzeugen.
	- +
	- $+$   $tr$  />

[[Datei:Hilfebereich-QR-Code.

- png|alt=QR-Code
- + anzeigen|zentriert|mini|600x600px|QR-Code anzeigen]]
- +
- +
	- Durch Scannen mittels Smartphone
- + kommst Du immer direkt zur Wiki-Seite.
- +
- + \_\_NOTOC\_\_
- + \_\_NOSTASH\_\_
- + NODISCUSSION
- + \_\_HIDETITLE\_\_

### Aktuelle Version vom 2. September 2021, 12:41 Uhr

### **Responsive Design**

Das Wiki ist mit verschiedenen Endgeräten nutzbar - vom Desktop bis zum Smartphone. Ein sogenanntes "Responsive Design" ermöglicht die Aufbereitung von Inhalten angepasst an die Bildschirmauflösung von Endgeräten.

Der Vorteil daraus ist, dass Informationen in gut lesbarer Form auch auf Tablets oder Smartphones verfügbar sind, wenn man unterwegs ist.

Elemente wie z.B. Tabellen, Bilder, Schriftgrößen etc. passen sich automatisch und flexibel an. Am Smartphone z.B. werden Container-Elemente untereinander angezeigt, da aufgrund der eingeschränkten Bildschirmgröße eine Anzeige nebeneinander die Lesbarkeit einschränkt.

**Hier im Vergleich eine beispielhafte Darstellung:**

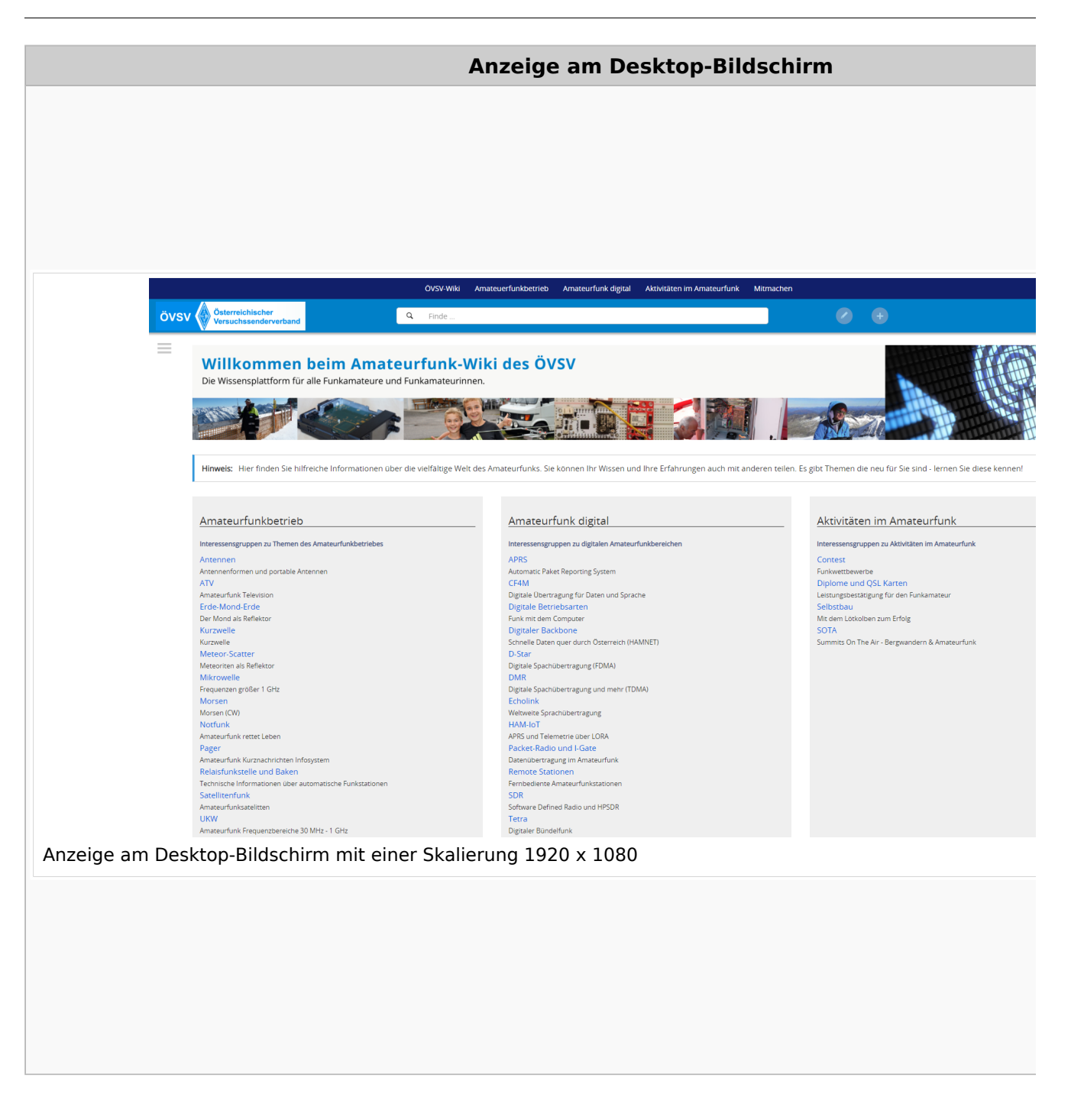

### **QR\-Code einer Seite aufrufen**

#### Wiki-Benutzerhandbuch

# **BlueSpice4**

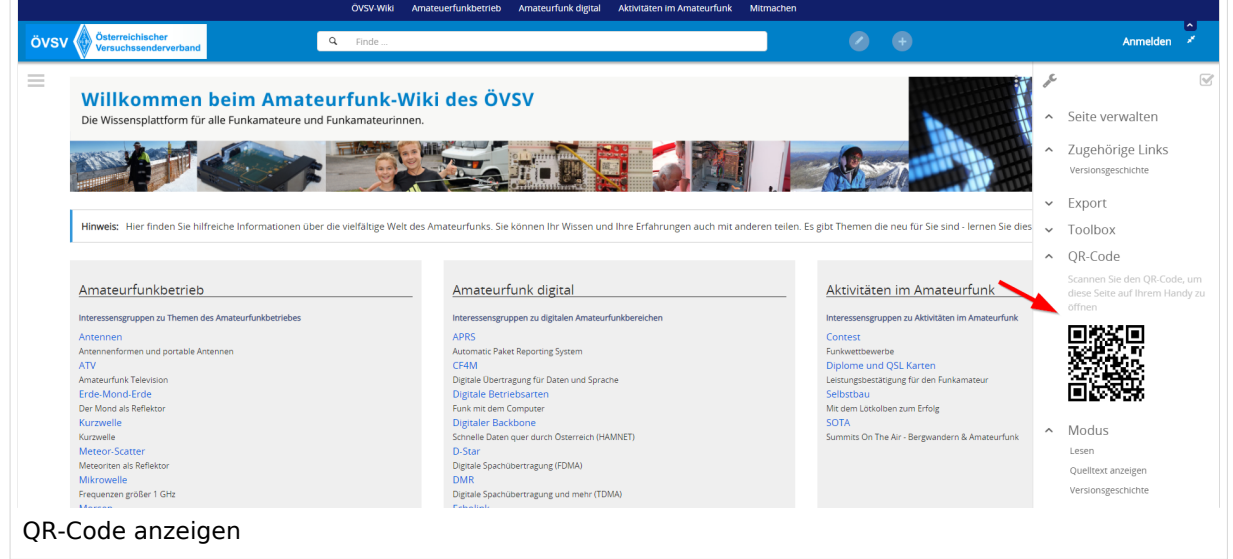

Durch Scannen mittels Smartphone kommst Du immer direkt zur Wiki-Seite.

### **3.1 Seitenlayout**

[Versionsgeschichte interaktiv durchsuchen](https://wiki.oevsv.at) [VisuellWikitext](https://wiki.oevsv.at)

#### **[Version vom 12. März 2021, 17:25 Uhr](#page-43-0) ( [Quelltext anzeigen\)](#page-43-0)**

[OE1VCC](https://wiki.oevsv.at/wiki/Benutzerin:OE1VCC) ([Diskussion](https://wiki.oevsv.at/w/index.php?title=Benutzerin_Diskussion:OE1VCC&action=view) | [Beiträge\)](https://wiki.oevsv.at/wiki/Spezial:Beitr%C3%A4ge/OE1VCC)

(Die Seite wurde neu angelegt: "=Responsive Design= Das Wiki ist mit verschiedenen Endgeräten nutzbar - vom Desktop bis zum Smartphone. Ein sogenanntes "Responsive Design" ermöglicht...") [Markierung](https://wiki.oevsv.at/wiki/Spezial:Markierungen): 2017-Quelltext-Bearbeitung

**[Aktuelle Version vom 2. September](#page-43-0)  [2021, 12:41 Uhr](#page-43-0) ([Quelltext anzeigen](#page-43-0))** [OE1VCC](https://wiki.oevsv.at/wiki/Benutzerin:OE1VCC) [\(Diskussion](https://wiki.oevsv.at/w/index.php?title=Benutzerin_Diskussion:OE1VCC&action=view) | [Beiträge\)](https://wiki.oevsv.at/wiki/Spezial:Beitr%C3%A4ge/OE1VCC)

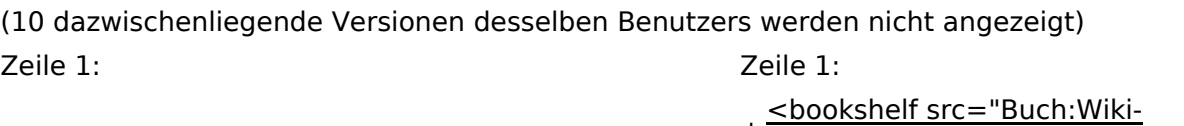

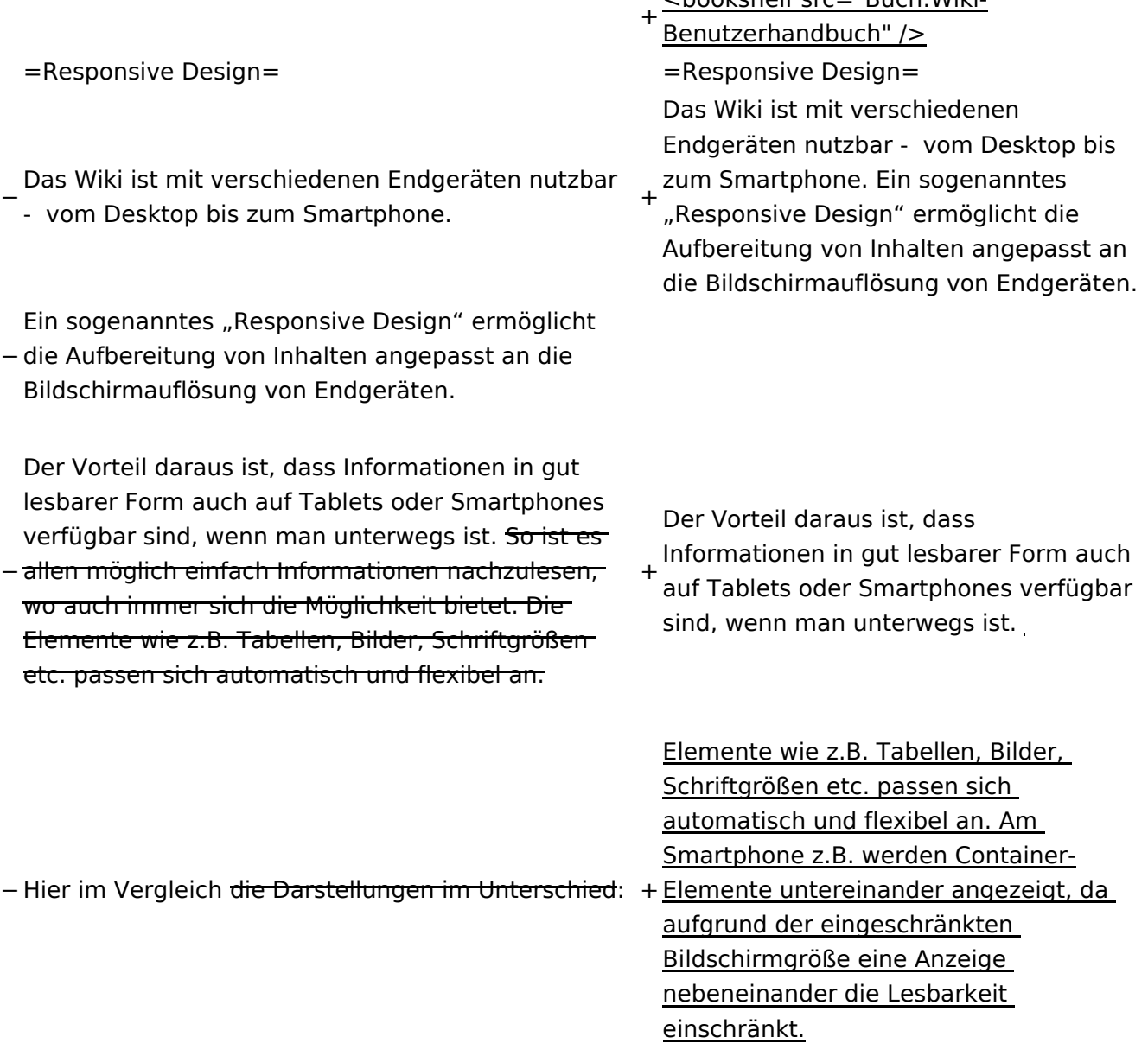

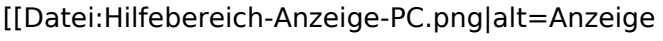

- am PC mit ein Skalierung 1920 x
- − 1080|zentriert|mini|600px|Anzeige am PC mit ein Skalierung 1920 x 1080]]
- [[Datei:Hilfebereich-Anzeige-Smartphone.
- − png|alt=Anzeige am Smartphone|zentriert|mini| 600px|Anzeige am Smartphone]]
- +
	- + {| class="wikitable"
	- + Hier im Vergleich eine beispielhafte
	- Darstellung:
	- + !Anzeige am Desktop-Bildschirm
	- + !Anzeige am Smartphone
	- $+$  $|-$ 
		- |[[Datei:Hilfebereich-Anzeige-PC. png|alt=Anzeige am Desktop-
	- + Bildschirmmit einer Skalierung 1920 x 1080|zentriert|mini|800x800px|Anzeige am Desktop-Bildschirm mit einer

Skalierung 1920 x 1080]] |[[Datei:Hilfebereich-Anzeige-

- Smartphone.png|alt=Anzeige am
- + Smartphone|zentriert|mini|600x600px |Anzeige am Smartphone]]
- $+1$ }
- +
- + ===QR-Code einer Seite aufrufen===
- + Für jede Seite findest Du einen QR-Code
	- in den Seitenwerkzeugen.
- +
- $+$   $tr$  />

[[Datei:Hilfebereich-QR-Code.

- png|alt=QR-Code
- + anzeigen|zentriert|mini|600x600px|QR-Code anzeigen]]
- +
- +
	- Durch Scannen mittels Smartphone
- + kommst Du immer direkt zur Wiki-Seite.
- +
- + \_\_NOTOC\_\_
- + \_\_NOSTASH\_\_
- + NODISCUSSION
- + \_\_HIDETITLE\_\_

### Aktuelle Version vom 2. September 2021, 12:41 Uhr

### **Responsive Design**

Das Wiki ist mit verschiedenen Endgeräten nutzbar - vom Desktop bis zum Smartphone. Ein sogenanntes "Responsive Design" ermöglicht die Aufbereitung von Inhalten angepasst an die Bildschirmauflösung von Endgeräten.

Der Vorteil daraus ist, dass Informationen in gut lesbarer Form auch auf Tablets oder Smartphones verfügbar sind, wenn man unterwegs ist.

Elemente wie z.B. Tabellen, Bilder, Schriftgrößen etc. passen sich automatisch und flexibel an. Am Smartphone z.B. werden Container-Elemente untereinander angezeigt, da aufgrund der eingeschränkten Bildschirmgröße eine Anzeige nebeneinander die Lesbarkeit einschränkt.

**Hier im Vergleich eine beispielhafte Darstellung:**

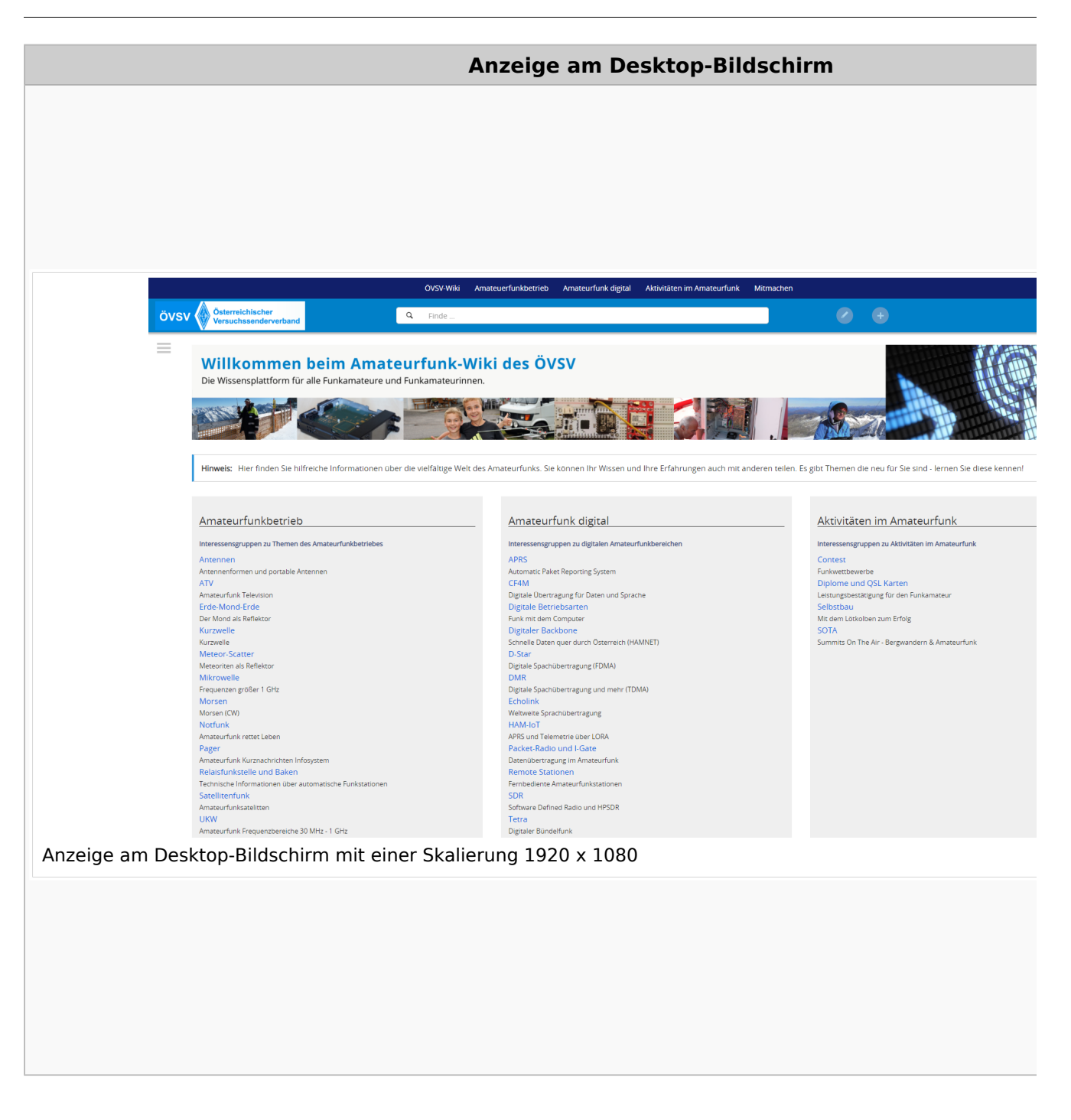

### **QR\-Code einer Seite aufrufen**

#### Wiki-Benutzerhandbuch

# **BlueSpice4**

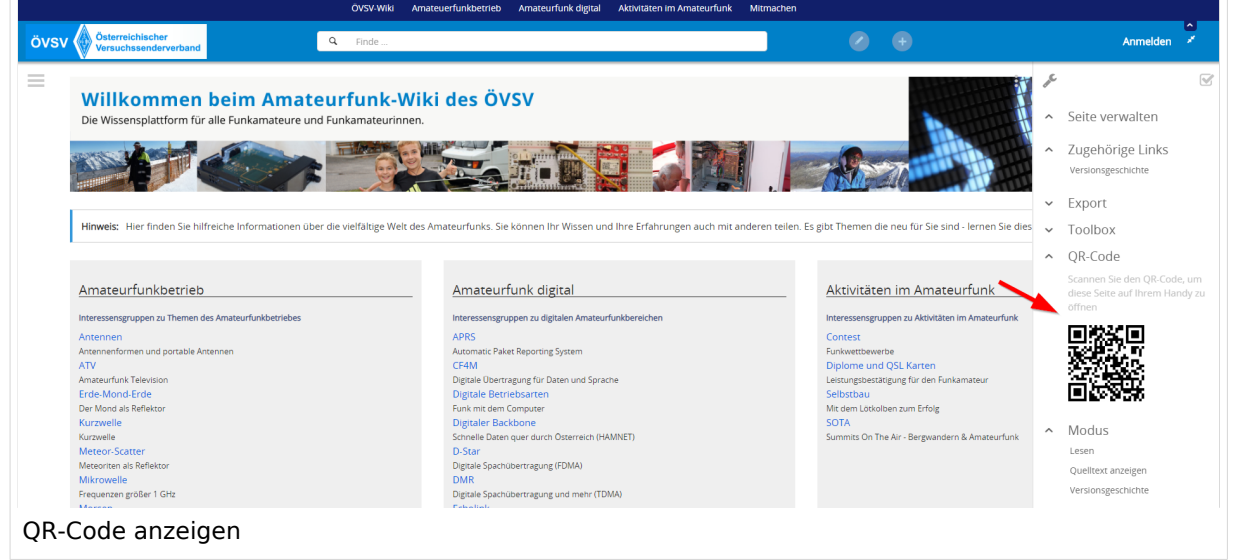

Durch Scannen mittels Smartphone kommst Du immer direkt zur Wiki-Seite.

### **3.2 Texte formatieren**

[Versionsgeschichte interaktiv durchsuchen](https://wiki.oevsv.at) [VisuellWikitext](https://wiki.oevsv.at)

#### **[Version vom 12. März 2021, 17:25 Uhr](#page-43-0) ( [Quelltext anzeigen\)](#page-43-0)**

[OE1VCC](https://wiki.oevsv.at/wiki/Benutzerin:OE1VCC) ([Diskussion](https://wiki.oevsv.at/w/index.php?title=Benutzerin_Diskussion:OE1VCC&action=view) | [Beiträge\)](https://wiki.oevsv.at/wiki/Spezial:Beitr%C3%A4ge/OE1VCC)

(Die Seite wurde neu angelegt: "=Responsive Design= Das Wiki ist mit verschiedenen Endgeräten nutzbar - vom Desktop bis zum Smartphone. Ein sogenanntes "Responsive Design" ermöglicht...") [Markierung](https://wiki.oevsv.at/wiki/Spezial:Markierungen): 2017-Quelltext-Bearbeitung

**[Aktuelle Version vom 2. September](#page-43-0)  [2021, 12:41 Uhr](#page-43-0) ([Quelltext anzeigen](#page-43-0))** [OE1VCC](https://wiki.oevsv.at/wiki/Benutzerin:OE1VCC) [\(Diskussion](https://wiki.oevsv.at/w/index.php?title=Benutzerin_Diskussion:OE1VCC&action=view) | [Beiträge\)](https://wiki.oevsv.at/wiki/Spezial:Beitr%C3%A4ge/OE1VCC)

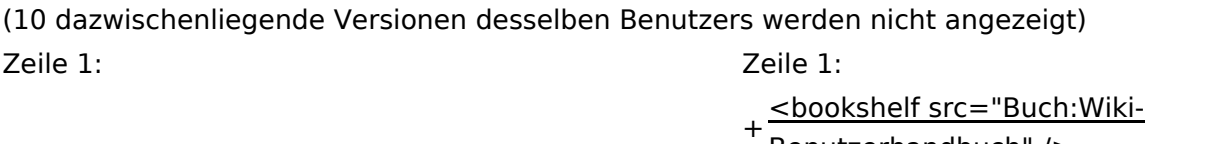

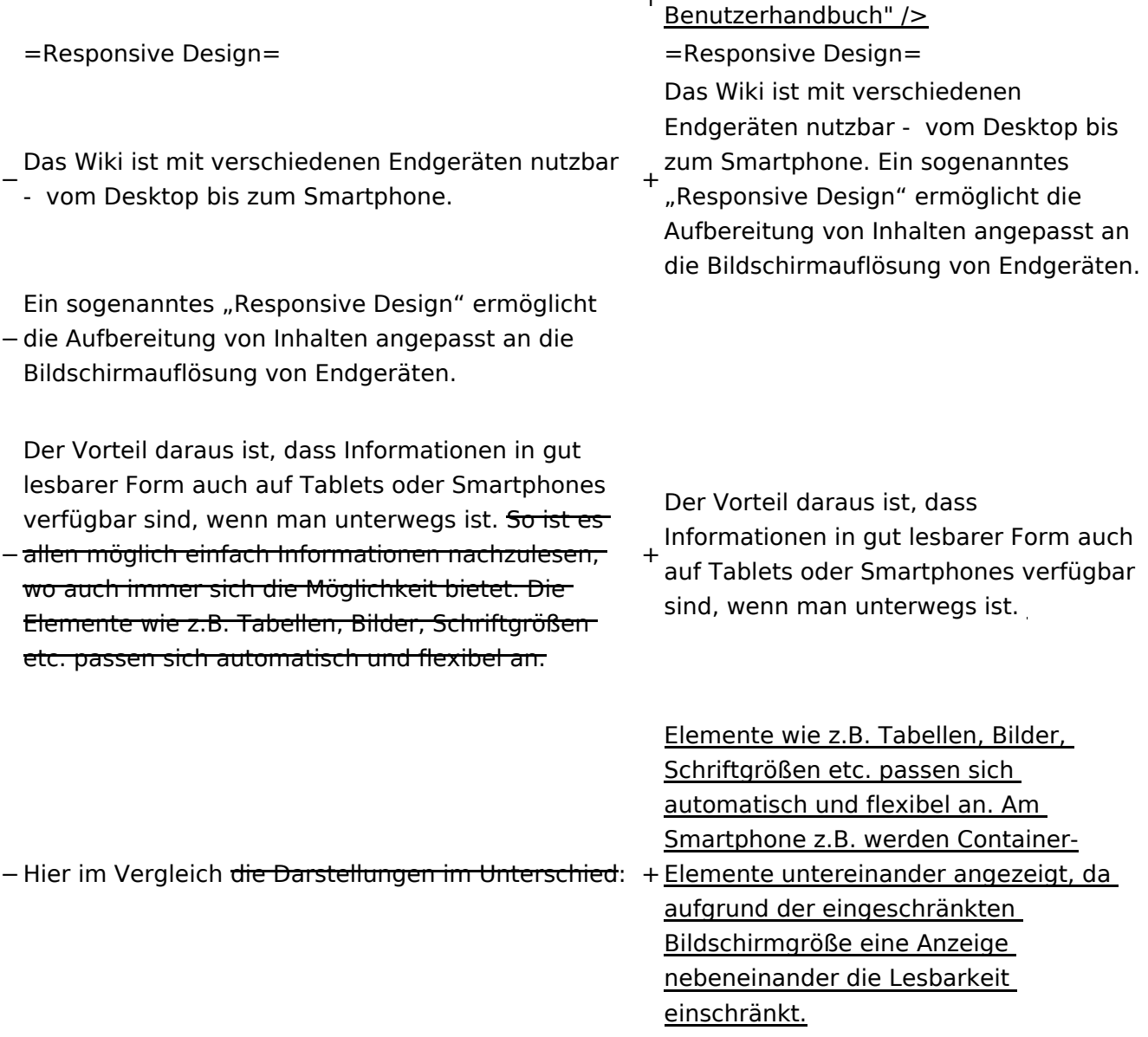

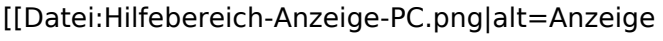

- am PC mit ein Skalierung 1920 x
- − 1080|zentriert|mini|600px|Anzeige am PC mit ein Skalierung 1920 x 1080]]
- [[Datei:Hilfebereich-Anzeige-Smartphone.
- − png|alt=Anzeige am Smartphone|zentriert|mini| 600px|Anzeige am Smartphone]]
- +
	- + {| class="wikitable"
	- + Hier im Vergleich eine beispielhafte
	- Darstellung:
	- + !Anzeige am Desktop-Bildschirm
	- + !Anzeige am Smartphone
	- $+$  $|-$ 
		- |[[Datei:Hilfebereich-Anzeige-PC. png|alt=Anzeige am Desktop-
	- + Bildschirmmit einer Skalierung 1920 x 1080|zentriert|mini|800x800px|Anzeige am Desktop-Bildschirm mit einer Skalierung 1920 x 1080]]

|[[Datei:Hilfebereich-Anzeige-

- Smartphone.png|alt=Anzeige am
- + Smartphone|zentriert|mini|600x600px |Anzeige am Smartphone]]
- $+1$ }
- +
- + ===QR-Code einer Seite aufrufen===
- + Für jede Seite findest Du einen QR-Code
	- in den Seitenwerkzeugen.
- +
- $+$   $tr$  />

[[Datei:Hilfebereich-QR-Code.

- png|alt=QR-Code
- + anzeigen|zentriert|mini|600x600px|QR-Code anzeigen]]
- +
- +
	- Durch Scannen mittels Smartphone
- + kommst Du immer direkt zur Wiki-Seite.
- +
- + \_\_NOTOC\_\_
- + \_\_NOSTASH\_\_
- + NODISCUSSION
- + \_\_HIDETITLE\_\_

### Aktuelle Version vom 2. September 2021, 12:41 Uhr

### **Responsive Design**

Das Wiki ist mit verschiedenen Endgeräten nutzbar - vom Desktop bis zum Smartphone. Ein sogenanntes "Responsive Design" ermöglicht die Aufbereitung von Inhalten angepasst an die Bildschirmauflösung von Endgeräten.

Der Vorteil daraus ist, dass Informationen in gut lesbarer Form auch auf Tablets oder Smartphones verfügbar sind, wenn man unterwegs ist.

Elemente wie z.B. Tabellen, Bilder, Schriftgrößen etc. passen sich automatisch und flexibel an. Am Smartphone z.B. werden Container-Elemente untereinander angezeigt, da aufgrund der eingeschränkten Bildschirmgröße eine Anzeige nebeneinander die Lesbarkeit einschränkt.

**Hier im Vergleich eine beispielhafte Darstellung:**

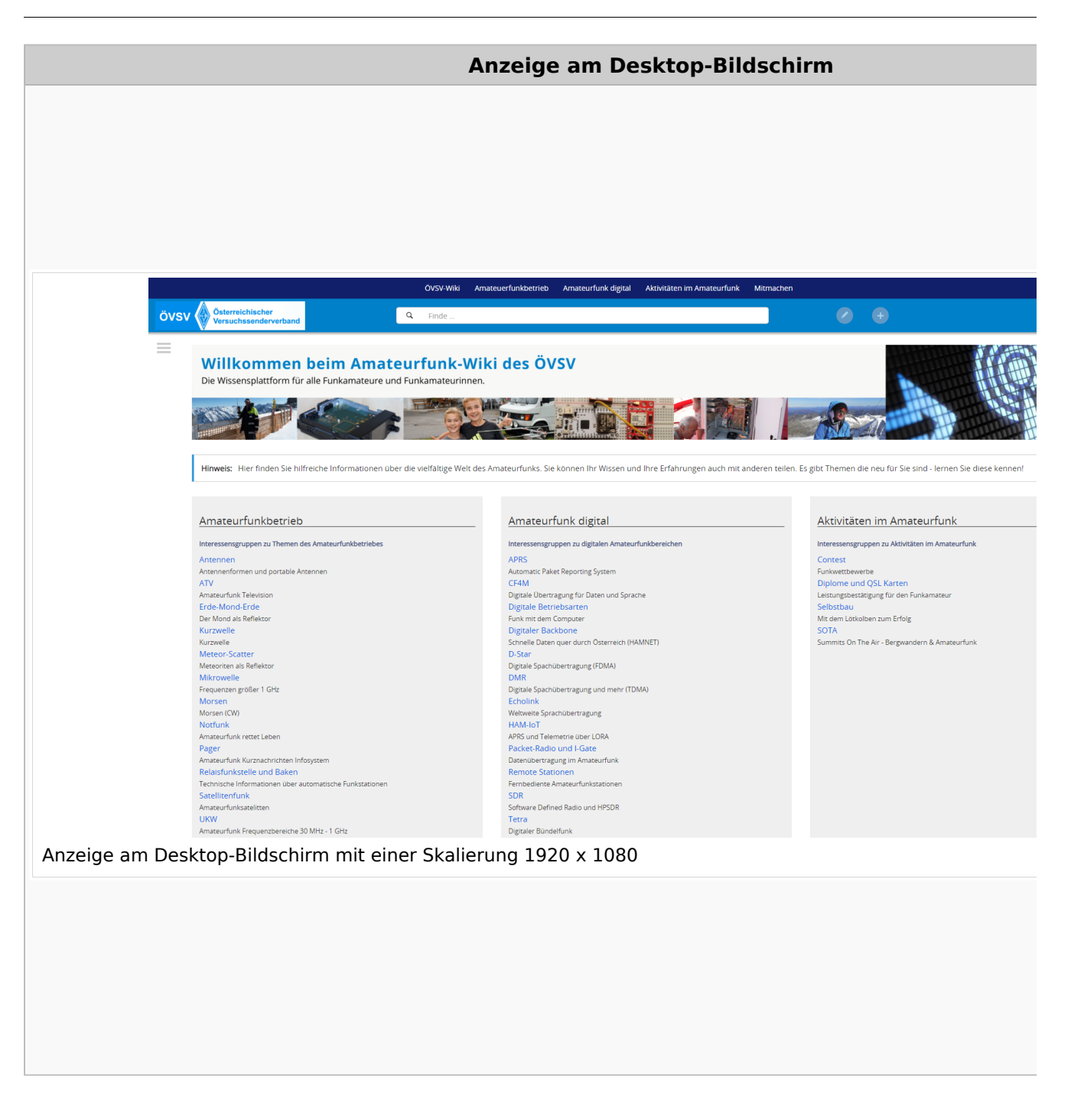

### **QR\-Code einer Seite aufrufen**

#### Wiki-Benutzerhandbuch

# **BlueSpice4**

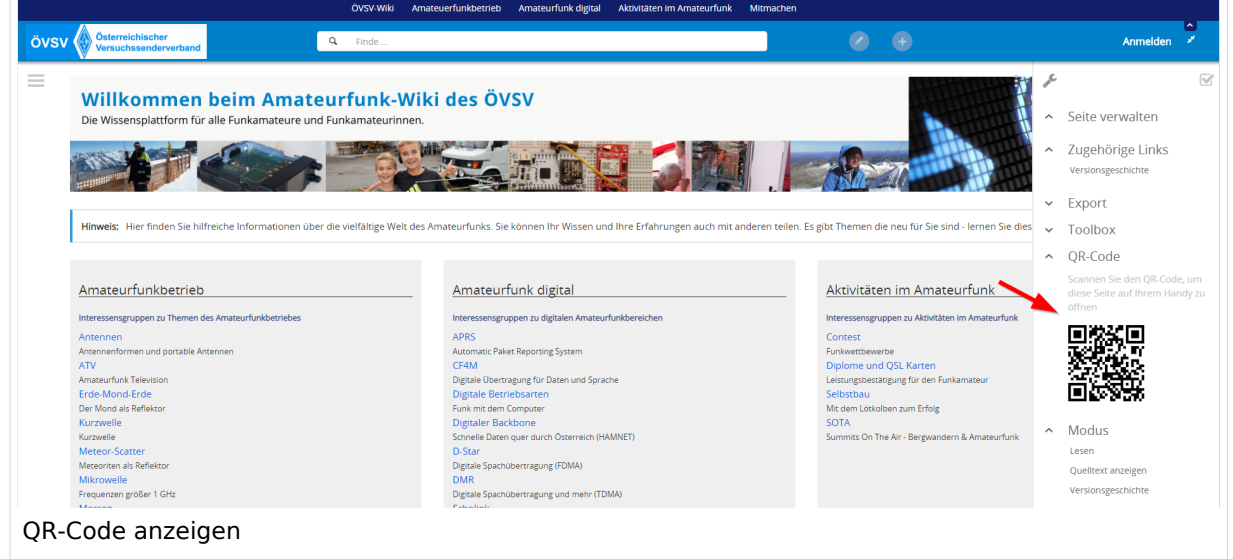

Durch Scannen mittels Smartphone kommst Du immer direkt zur Wiki-Seite.

### **3.3 Links einfügen**

[Versionsgeschichte interaktiv durchsuchen](https://wiki.oevsv.at) [VisuellWikitext](https://wiki.oevsv.at)

#### **[Version vom 12. März 2021, 17:25 Uhr](#page-43-0) ( [Quelltext anzeigen\)](#page-43-0)**

[OE1VCC](https://wiki.oevsv.at/wiki/Benutzerin:OE1VCC) ([Diskussion](https://wiki.oevsv.at/w/index.php?title=Benutzerin_Diskussion:OE1VCC&action=view) | [Beiträge\)](https://wiki.oevsv.at/wiki/Spezial:Beitr%C3%A4ge/OE1VCC)

(Die Seite wurde neu angelegt: "=Responsive Design= Das Wiki ist mit verschiedenen Endgeräten nutzbar - vom Desktop bis zum Smartphone. Ein sogenanntes "Responsive Design" ermöglicht...") [Markierung](https://wiki.oevsv.at/wiki/Spezial:Markierungen): 2017-Quelltext-Bearbeitung

**[Aktuelle Version vom 2. September](#page-43-0)  [2021, 12:41 Uhr](#page-43-0) ([Quelltext anzeigen](#page-43-0))** [OE1VCC](https://wiki.oevsv.at/wiki/Benutzerin:OE1VCC) [\(Diskussion](https://wiki.oevsv.at/w/index.php?title=Benutzerin_Diskussion:OE1VCC&action=view) | [Beiträge\)](https://wiki.oevsv.at/wiki/Spezial:Beitr%C3%A4ge/OE1VCC)

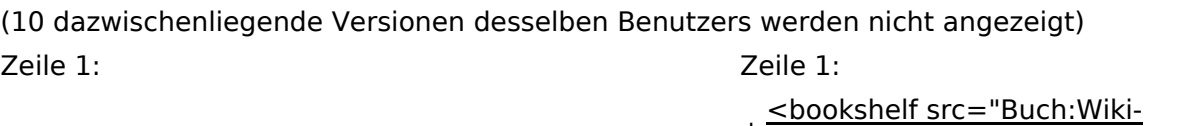

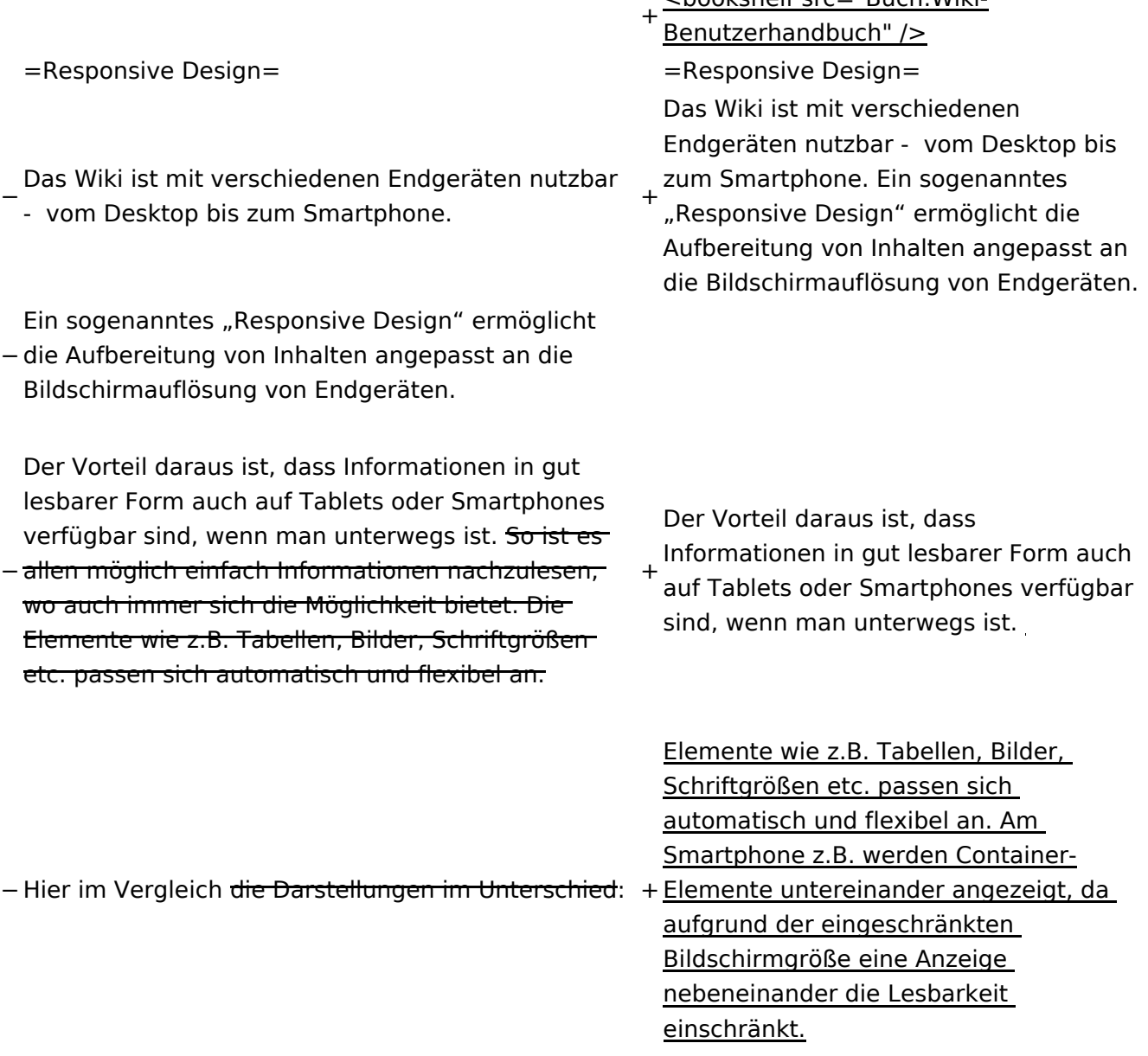

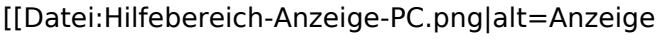

- am PC mit ein Skalierung 1920 x
- − 1080|zentriert|mini|600px|Anzeige am PC mit ein Skalierung 1920 x 1080]]
- [[Datei:Hilfebereich-Anzeige-Smartphone.
- − png|alt=Anzeige am Smartphone|zentriert|mini| 600px|Anzeige am Smartphone]]
- +
	- + {| class="wikitable"
	- + Hier im Vergleich eine beispielhafte
	- Darstellung:
	- + !Anzeige am Desktop-Bildschirm
	- + !Anzeige am Smartphone
	- $+$  $|-$ 
		- |[[Datei:Hilfebereich-Anzeige-PC. png|alt=Anzeige am Desktop-
	- + Bildschirmmit einer Skalierung 1920 x 1080|zentriert|mini|800x800px|Anzeige am Desktop-Bildschirm mit einer Skalierung 1920 x 1080]]

|[[Datei:Hilfebereich-Anzeige-

- Smartphone.png|alt=Anzeige am
- + Smartphone|zentriert|mini|600x600px |Anzeige am Smartphone]]
- $+1$ }
- +
- + ===QR-Code einer Seite aufrufen===
- + Für jede Seite findest Du einen QR-Code
	- in den Seitenwerkzeugen.
- +
- $+$   $tr$  />

[[Datei:Hilfebereich-QR-Code.

- png|alt=QR-Code
- + anzeigen|zentriert|mini|600x600px|QR-Code anzeigen]]
- +
- +
	- Durch Scannen mittels Smartphone
- + kommst Du immer direkt zur Wiki-Seite.
- +
- + \_\_NOTOC\_\_
- + \_\_NOSTASH\_\_
- + NODISCUSSION
- + \_\_HIDETITLE\_\_

### Aktuelle Version vom 2. September 2021, 12:41 Uhr

### **Responsive Design**

Das Wiki ist mit verschiedenen Endgeräten nutzbar - vom Desktop bis zum Smartphone. Ein sogenanntes "Responsive Design" ermöglicht die Aufbereitung von Inhalten angepasst an die Bildschirmauflösung von Endgeräten.

Der Vorteil daraus ist, dass Informationen in gut lesbarer Form auch auf Tablets oder Smartphones verfügbar sind, wenn man unterwegs ist.

Elemente wie z.B. Tabellen, Bilder, Schriftgrößen etc. passen sich automatisch und flexibel an. Am Smartphone z.B. werden Container-Elemente untereinander angezeigt, da aufgrund der eingeschränkten Bildschirmgröße eine Anzeige nebeneinander die Lesbarkeit einschränkt.

**Hier im Vergleich eine beispielhafte Darstellung:**

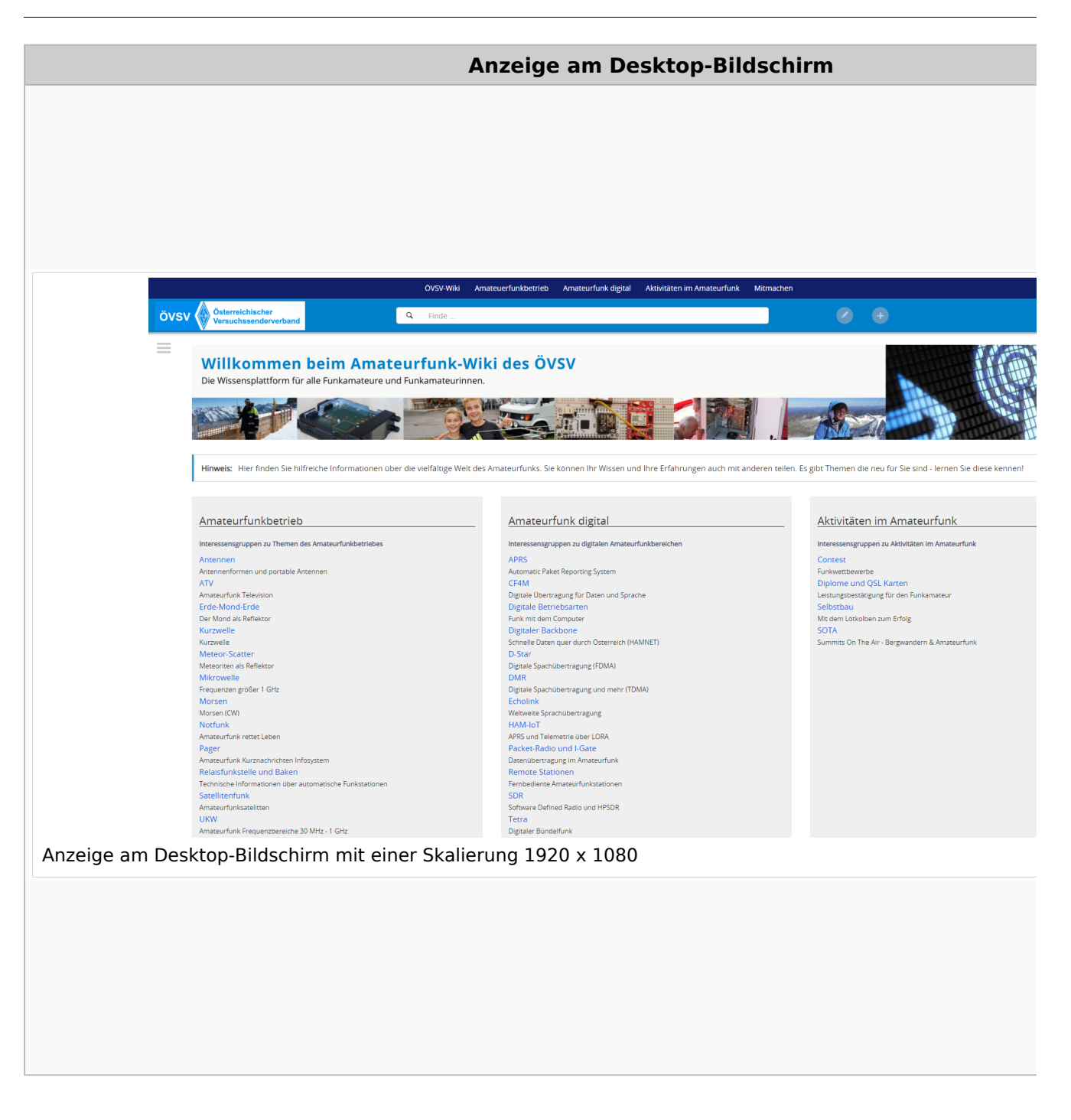

### **QR\-Code einer Seite aufrufen**

#### Wiki-Benutzerhandbuch

# **BlueSpice4**

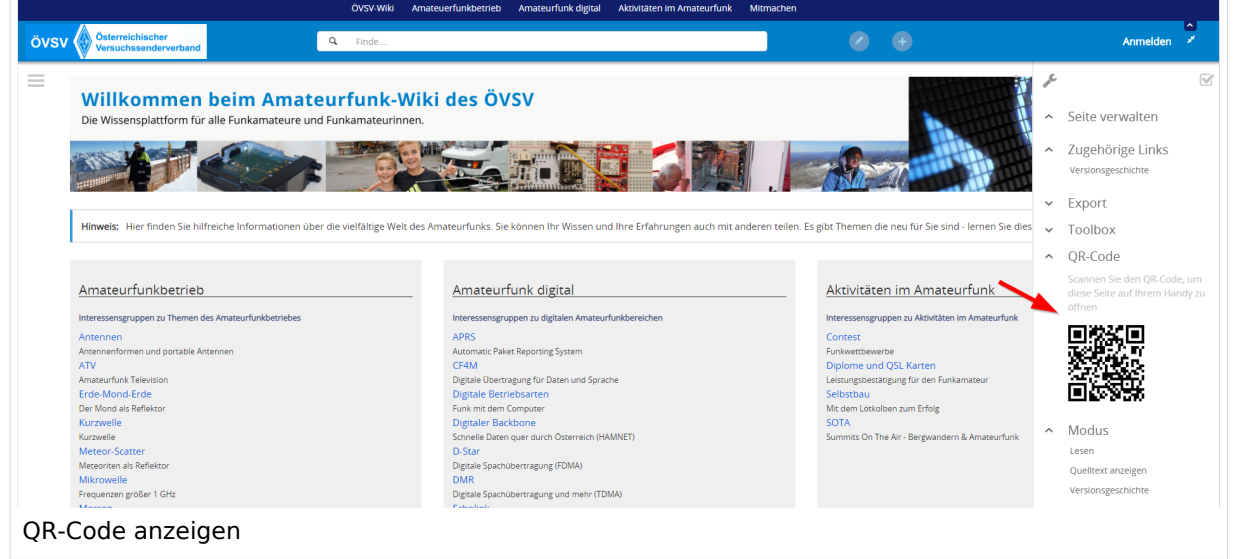

Durch Scannen mittels Smartphone kommst Du immer direkt zur Wiki-Seite.

### **3.4 Bilder und Dateien einfügen**

[Versionsgeschichte interaktiv durchsuchen](https://wiki.oevsv.at) [VisuellWikitext](https://wiki.oevsv.at)

#### **[Version vom 12. März 2021, 17:25 Uhr](#page-43-0) ( [Quelltext anzeigen\)](#page-43-0)**

[OE1VCC](https://wiki.oevsv.at/wiki/Benutzerin:OE1VCC) ([Diskussion](https://wiki.oevsv.at/w/index.php?title=Benutzerin_Diskussion:OE1VCC&action=view) | [Beiträge\)](https://wiki.oevsv.at/wiki/Spezial:Beitr%C3%A4ge/OE1VCC)

(Die Seite wurde neu angelegt: "=Responsive Design= Das Wiki ist mit verschiedenen Endgeräten nutzbar - vom Desktop bis zum Smartphone. Ein sogenanntes "Responsive Design" ermöglicht...") [Markierung](https://wiki.oevsv.at/wiki/Spezial:Markierungen): 2017-Quelltext-Bearbeitung

**[Aktuelle Version vom 2. September](#page-43-0)  [2021, 12:41 Uhr](#page-43-0) ([Quelltext anzeigen](#page-43-0))** [OE1VCC](https://wiki.oevsv.at/wiki/Benutzerin:OE1VCC) [\(Diskussion](https://wiki.oevsv.at/w/index.php?title=Benutzerin_Diskussion:OE1VCC&action=view) | [Beiträge\)](https://wiki.oevsv.at/wiki/Spezial:Beitr%C3%A4ge/OE1VCC)

Das Wiki ist mit verschiedenen

zum Smartphone. Ein sogenanntes "Responsive Design" ermöglicht die Aufbereitung von Inhalten angepasst an die Bildschirmauflösung von Endgeräten.

Endgeräten nutzbar - vom Desktop bis

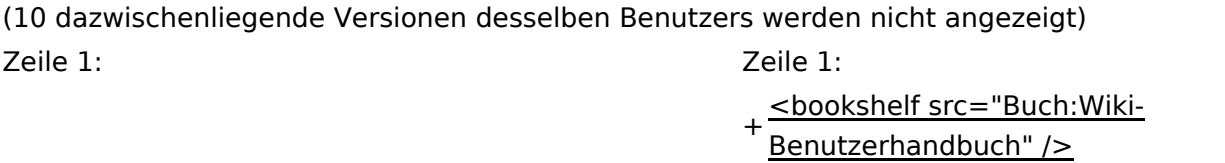

=Responsive Design=  $\qquad \qquad \qquad$  =Responsive Design=

− Das Wiki ist mit verschiedenen Endgeräten nutzbar - vom Desktop bis zum Smartphone.

− die Aufbereitung von Inhalten angepasst an die Ein sogenanntes "Responsive Design" ermöglicht Bildschirmauflösung von Endgeräten.

− allen möglich einfach Informationen nachzulesen, Der Vorteil daraus ist, dass Informationen in gut lesbarer Form auch auf Tablets oder Smartphones verfügbar sind, wenn man unterwegs ist. So ist eswo auch immer sich die Möglichkeit bietet. Die Elemente wie z.B. Tabellen, Bilder, Schriftgrößen etc. passen sich automatisch und flexibel an.

+ Der Vorteil daraus ist, dass Informationen in gut lesbarer Form auch auf Tablets oder Smartphones verfügbar sind, wenn man unterwegs ist.

− Hier im Vergleich <del>die Darstellungen im Unterschied</del>: +Elemente untereinander angezeigt, da Elemente wie z.B. Tabellen, Bilder, Schriftgrößen etc. passen sich automatisch und flexibel an. Am Smartphone z.B. werden Containeraufgrund der eingeschränkten Bildschirmgröße eine Anzeige nebeneinander die Lesbarkeit einschränkt.

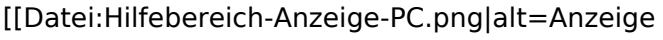

- am PC mit ein Skalierung 1920 x
- − 1080|zentriert|mini|600px|Anzeige am PC mit ein Skalierung 1920 x 1080]]
- [[Datei:Hilfebereich-Anzeige-Smartphone.
- − png|alt=Anzeige am Smartphone|zentriert|mini| 600px|Anzeige am Smartphone]]
- +
	- + {| class="wikitable"
	- + Hier im Vergleich eine beispielhafte
	- Darstellung:
	- + !Anzeige am Desktop-Bildschirm
	- + !Anzeige am Smartphone
	- $+$  $|-$ 
		- |[[Datei:Hilfebereich-Anzeige-PC. png|alt=Anzeige am Desktop-
	- + Bildschirmmit einer Skalierung 1920 x 1080|zentriert|mini|800x800px|Anzeige am Desktop-Bildschirm mit einer Skalierung 1920 x 1080]]

|[[Datei:Hilfebereich-Anzeige-

- Smartphone.png|alt=Anzeige am
- + Smartphone|zentriert|mini|600x600px |Anzeige am Smartphone]]
- $+1$ }
- +
- + ===QR-Code einer Seite aufrufen===
- + Für jede Seite findest Du einen QR-Code
	- in den Seitenwerkzeugen.
- +
- $+$   $tr$  />

[[Datei:Hilfebereich-QR-Code.

- png|alt=QR-Code
- + anzeigen|zentriert|mini|600x600px|QR-Code anzeigen]]
- +
- +
	- Durch Scannen mittels Smartphone
- + kommst Du immer direkt zur Wiki-Seite.
- +
- + \_\_NOTOC\_\_
- + \_\_NOSTASH\_\_
- + NODISCUSSION
- + \_\_HIDETITLE\_\_

### Aktuelle Version vom 2. September 2021, 12:41 Uhr

### **Responsive Design**

Das Wiki ist mit verschiedenen Endgeräten nutzbar - vom Desktop bis zum Smartphone. Ein sogenanntes "Responsive Design" ermöglicht die Aufbereitung von Inhalten angepasst an die Bildschirmauflösung von Endgeräten.

Der Vorteil daraus ist, dass Informationen in gut lesbarer Form auch auf Tablets oder Smartphones verfügbar sind, wenn man unterwegs ist.

Elemente wie z.B. Tabellen, Bilder, Schriftgrößen etc. passen sich automatisch und flexibel an. Am Smartphone z.B. werden Container-Elemente untereinander angezeigt, da aufgrund der eingeschränkten Bildschirmgröße eine Anzeige nebeneinander die Lesbarkeit einschränkt.

**Hier im Vergleich eine beispielhafte Darstellung:**

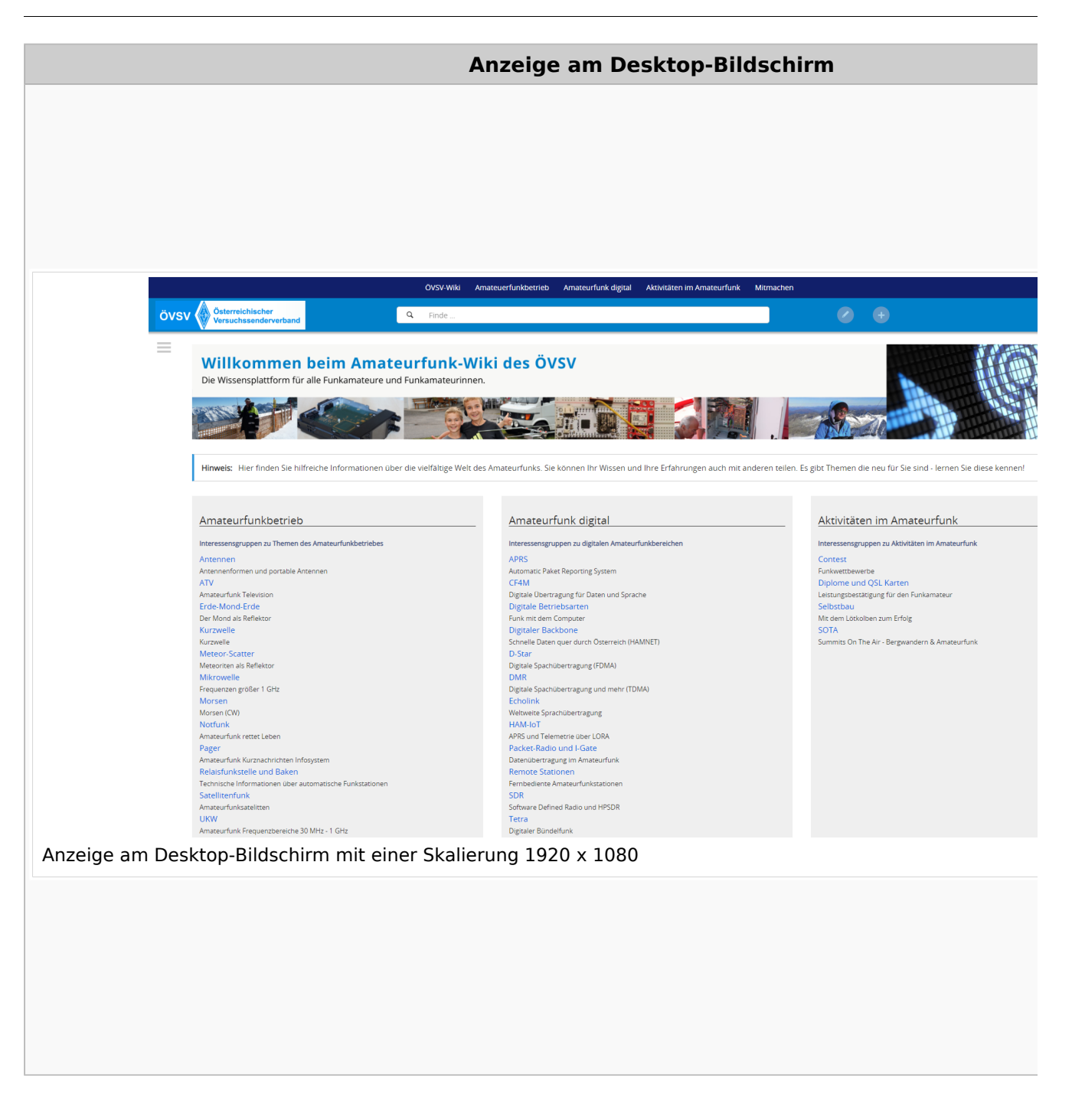

### **QR\-Code einer Seite aufrufen**
# **BlueSpice4**

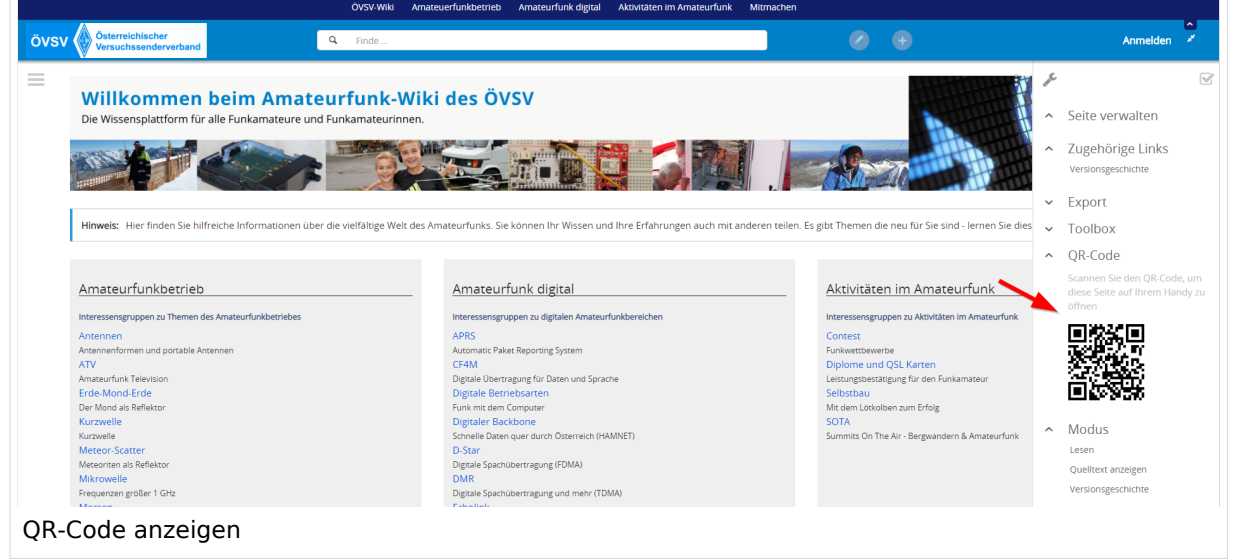

### **3.5 Kategorien zuordnen**

[Versionsgeschichte interaktiv durchsuchen](https://wiki.oevsv.at) [VisuellWikitext](https://wiki.oevsv.at)

#### **[Version vom 12. März 2021, 17:25 Uhr](#page-43-0) ( [Quelltext anzeigen\)](#page-43-0)**

[OE1VCC](https://wiki.oevsv.at/wiki/Benutzerin:OE1VCC) ([Diskussion](https://wiki.oevsv.at/w/index.php?title=Benutzerin_Diskussion:OE1VCC&action=view) | [Beiträge\)](https://wiki.oevsv.at/wiki/Spezial:Beitr%C3%A4ge/OE1VCC)

(Die Seite wurde neu angelegt: "=Responsive Design= Das Wiki ist mit verschiedenen Endgeräten nutzbar - vom Desktop bis zum Smartphone. Ein sogenanntes "Responsive Design" ermöglicht...") [Markierung](https://wiki.oevsv.at/wiki/Spezial:Markierungen): 2017-Quelltext-Bearbeitung

**[Aktuelle Version vom 2. September](#page-43-0)  [2021, 12:41 Uhr](#page-43-0) ([Quelltext anzeigen](#page-43-0))** [OE1VCC](https://wiki.oevsv.at/wiki/Benutzerin:OE1VCC) [\(Diskussion](https://wiki.oevsv.at/w/index.php?title=Benutzerin_Diskussion:OE1VCC&action=view) | [Beiträge\)](https://wiki.oevsv.at/wiki/Spezial:Beitr%C3%A4ge/OE1VCC)

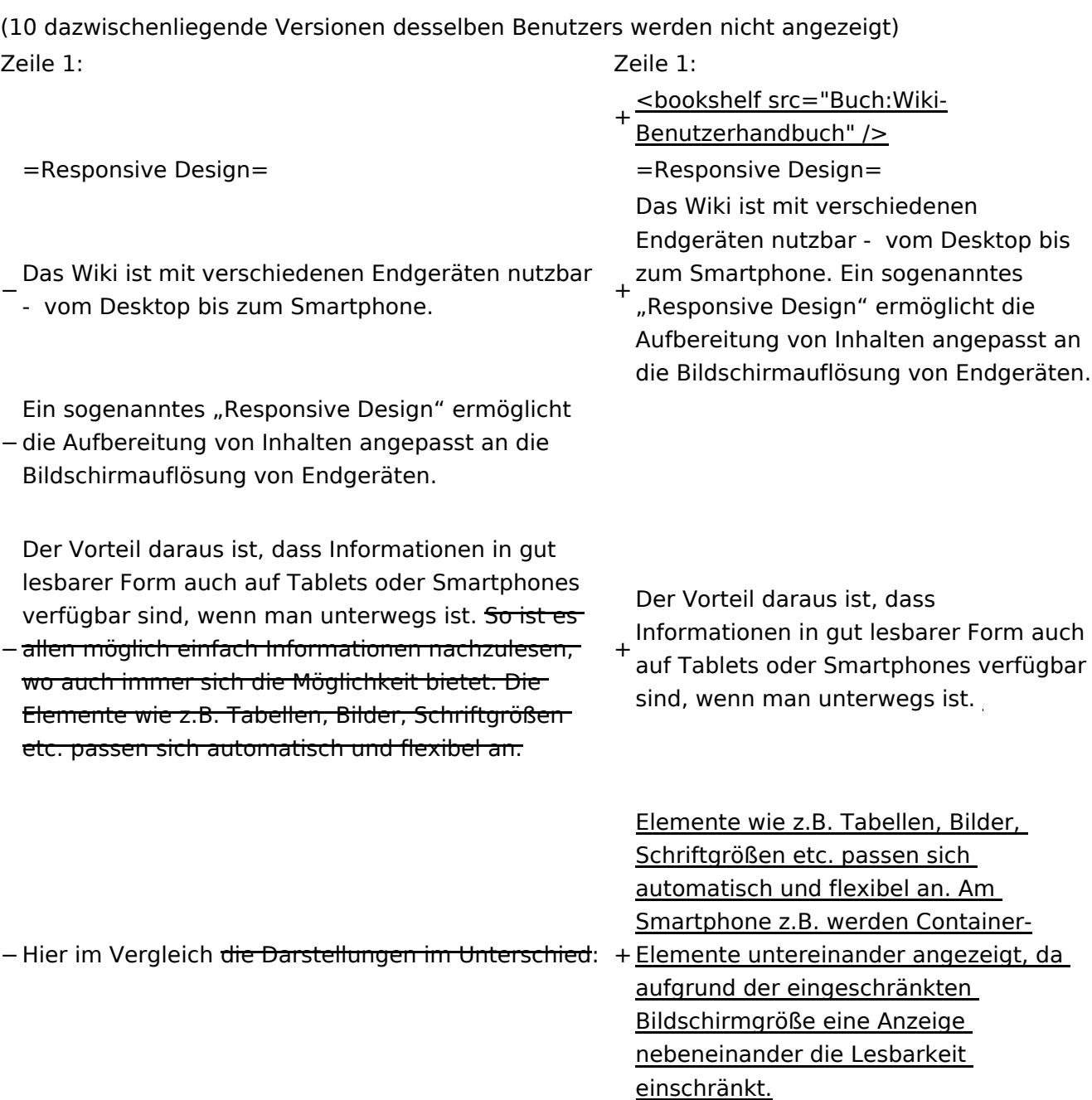

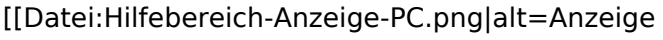

- am PC mit ein Skalierung 1920 x
- − 1080|zentriert|mini|600px|Anzeige am PC mit ein Skalierung 1920 x 1080]]
- [[Datei:Hilfebereich-Anzeige-Smartphone.
- − png|alt=Anzeige am Smartphone|zentriert|mini| 600px|Anzeige am Smartphone]]
- +
	- + {| class="wikitable"
	- + Hier im Vergleich eine beispielhafte
	- Darstellung:
	- + !Anzeige am Desktop-Bildschirm
	- + !Anzeige am Smartphone
	- $+$  $|-$ 
		- |[[Datei:Hilfebereich-Anzeige-PC. png|alt=Anzeige am Desktop-
	- + Bildschirmmit einer Skalierung 1920 x 1080|zentriert|mini|800x800px|Anzeige am Desktop-Bildschirm mit einer

Skalierung 1920 x 1080]] |[[Datei:Hilfebereich-Anzeige-

- Smartphone.png|alt=Anzeige am
- + Smartphone|zentriert|mini|600x600px |Anzeige am Smartphone]]
- $+1$ }
- +
- + ===QR-Code einer Seite aufrufen===
- + Für jede Seite findest Du einen QR-Code
	- in den Seitenwerkzeugen.
- +
- $+$  <br />

[[Datei:Hilfebereich-QR-Code.

- png|alt=QR-Code
- + anzeigen|zentriert|mini|600x600px|QR-Code anzeigen]]
- +
- +
	- Durch Scannen mittels Smartphone
- + kommst Du immer direkt zur Wiki-Seite.
- +
- + \_\_NOTOC\_\_
- + \_\_NOSTASH\_\_
- + NODISCUSSION
- + \_\_HIDETITLE\_\_

### Aktuelle Version vom 2. September 2021, 12:41 Uhr

### **Responsive Design**

Das Wiki ist mit verschiedenen Endgeräten nutzbar - vom Desktop bis zum Smartphone. Ein sogenanntes "Responsive Design" ermöglicht die Aufbereitung von Inhalten angepasst an die Bildschirmauflösung von Endgeräten.

Der Vorteil daraus ist, dass Informationen in gut lesbarer Form auch auf Tablets oder Smartphones verfügbar sind, wenn man unterwegs ist.

Elemente wie z.B. Tabellen, Bilder, Schriftgrößen etc. passen sich automatisch und flexibel an. Am Smartphone z.B. werden Container-Elemente untereinander angezeigt, da aufgrund der eingeschränkten Bildschirmgröße eine Anzeige nebeneinander die Lesbarkeit einschränkt.

**Hier im Vergleich eine beispielhafte Darstellung:**

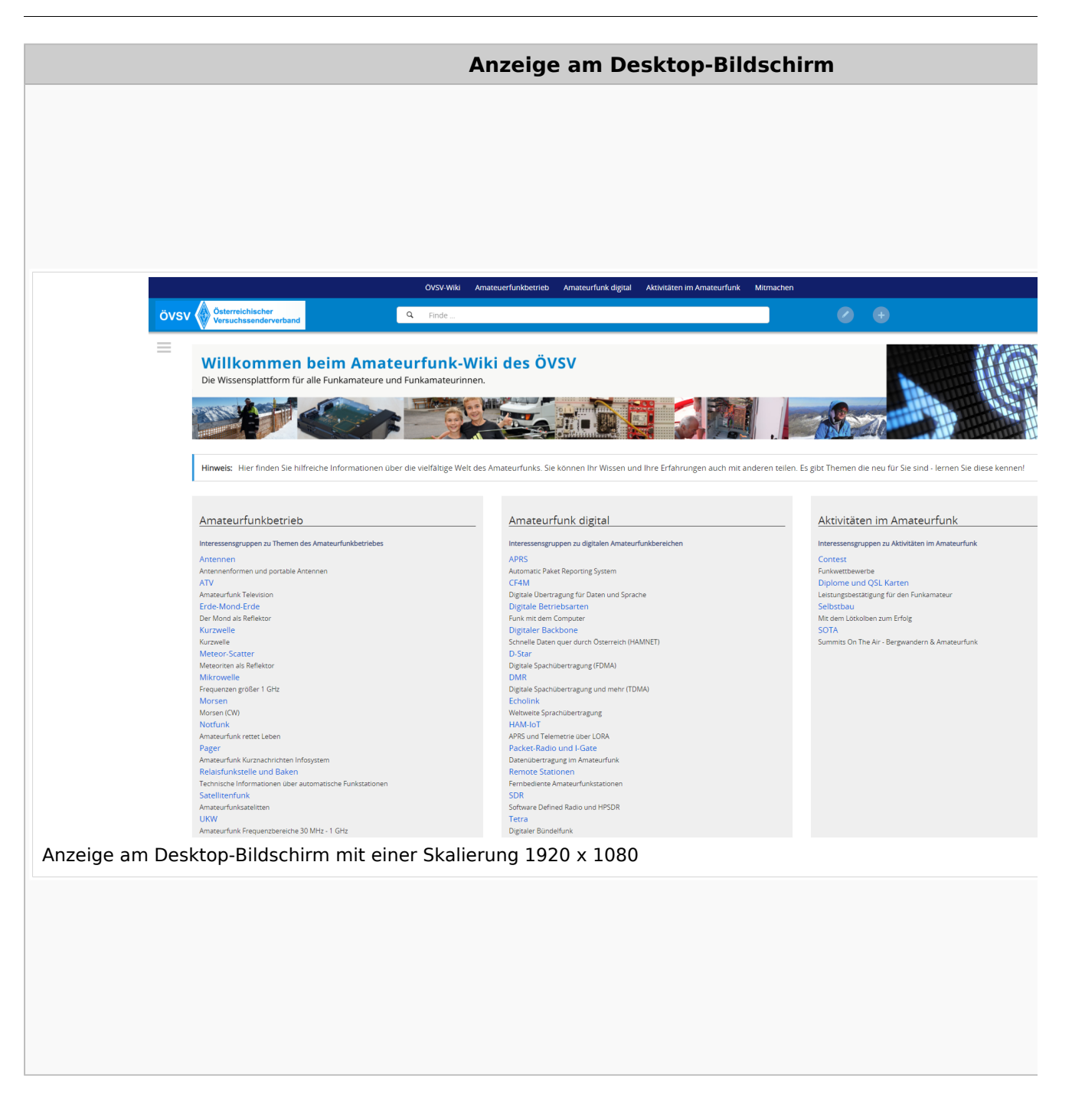

### **QR\-Code einer Seite aufrufen**

Für jede Seite findest Du einen QR-Code in den Seitenwerkzeugen.

# **BlueSpice4**

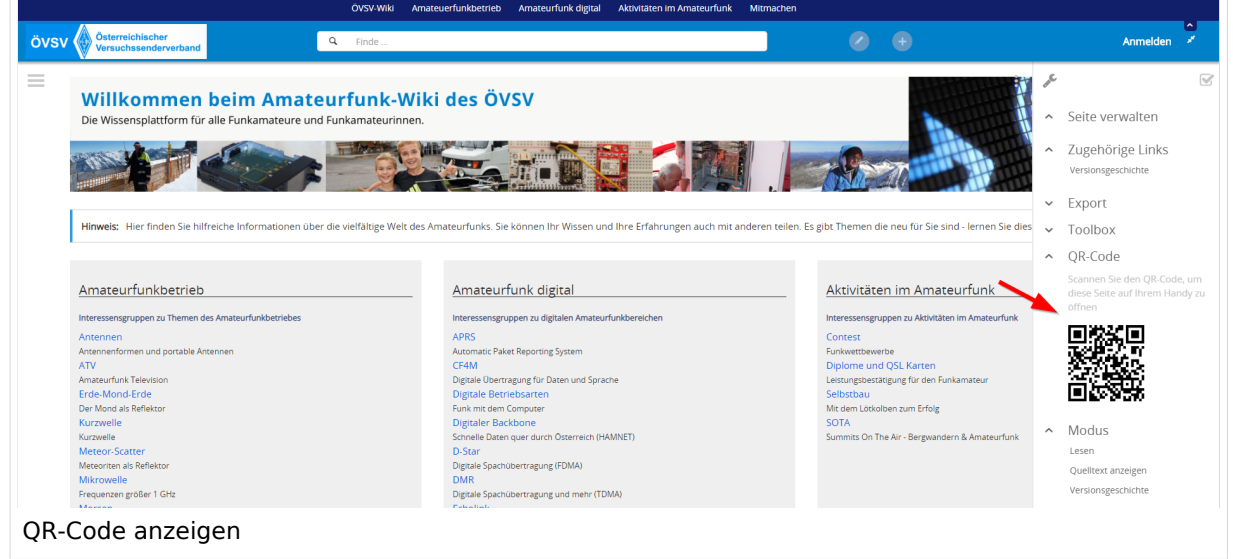

### **3.6 Unterseiten im Wiki**

[Versionsgeschichte interaktiv durchsuchen](https://wiki.oevsv.at) [VisuellWikitext](https://wiki.oevsv.at)

#### **[Version vom 12. März 2021, 17:25 Uhr](#page-43-0) ( [Quelltext anzeigen\)](#page-43-0)**

[OE1VCC](https://wiki.oevsv.at/wiki/Benutzerin:OE1VCC) ([Diskussion](https://wiki.oevsv.at/w/index.php?title=Benutzerin_Diskussion:OE1VCC&action=view) | [Beiträge\)](https://wiki.oevsv.at/wiki/Spezial:Beitr%C3%A4ge/OE1VCC)

(Die Seite wurde neu angelegt: "=Responsive Design= Das Wiki ist mit verschiedenen Endgeräten nutzbar - vom Desktop bis zum Smartphone. Ein sogenanntes "Responsive Design" ermöglicht...") [Markierung](https://wiki.oevsv.at/wiki/Spezial:Markierungen): 2017-Quelltext-Bearbeitung

**[Aktuelle Version vom 2. September](#page-43-0)  [2021, 12:41 Uhr](#page-43-0) ([Quelltext anzeigen](#page-43-0))** [OE1VCC](https://wiki.oevsv.at/wiki/Benutzerin:OE1VCC) [\(Diskussion](https://wiki.oevsv.at/w/index.php?title=Benutzerin_Diskussion:OE1VCC&action=view) | [Beiträge\)](https://wiki.oevsv.at/wiki/Spezial:Beitr%C3%A4ge/OE1VCC)

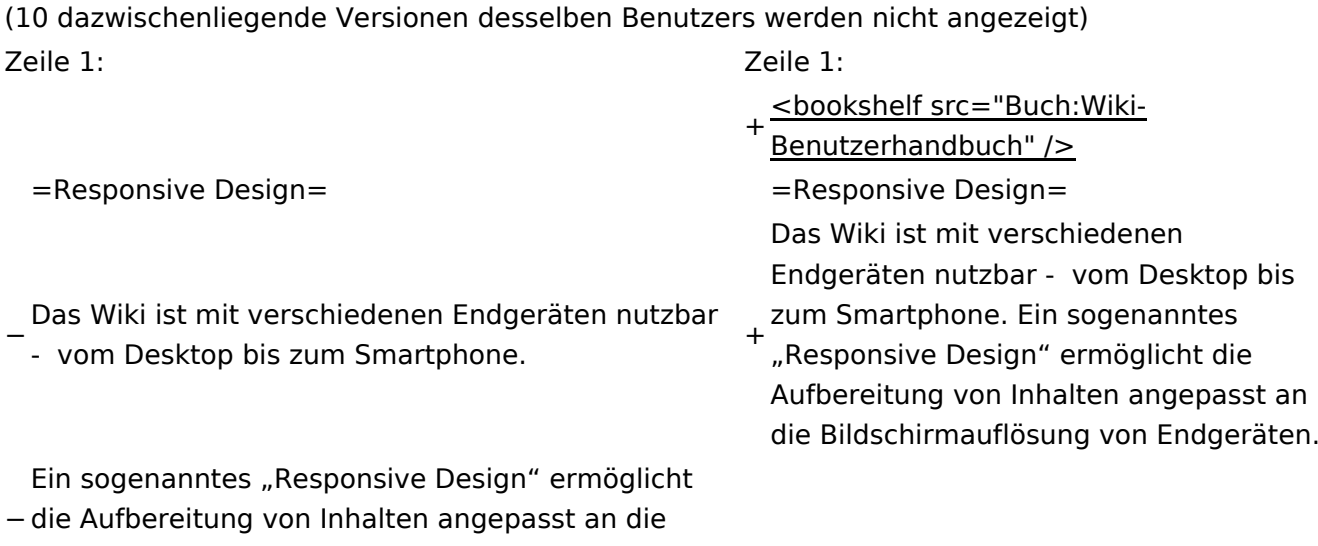

Bildschirmauflösung von Endgeräten.

− allen möglich einfach Informationen nachzulesen, Der Vorteil daraus ist, dass Informationen in gut lesbarer Form auch auf Tablets oder Smartphones verfügbar sind, wenn man unterwegs ist. So ist eswo auch immer sich die Möglichkeit bietet. Die Elemente wie z.B. Tabellen, Bilder, Schriftgrößen etc. passen sich automatisch und flexibel an.

+ Der Vorteil daraus ist, dass Informationen in gut lesbarer Form auch auf Tablets oder Smartphones verfügbar sind, wenn man unterwegs ist.

− Hier im Vergleich <del>die Darstellungen im Unterschied</del>: +Elemente untereinander angezeigt, da Elemente wie z.B. Tabellen, Bilder, Schriftgrößen etc. passen sich automatisch und flexibel an. Am Smartphone z.B. werden Containeraufgrund der eingeschränkten Bildschirmgröße eine Anzeige nebeneinander die Lesbarkeit einschränkt.

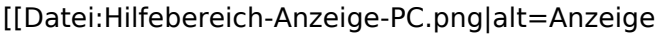

- am PC mit ein Skalierung 1920 x
- − 1080|zentriert|mini|600px|Anzeige am PC mit ein Skalierung 1920 x 1080]]
- [[Datei:Hilfebereich-Anzeige-Smartphone.
- − png|alt=Anzeige am Smartphone|zentriert|mini| 600px|Anzeige am Smartphone]]
- +
	- + {| class="wikitable"
	- + Hier im Vergleich eine beispielhafte
	- Darstellung:
	- + !Anzeige am Desktop-Bildschirm
	- + !Anzeige am Smartphone
	- $+$  $|-$ 
		- |[[Datei:Hilfebereich-Anzeige-PC. png|alt=Anzeige am Desktop-
	- + Bildschirmmit einer Skalierung 1920 x 1080|zentriert|mini|800x800px|Anzeige am Desktop-Bildschirm mit einer Skalierung 1920 x 1080]]

|[[Datei:Hilfebereich-Anzeige-

- Smartphone.png|alt=Anzeige am
- + Smartphone|zentriert|mini|600x600px |Anzeige am Smartphone]]
- $+1$ }
- +
- + ===QR-Code einer Seite aufrufen===
- + Für jede Seite findest Du einen QR-Code
	- in den Seitenwerkzeugen.
- +
- $+$  <br />

[[Datei:Hilfebereich-QR-Code.

- png|alt=QR-Code
- + anzeigen|zentriert|mini|600x600px|QR-Code anzeigen]]
- +
- +
	- Durch Scannen mittels Smartphone
- + kommst Du immer direkt zur Wiki-Seite.
- +
- + \_\_NOTOC\_\_
- + \_\_NOSTASH\_\_
- + NODISCUSSION
- + \_\_HIDETITLE\_\_

### Aktuelle Version vom 2. September 2021, 12:41 Uhr

### **Responsive Design**

Das Wiki ist mit verschiedenen Endgeräten nutzbar - vom Desktop bis zum Smartphone. Ein sogenanntes "Responsive Design" ermöglicht die Aufbereitung von Inhalten angepasst an die Bildschirmauflösung von Endgeräten.

Der Vorteil daraus ist, dass Informationen in gut lesbarer Form auch auf Tablets oder Smartphones verfügbar sind, wenn man unterwegs ist.

Elemente wie z.B. Tabellen, Bilder, Schriftgrößen etc. passen sich automatisch und flexibel an. Am Smartphone z.B. werden Container-Elemente untereinander angezeigt, da aufgrund der eingeschränkten Bildschirmgröße eine Anzeige nebeneinander die Lesbarkeit einschränkt.

**Hier im Vergleich eine beispielhafte Darstellung:**

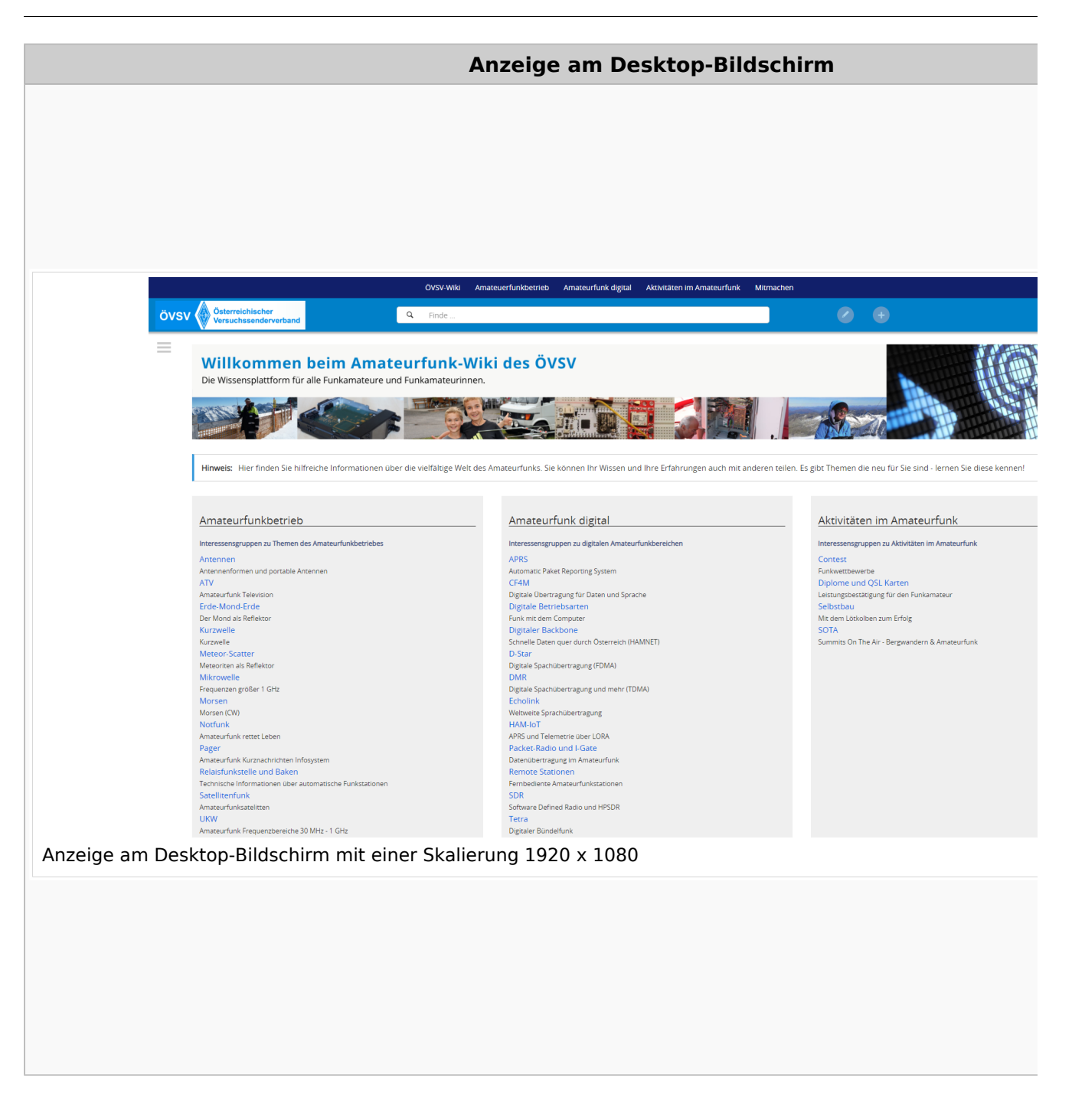

### **QR\-Code einer Seite aufrufen**

Für jede Seite findest Du einen QR-Code in den Seitenwerkzeugen.

# **BlueSpice4**

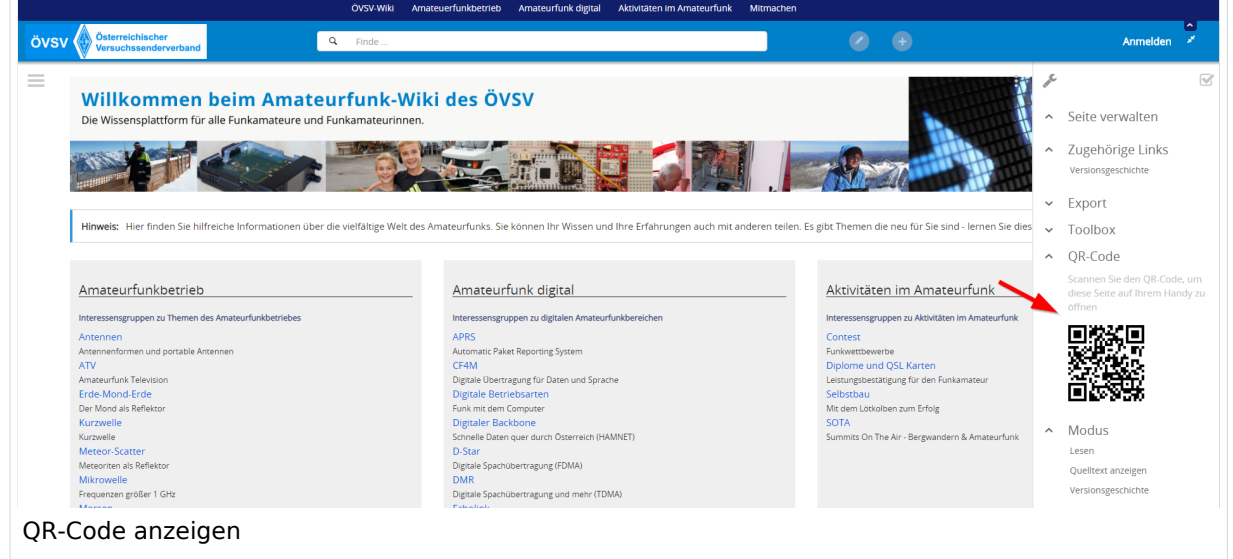

### **3.7 Vorlagen nutzen**

[Versionsgeschichte interaktiv durchsuchen](https://wiki.oevsv.at) [VisuellWikitext](https://wiki.oevsv.at)

#### **[Version vom 12. März 2021, 17:25 Uhr](#page-43-0) ( [Quelltext anzeigen\)](#page-43-0)**

[OE1VCC](https://wiki.oevsv.at/wiki/Benutzerin:OE1VCC) ([Diskussion](https://wiki.oevsv.at/w/index.php?title=Benutzerin_Diskussion:OE1VCC&action=view) | [Beiträge\)](https://wiki.oevsv.at/wiki/Spezial:Beitr%C3%A4ge/OE1VCC)

(Die Seite wurde neu angelegt: "=Responsive Design= Das Wiki ist mit verschiedenen Endgeräten nutzbar - vom Desktop bis zum Smartphone. Ein sogenanntes "Responsive Design" ermöglicht...") [Markierung](https://wiki.oevsv.at/wiki/Spezial:Markierungen): 2017-Quelltext-Bearbeitung

**[Aktuelle Version vom 2. September](#page-43-0)  [2021, 12:41 Uhr](#page-43-0) ([Quelltext anzeigen](#page-43-0))** [OE1VCC](https://wiki.oevsv.at/wiki/Benutzerin:OE1VCC) [\(Diskussion](https://wiki.oevsv.at/w/index.php?title=Benutzerin_Diskussion:OE1VCC&action=view) | [Beiträge\)](https://wiki.oevsv.at/wiki/Spezial:Beitr%C3%A4ge/OE1VCC)

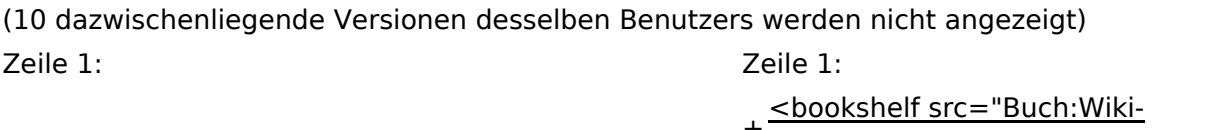

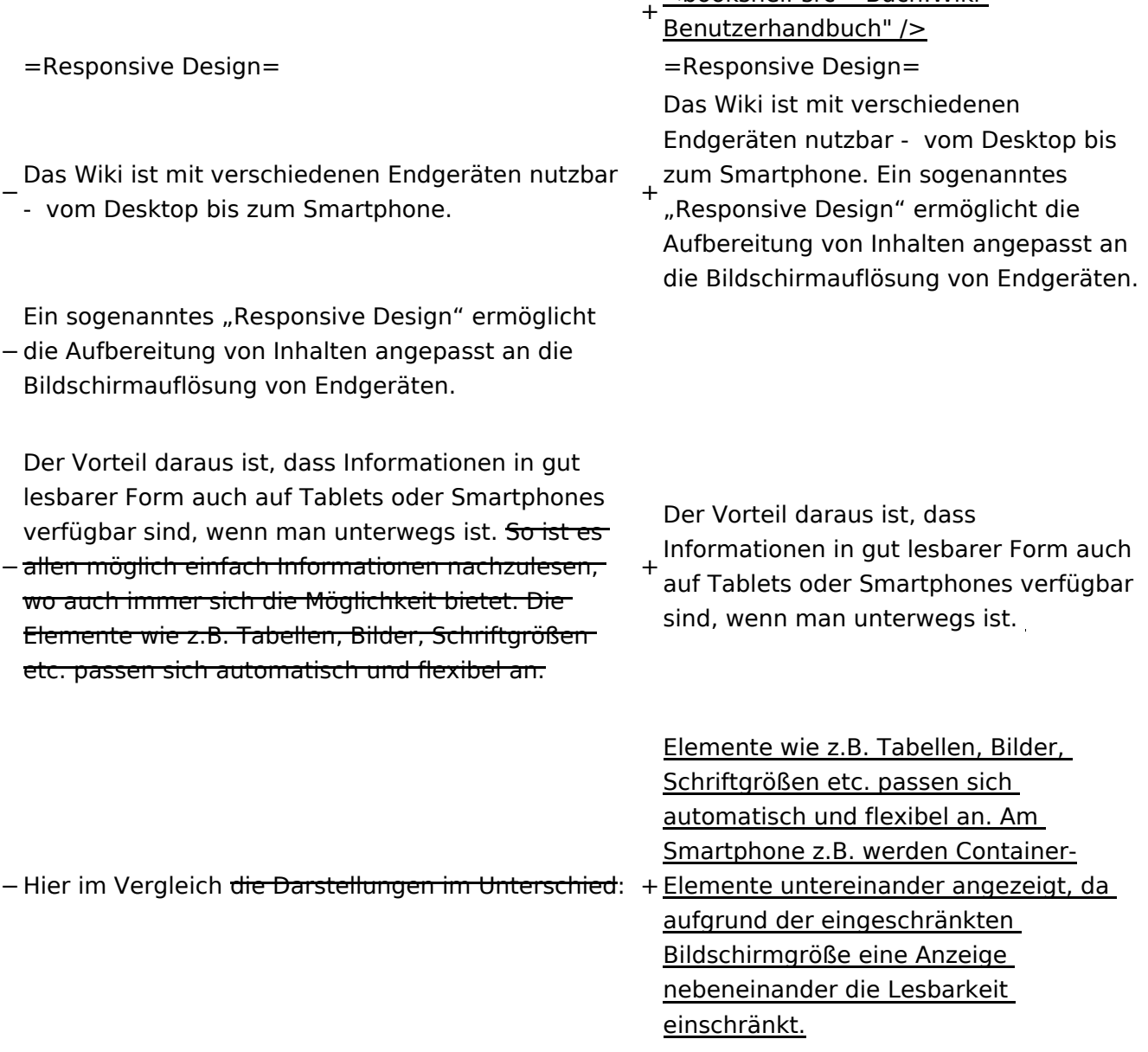

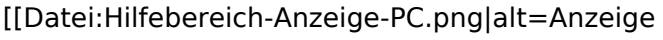

- am PC mit ein Skalierung 1920 x
- − 1080|zentriert|mini|600px|Anzeige am PC mit ein Skalierung 1920 x 1080]]
- [[Datei:Hilfebereich-Anzeige-Smartphone.
- − png|alt=Anzeige am Smartphone|zentriert|mini| 600px|Anzeige am Smartphone]]
- +
	- + {| class="wikitable"
	- + Hier im Vergleich eine beispielhafte
	- Darstellung:
	- + !Anzeige am Desktop-Bildschirm
	- + !Anzeige am Smartphone
	- $+$  $|-$ 
		- |[[Datei:Hilfebereich-Anzeige-PC. png|alt=Anzeige am Desktop-
	- + Bildschirmmit einer Skalierung 1920 x 1080|zentriert|mini|800x800px|Anzeige am Desktop-Bildschirm mit einer

Skalierung 1920 x 1080]] |[[Datei:Hilfebereich-Anzeige-

- Smartphone.png|alt=Anzeige am
- + Smartphone|zentriert|mini|600x600px |Anzeige am Smartphone]]
- $+1$ }
- +
- + ===QR-Code einer Seite aufrufen===
- + Für jede Seite findest Du einen QR-Code
	- in den Seitenwerkzeugen.
- +
- $+$  <br />

[[Datei:Hilfebereich-QR-Code.

- png|alt=QR-Code
- + anzeigen|zentriert|mini|600x600px|QR-Code anzeigen]]
- +
- +
	- Durch Scannen mittels Smartphone
- + kommst Du immer direkt zur Wiki-Seite.
- +
- + \_\_NOTOC\_\_
- + \_\_NOSTASH\_\_
- + NODISCUSSION
- + \_\_HIDETITLE\_\_

### Aktuelle Version vom 2. September 2021, 12:41 Uhr

### **Responsive Design**

Das Wiki ist mit verschiedenen Endgeräten nutzbar - vom Desktop bis zum Smartphone. Ein sogenanntes "Responsive Design" ermöglicht die Aufbereitung von Inhalten angepasst an die Bildschirmauflösung von Endgeräten.

Der Vorteil daraus ist, dass Informationen in gut lesbarer Form auch auf Tablets oder Smartphones verfügbar sind, wenn man unterwegs ist.

Elemente wie z.B. Tabellen, Bilder, Schriftgrößen etc. passen sich automatisch und flexibel an. Am Smartphone z.B. werden Container-Elemente untereinander angezeigt, da aufgrund der eingeschränkten Bildschirmgröße eine Anzeige nebeneinander die Lesbarkeit einschränkt.

**Hier im Vergleich eine beispielhafte Darstellung:**

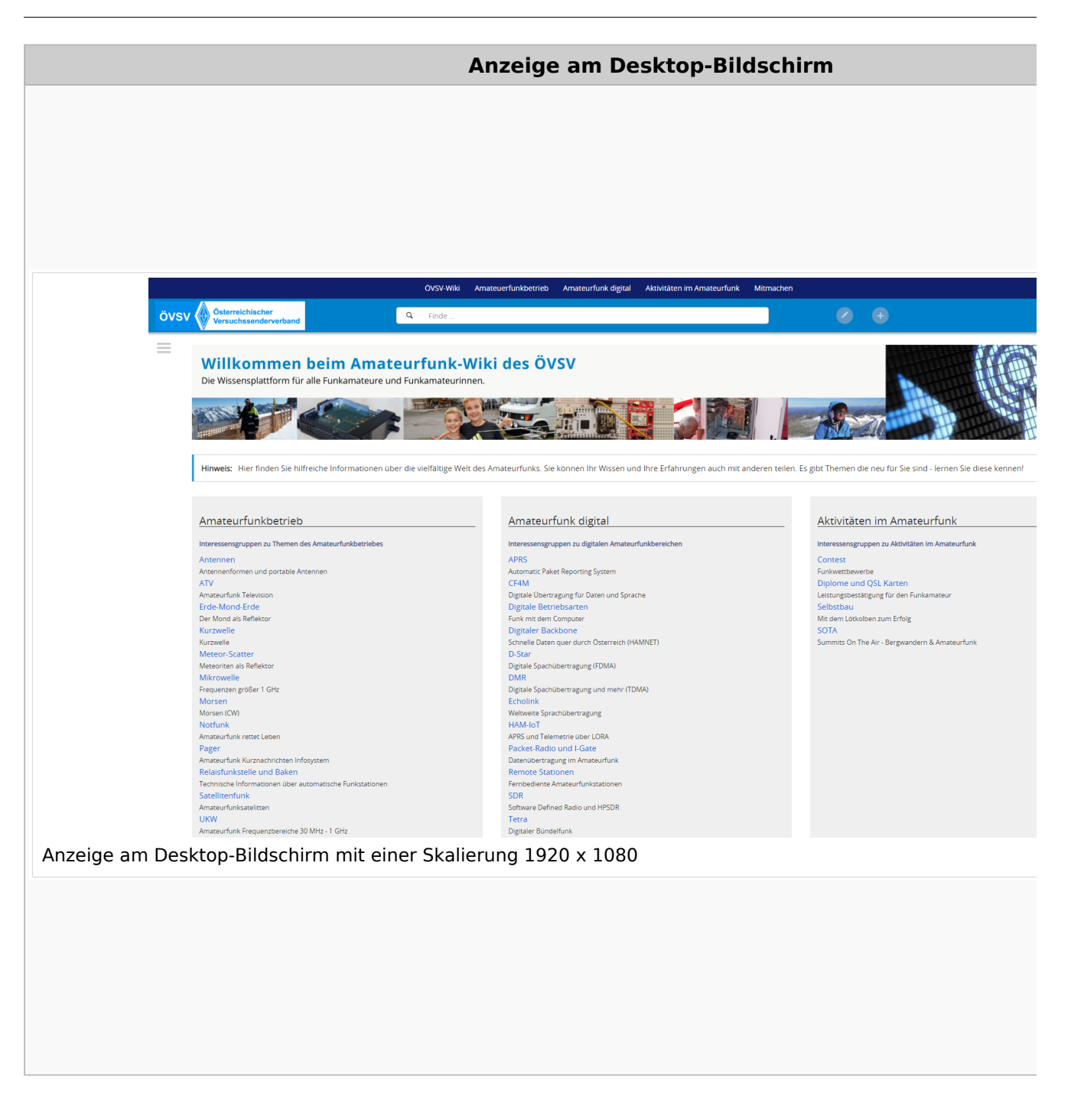

### **QR\-Code einer Seite aufrufen**

Für jede Seite findest Du einen QR-Code in den Seitenwerkzeugen.

# **BlueSpice4**

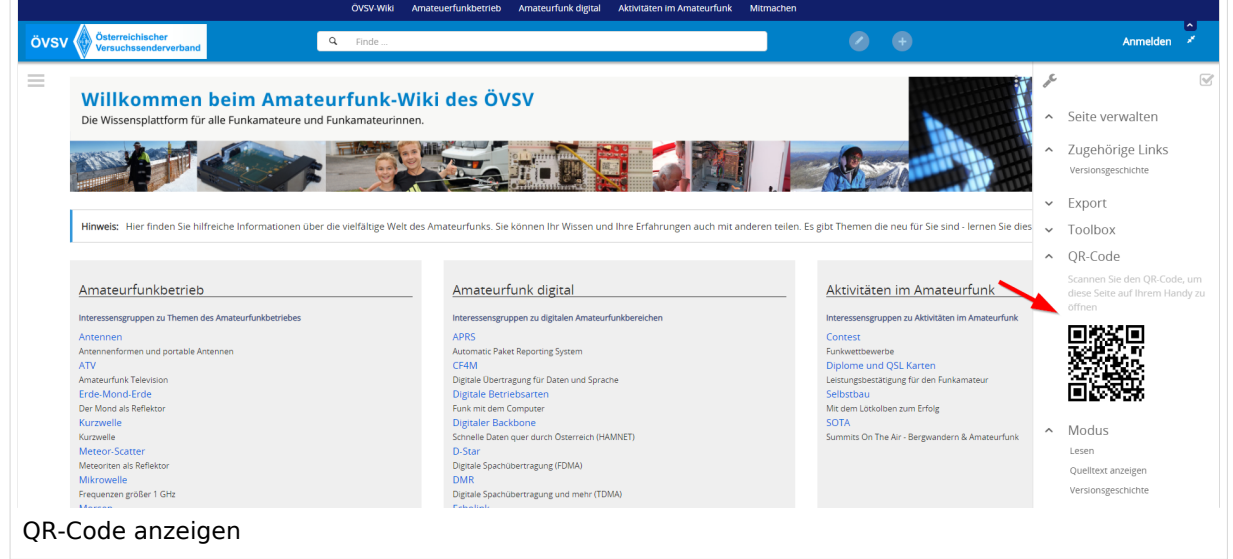